PC Software for NT line Gen-set Controllers

# **GenConfig** Configuration Tool for Gen-set controllers

To be used with ComAp controllers:

IG-NT, IG-NTC, IG-EE, IG-EEC, IS-NT

SW version 2.4.2, February 2010

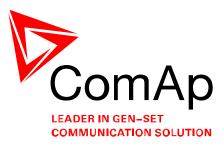

# **REFERENCE GUIDE**

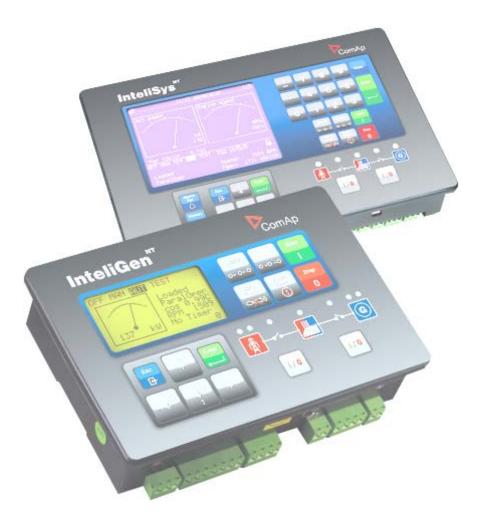

Copyright © 2008,2009 ComAp s.r.o.

**ComAp, spol. s r.o.** Kundratka 17, 180 00 Praha 8, Czech Republic Tel: +420 246 012 111, Fax: +420 266 316 647 E-mail: <u>info@comap.cz</u>, <u>www.comap.cz</u>

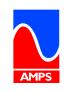

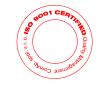

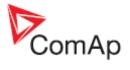

# **Table of contents**

| Та | able of contents                                            |    |
|----|-------------------------------------------------------------|----|
| 1  | Document information                                        |    |
|    | 1.1 Clarification of notation                               | 4  |
| 2  | General guidelines                                          |    |
|    | 2.1 What is GenConfig?                                      |    |
|    | 2.2 Installation                                            |    |
|    | 2.2.1 GenConfig directories                                 |    |
|    | 2.2.2 PC Hardware requirements                              | 6  |
|    | 2.3 Basic and advanced modes                                | 7  |
|    | 2.4 Archive versus Configuration                            |    |
|    | 2.5 How to check GenConfig version?                         | 8  |
| 3  | Working with GenConfig                                      | 9  |
|    | 3.1 Typical workflow                                        | 10 |
|    | 3.2 Open archive from disk                                  | 10 |
|    | 3.3 Read archive from controller                            | 11 |
|    | 3.4 Write configuration to the controller                   |    |
|    | 3.5 Save archive to disk                                    | 11 |
|    | 3.6 Configuration import                                    |    |
|    | 3.6.1 Archive compatibility overview                        |    |
|    | 3.7 Controller firmware upgrade                             | 12 |
|    | 3.7.1 Importing new firmware                                |    |
|    | 3.7.2 Firmware upgrade (default configuration)              |    |
|    | 3.7.3 Firmware upgrade (existing configuration)             |    |
|    | 3.7.4 Cloning                                               |    |
|    | 3.7.5 Programming firmware into a non-responding controller | 16 |
| 4  | Controller configuration                                    |    |
|    | 4.1 Essential configuration steps                           |    |
|    | 4.2 Optional configuration steps                            |    |
|    | 4.3 Archive locking                                         |    |
|    | 4.4 Modules                                                 |    |
|    | 4.4.1 Controller                                            |    |
|    | 4.4.2 ECU                                                   |    |
|    | 4.4.3 Extension modules                                     |    |
|    | 4.5 Inputs and Outputs                                      |    |
|    | 4.5.1 Binary inputs                                         |    |
|    | 4.5.2 Binary outputs                                        |    |
|    | 4.5.3 Analog inputs                                         |    |
|    | 4.5.4 Analog outputs                                        |    |
|    | 4.6 Setpoints                                               |    |
|    | 4.6.1 Adjusting a setpoint                                  |    |
|    | 4.6.2 Access groups and rights                              |    |
|    | 4.6.3 Setpoint value forcing                                |    |
|    | 4.6.4 Timer settings                                        |    |
|    | 4.7 Commands                                                |    |
|    | 4.8 Universal analog protections                            |    |
|    | 4.9 History                                                 |    |
|    | 4.10 User sensors                                           |    |
|    | 4.11 Languages and Translator                               |    |
|    | 4.11.1 Create language                                      |    |
|    | 4.11.2 Translating the texts                                |    |
|    | <b>3</b>                                                    |    |
|    | 4.12 Logical binary inputs                                  |    |
|    | 4.13 Ebycal analog inputs                                   |    |
|    | 4.14 Other comparation items                                |    |
|    | 4.15.1 Working with the editor                              |    |
|    |                                                             | 00 |

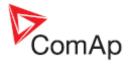

|   | 4.15.2 | PLC Editor toolbar                           | . 58 |
|---|--------|----------------------------------------------|------|
|   | 4.15.3 | PLC blocks                                   | . 59 |
| 5 | Menu d | escription                                   | . 60 |
|   | 5.1 Fi | le menu                                      |      |
|   | 5.1.1  | Open archive from disk                       | . 60 |
|   | 5.1.2  | Save archive to disk                         |      |
|   | 5.1.3  | Recently saved archives                      | . 60 |
|   | 5.1.4  | Close archive                                |      |
|   | 5.1.5  | Read archive from controller                 |      |
|   | 5.1.6  | Write configuration to the controller        |      |
|   | 5.1.7  | Consistency check                            |      |
|   | 5.1.8  | Select configuration language                |      |
|   | 5.1.9  | Controller/Archive info                      |      |
|   | 5.1.10 | Configuration export                         |      |
|   | 5.1.11 | Configuration import                         |      |
|   | 5.1.12 | Configuration image                          |      |
|   | 5.1.13 | Manual edit of the controller screens layout |      |
|   | 5.1.14 | Controller firmware upgrade                  |      |
|   |        | ptions menu                                  |      |
|   | 5.2.1  | GenConfig settings                           |      |
|   | 5.2.2  | Connection settings                          |      |
|   | 5.2.3  | Overwrite setpoints option                   |      |
|   | 5.2.4  | Clear history option                         |      |
|   | 5.2.5  | Reset from Init                              |      |
|   | 5.2.6  | Save history to archive                      |      |
|   | 5.2.7  | Check consistency before save                |      |
|   | 5.2.8  | Import firmware                              |      |
|   | 5.2.9  | Dictionary manager                           |      |
|   | 5.2.10 | ECU List                                     |      |
| 6 |        | erver                                        |      |
|   |        | DE Server status                             |      |
| 7 |        | erver error messages                         |      |
| 8 |        | lix                                          |      |
|   |        | _C toolbar functions                         |      |
|   | 8.2 PI | _C blocks                                    | . 84 |

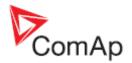

# **1** Document information

GENCONFIG - REFERENCE GUIDE WRITTEN BY: JAN TOMANDL ©2008 COMAP LTD. KUNDRATKA 17, PRAHA 8, CZECH REPUBLIC PHONE: +420246012111, FAX: +420266316647 WEB: <u>HTTP://www.comap.cz</u>, E-MAIL: INFO@comap.cz

DOCUMENT HISTORY

| REVISION NUMBER | RELATED SW. VERSION | DATE      |
|-----------------|---------------------|-----------|
| 1               | 2.4                 | 30.6.2009 |
| 2               | 2.4.1               | 30.9.2009 |
| 3               | 2.4.2               | 20.1.2009 |

# 1.1 Clarification of notation

## NOTE:

This type of paragraph calls readers attention to a notice or related theme.

## **CAUTION!**

This type of paragraph highlights a procedure, adjustment etc., which can cause a damage or unproper function of the equipment if not performed correctly and may not be clear at first sight.

#### WARNING!

This type of paragraph indicates things, procedures, adjustments etc. which need high level of attention, otherwise can cause personal injury or death.

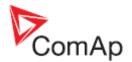

# 2 General guidelines

# 2.1 What is GenConfig?

GenConfig is Windows 2000/XP/Vista based software which provides following main functions:

- Read/write configuration from/into the controller
- Load configuration from file, save it to file
- Modify the controller configuration
- Controller firmware <u>firmware upgrade</u>
- Adjust initial values of setpoints

<u>NOTE:</u> GenConfig supports InteliGen-NT®, InteliSys-NT® and InteliMains-NT® controllers.

# 2.2 Installation

Execute the "ComAp PC Suite" installation package (e.g. *IGS-NT-Install-Suite-2.4.exe*) to install GenConfig, controller firmware and other components into your computer. If there is GenConfig already installed, the installation program will offer an upgrade (if your current version is older) or re-installation (if your current version is identical).

If your current version is older, then it is recommended to perform the upgrade, as the controller firmware, that you are about to install, may not be compatible with older GenConfig version.

## NOTE:

The latest version of the standard branch controller firmware will be installed together with the GenConfig. New firmwares can be installed into the GenConfig also later using import of the IGC packages. See the chapter Firmware upgrade.

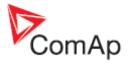

# 2.2.1 GenConfig directories

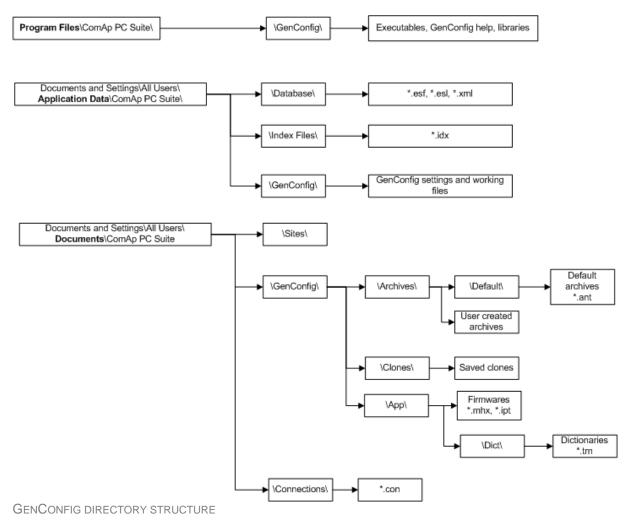

2.2.2 PC Hardware requirements

GenConfig is based on Windows 2000/XP/Vista platform. Use PC suitable for this platform. There are no special requirements for the PC hardware. GenConfig requires approx. 10 Mbyte of harddisk free space.

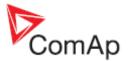

# 2.3 Basic and advanced modes

There are two program modes available. **Basic** mode will fit to those people, who do not need special features of the controller and like more simple program interface, less settings etc. The **Advanced** mode is then for those, who need all functions and features.

Go to OPTIONS -> SETTINGS -> DISPLAY to select the program mode.

## NOTE:

Each archive contains information about GenConfig mode last time used for modification of it. If an archive has been modified with GenConfig running in advanced mode, it is no more possible to work with this archive in basic mode, so next time you will open this archive (from the controller or from file) and the GenConfig is set to basic mode, it will switch automatically and temporarily into advanced mode.

## NOTE:

Archives from older firmware versions, which do not support the basic mode, are opened as advanced automatically.

# 2.4 Archive versus Configuration

The table below explains meaning of the terms *archive* and *configuration* and difference between them.

| Archive       | <ul> <li>Package of data which is read out from a controller and can be stored in a file.</li> <li>File extension for IGS-NT family archives is "ant". An archive contains following data: <ul> <li>Configuration</li> <li>Setpoints</li> <li>Current operational values</li> <li>History (performance log)</li> </ul> </li> <li>Default archives are distributed together with the controller firmware and contain default configuration and default adjustment of setpoints. These archives does not contain operational values and history.</li> </ul> |
|---------------|----------------------------------------------------------------------------------------------------|
| Configuration | A segment of data (stored in the controller flash memory), which contains properties of attached modules, inputs, outputs, protections, languages, PLC and other information. The configuration can be changed only with GenConfig. Normally the configuration needs to be changed only to adapt the controller to the site requirements prior to or during commisioning. Obviously there is no need to change it during the lifecycle of the gen-set.          NoTE:         Configuration is contained in each archive!                                 |

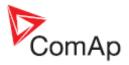

# 2.5 How to check GenConfig version?

Use *Help->About* to display current GenConfig version window.

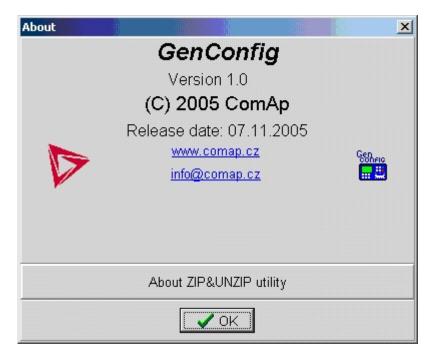

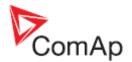

# 3 Working with GenConfig

In principle GenConfig software should be used as an off-line tool to create or change the configuration and write it to the controller. Communication with the controller is running only while the configuration is being read and written to the controller. During this time you can see the InteliDDE server running.

## NOTE:

Although GenConfig can be started directly from Windows start menu, it is intended to be started from *InteliMonitor*.

- 1. Start InteliMonitor and click on CONNECTION -> OPEN to activate the Open connection window.
- 2. Create new site/gen-set in the *Open connection* window if required or select QUICK CONNECT TO CONTROLLER if you do not want to work with sites.
- 3. Select desired type of connection and click to OPEN CONNECTION button.
- Once the connection is running (InteliMonitor status line is green..) start GenConfig by clicking on TOOLS -> GENCONFIG. GenConfig will read the configuration from the controller automatically.

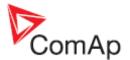

# 3.1 Typical workflow

Following diagram shows typical workflow of using GenConfig:

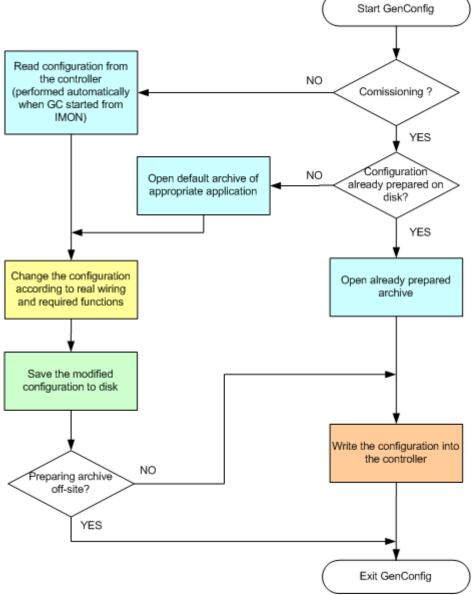

TYPICAL WORKFLOW OF USING GENCONFIG

Click on the particluar operation in the diagram above to get more detailed information and instructions.

# 3.2 Open archive from disk

Click to icon or select FILE -> OPEN to activate a dialog for opening an archive.

The <u>default archives</u> are located in shared documents folder: C:\Documents and Settings\All Users\Documents\ComAp PC Suite\GenConfig\Archives\Default

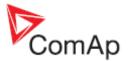

The user created archives are intended to be in shared documents folder as well: C:\Documents and Settings\All Users\Documents\ComAp PC Suite\GenConfig\Archives, however they can be read from anywhere in the computer.

# 3.3 Read archive from controller

Click to icon or use FILE -> READ FROM CONTROLLER to read out the archive from a connected controller.

#### **CAUTION!**

Make sure that <u>Connection settings</u> are adjusted properly prior to reading the archive. Wrong connection settings may cause you will read out the archive from different controller than intended.

## NOTE:

If GenConfig is started from InteliMonitor, then the connections settings are adjusted by InteliMonitor and the archive is read out from the controller automatically.

# 3.4 Write configuration to the controller

Click to icon or use FILE -> WRITE TO CONTROLLER to write the configuration into the connected controller. **Administrator** is prompted to log-in to complete this operation. Following options are related to writing the configuration:

- Overwrite setpoints
- <u>Clear history</u>

**CAUTION!** 

Make sure that <u>Connection settings</u> are adjusted properly prior to writing the configuration. Wrong connection settings may cause you will write the configuration into different controller than intended. This situation might occur especially if an ethernet connection is used.

#### NOTE:

If GenConfig is started from InteliMonitor, then the connections settings are adjusted by InteliMonitor and do not require any user attention.

# 3.5 Save archive to disk

Click to **I** icon or use **FILE** -> SAVE to save the archive to disk. If a filename is not assigned to the archive yet, you will be asked for it, otherwise the archive will be saved under the assigned filename.

Use FILE -> SAVE As to save the archive under different filename.

Following options are related to saving the archive:

- Save history to archive
- <u>Check consistency before save</u>

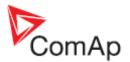

# 3.6 Configuration import

If you want to use a configuration from an archive, which is not directly compatible with your firmware, the configuration import must be used for importing of the configuration from the original archive into the compatible default archive according to your firmware.

- 1. Open the target default archive into which you want to import the configuration.
- 2. Go to menu FILE -> IMPORT CONFIGURATION WIZARD
- Select the source archive and press NEXT button.
   The following window shows differencies between the configurations. You can not make any modifications here.
- 5. Press NEXT button to execute the import function.
- 6. When the import is finished, press NEXT button to see the information window with the results. Here you will see possible warnings or errors that occured during the import.
- 7. Press OK button to finish the import.

## **CAUTION!**

Check the new configuration, especially if some warnings or errors occured. It may need manual corrections. Manual corrections are required if the configuration was imported from different firmware branch or different application type, as certain functions may not be present in the target firmware.

# 3.6.1 Archive compatibility overview

Compatible archives:

Archives from different releases of the same firmware and major + minor version (e.g. IG-NT-2.3 x IG-NT-2.3.1 x IG-NT-2.3.2)

Incompatible archives:

- Archives from different major or minor versions of the same firmware branch (IG-NT-2.2 x IG-NT-2.3)
- Archives from different firmware branches
- Archives from different controller types (IG-NT x IS-NT)

# 3.7 Controller firmware upgrade

Although the controllers are supplied always with latest version of standard firmware it may be needed in some cases to upgrade the firmware to newer version. Also customized firmware branches require the controller firmware to be reprogrammed.

## NOTE:

Administrator is prompted to log-in prior to programming of firmware and/or configuration into the controller.

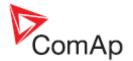

# 3.7.1 Importing new firmware

- Go to OPTIONS -> IMPORT FIRMWARE menu to import new firmware (obtained from e-mail, ComAp web site etc.) into the GenConfig.
- "Import firmware" window appears. Click on 🖻 icon and select the IGC file you want import.
- You will see the contents of the IGC file in the lower part of the window.
- Press "Import" button to import the firmware into the GenConfig.

| 💼 import firmware 🔀 🔀                                                                    |
|------------------------------------------------------------------------------------------|
| Import file:                                                                             |
| N:\Install\IGS-NT\IGS-NT-Std\2.3.5\IS-NT-2.3.5.igc                                       |
|                                                                                          |
| IS-NT-2.3.5                                                                              |
| ENG_CSY<br>ENG_DEU<br>ENG_ESP<br>ENG_CHS<br>El Curves                                    |
| ECU databases                                                                            |
| Index files Software configuration IS-Combi-2.3 IS-COX-2.3                               |
| IS-MINT-2.3<br>IS-MINT-Marine-2.3<br>IS-SPI-2.3<br>IS-SPTM-2.3<br>IS-SPTM-5tarterKit-2.3 |
| ⊞Display firmware                                                                        |
| Display fonts                                                                            |
| Import X Cancel                                                                          |

# 3.7.2 Firmware upgrade (default configuration)

## NOTE:

This function is intended for programming of firmware into new controllers or for programming of different firmware branch. If you want to upgrade firmware of the same branch in a controller which is already in operation, use the Firmware upgrade (existing configuration) function.

The FIRMWARE UPGRADE (DEFAULT CONFIGURATION) function will program selected firmware into your controller. After programming the controller will contain **default** archive (SPtM application in case of standard branch) which obviously needs to be modified according to application requirements. See the chapter <u>Controller configuration</u> for information how to modify the configuration.

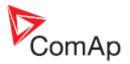

| Firmware upgrade                                                                                                    | & Clonin                         | 9                                                    |                                                                                                    |   |      | ×        |  |  |  |  |
|----------------------------------------------------------------------------------------------------|----------------------------------|------------------------------------------------------|----------------------------------------------------------------------------------------------------|---|------|----------|--|--|--|--|
| Firmware upgrade                                                                                                    |                                  |                                                      |                                                                                                    |   |      |          |  |  |  |  |
| Description                                                                                                    | Туре                             | Version                                              | Release date                                                                                        |   |      |          |  |  |  |  |
| IG-NT 2.3<br>IG-NT 2.3.5<br>IG-NT-GeCon 1.6.2<br>IG-NT-TEDOM-2.1<br>IM-NT 2.4.2<br>IS-NT 2.3<br>IS-NT 2.3.5<br>IS-NT-AFR 1.5 | IG<br>IG<br>IG<br>IS<br>IS<br>IS | 2.3<br>2.3<br>1.6<br>2.1<br>2.4<br>2.3<br>2.3<br>1.5 | 26.3.2008<br>6.4.2009<br>9.4.2009<br>14.10.2008<br>28.11.2008<br>26.3.2008<br>6.4.2009<br>15.1.2009 |   |      |          |  |  |  |  |
| Open                                                                                                    |                                  |                                                      |                                                                                                    | [ | 🗸 ок | X Cancel |  |  |  |  |

Select required firmware from the list and press OK button. If you do not see required firmware in the list, you have to <u>import</u> it first.

## **CAUTION!**

Do not programm IS-NT firmware into IG-NT controller and vice versa!

# 3.7.3 Firmware upgrade (existing configuration)

#### NOTE:

This function is intended for upgrading firmware of the same branch in an controller which is already in operation. If you want to program firmware into a new controller or program firmware of a different branch, use the <u>Firmware upgrade (default configuration)</u> function.

The FIRMWARE UPGRADE (EXISTING CONFIGURATION) function automatically performs following operations:

- 1. An archive is downloaded from the controller and saved it into a file.
- 2. A window with available firmwares and default archives. The requested new firmware is to be selected in this window and if the new firmware is not compatible with the original archive then also default archive for importing of the configuration must be selected in this window as well.

| S                                     | elect firmwar  | Select default archive |                                     |                                                                       |
|---------------------------------------|----------------|------------------------|-------------------------------------|-----------------------------------------------------------------------|
| Description                           | Туре           | Version                | Date                                | Archive name                                                          |
| IG-NT 2.2<br>IG-NT 2.3.5<br>IG-NT 2.3 | IG<br>IG<br>IG | 2.2<br>2.3<br>2.3      | 19.12.2007<br>6.4.2009<br>26.3.2008 | IG-SPTM-2.2.ant<br>IG-SPTM-mCHP-2.2.ant<br>IG-SPTM-StarterKit-2.2.ant |
|                                       |                | <⊨ Back                | ⊨⊃ Next                             | 🧹 OK 🗙 Cancel                                                         |

INCOMPATIBLE FIRMWARE SELECTED

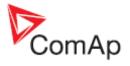

| Firmware upgrad                       | le wizard -    | selecting firn    | nware                               |  |              |
|---------------------------------------|----------------|-------------------|-------------------------------------|--|--------------|
| S                                     | elect firmwar  |                   | Select default archive              |  |              |
| Description Type Version Date         |                |                   |                                     |  | Archive name |
| IG-NT 2.2<br>IG-NT 2.3.5<br>IG-NT 2.3 | IG<br>IG<br>IG | 2.2<br>2.3<br>2.3 | 19.12.2007<br>6.4.2009<br>26.3.2008 |  |              |
|                                       |                | <⇒ Back           | ≓⊃ Next                             |  | OK X Cancel  |

COMPATIBLE FIRMWARE SELECTED

- 3. If the new firmware is not compatible with the original archive, then <u>import</u> of original configuration into default configuration of the programmed firmware is performed.
- 4. The selected firmware is programmed into the controller.
- 5. The configuration is programmed into the controller.
- 6. <u>Setpoints</u> from the archive are written into the controller.

## NOTE:

This function should reduce the effort needed for upgrading the firmware in a controller that is beeing used at a site. However, new firmwares can bring new or modified functionality that may require further user attention. **Please always read carefuly the** *New Features* **document of the firmware.** 

# 3.7.4 Cloning

Use cloning function to create an identical copy of one controller to another one. This function can help you in following situations:

- Replacing defective controller with another controller on one site.
- Production of more identical gen-sets.

The procedure consists of following steps:

- 1. Save for later cloning
- 2. Create clone

Contents of a clone:

- Clone description file
- Controller archive
- Controller firmware according to the archive
- External display firmwares (optional, for terminals connected to the dedicated terminal RS485 line)
- Graphic fonts (optional, only for controllers/terminals that support graphic fonts)

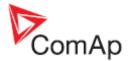

# 3.7.4.1 Save for later cloning

SAVE FOR LATER CLONNING (CONTROLLER ONLY) function will save currently opened configuration including all changes that were made since opening it from disk or reading from controller. This option does not save firmwares of external terminals and graphic fonts into the clone.

SAVE FOR LATER CLONNING (CONTROLLER AND DISPLAYS) function connects automatically to the controller, reads the configuration from it and saves it into the clone. Firmwares of external terminals connected via the dedicated RS485 bus and graphic fonts are saved into the clone as well.

## NOTE:

If you get an error message "Firmware XXXX was not found" instead of opening the "Save clone" window, it means you do not have on your disk the firmware, that is present in the controller, so the clone can't be saved. In such a case the proper firmware has to be <u>imported</u> into the GenConfig.

# 3.7.4.2 Create clone

Use the function **CREATE CLONE...** to make the connected controller identical (firmware, configuration, setpoints, fonts..) with the original controller from which was the clone saved. The function is intended to be used either for the purpose of **complete backup of a site** in case the controller or terminal will need to be replaced or for **preparing of more identical controllers**.

- 1. Connect the target controller (and displays if needed) to the PC.
- 2. Start GenConfig and adjust properly connection settings.
- 3. Go to menu FILE -> CREATE CLONE... and then select required clone.
- 4. Press OK to program the selected clone into the controller.

# 3.7.4.3 Import/Export clone

Press the **I** to export selected saved clone into one file for the purpose of archivation, sending

per e-mail etc. Press the *previously* to import previously saved clone into GenConfig.

# 3.7.5 Programming firmware into a non-responding controller

If the controller does not contain valid firmware a new firmware can't be programmed standard way. This situation can occur if the connection between PC and the controller was interrupted during previous firmware upgrade. In such a case the controller has blank display and does not communicate with the PC. The boot-jumper must be used to get a valid firmware into the controller.

- 1. Disconnect power supply from the controller and close the boot-jumper. See the controller manual for details about boot-jumper location.
- 2. Connect communication cable (appropriate type according to the module used) between the controller and PC.
- 3. Select direct connection to controller address 1.
- Go to menu CONTROLLER -> PROGRAMMING AND CLONNING -> FIRMWARE UPGRADE, select appropriate firmware and press OK button.
- 5. Follow instructions given by a message appeared and finally press OK button.
- 6. Another message will appear when programming is finished. Follow instructions given there.

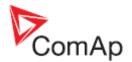

# **4** Controller configuration

One of the key features of the controller is high level of adaptability of the system to the needs of every particular application. The way, how to achieve this, is the configuration.

The firmware contains large number of *logical* inputs and outputs needed for all necessary functions available in the firmware. **But not all functions are required at the same time** on the same gen-set and also the controller hardware does not have so many input and output terminals. One of main functions of the configuration is **mapping of "logical" firmware inputs and outputs to the "physical" hardware inputs and outputs**.

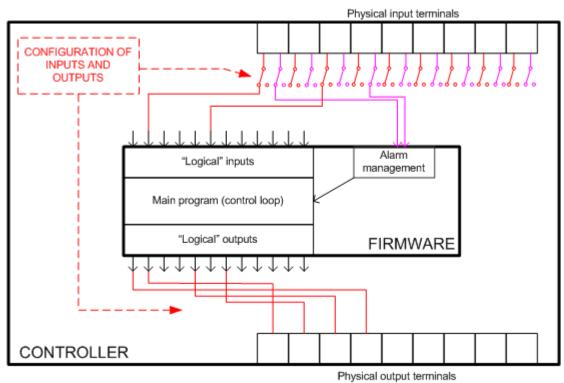

PRINCIPLE OF BINARY INPUTS AND OUTPUTS CONFIGURATION

# 4.1 Essential configuration steps

Following configuration steps must be performed at most of applications:

- 1. **Open default archive** of the required application type according to your firmware version and branch
- Define <u>modules</u> which are contained in the system (i.e. engine ECU and/or extension modules)
- Assign <u>functions and/or protections</u> to physical inputs (input terminals), assign functions of physical outputs (output terminals)
- 4. Assign access rights to setpoints, adjust initial values of setpoints

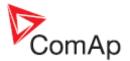

# 4.2 Optional configuration steps

Following configuration steps may not be needed to go through at less complex applications:

- 1. Assign access rights to remote gen-set control commands
- Create <u>additional protections</u> to any analog value
   Modify content of the <u>history header</u>
- Create user-defined analog sensor conversion characteristics
   Add/Remove controller languages, translate the texts
- 6. Create internal connections from logical outputs to logical inputs
- 7. Create PLC program for control of additional technology

## NOTE:

There are two modes of GenConfig operation - Basic mode and Advanced mode. Some features are hidden in the basic mode. Learn more in the chapter Basic and advanced modes.

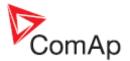

# 4.3 Archive locking

It is possible to lock the archive against unauthorized usage. If the archive is locked, the user 0 password (administarator password) is required to open and display the archive in GenConfig.

## NOTE:

It is not possible to lock default archive. Only archives red out from the controller can be locked. To lock the archive, read it out from the controller, lock it and then write it back into the controller.

#### NOTE:

If a locked archive is opened from disk, it will require adimin password, which had been valid for the controller at the moment the archive was read out from it.

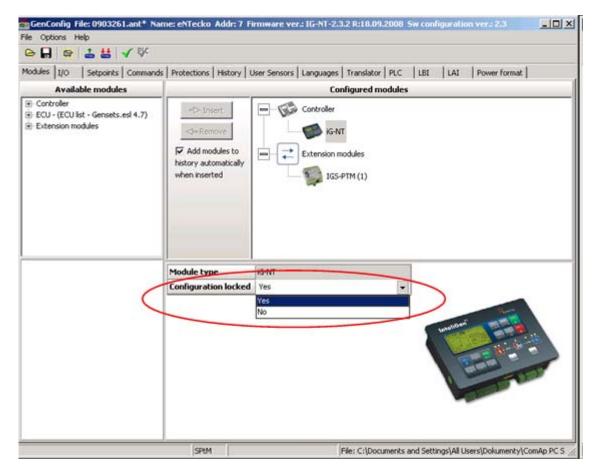

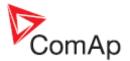

# 4.4 Modules

## MODULES

This is the main tab where the work with configuration should be started. It is to define here the structure of the system, i.e. controller type, connected extension modules, ECU type and other.

- The left part of the tab contains a tree of all modules that are available.
- The right part shows currently configured modules and their properties.

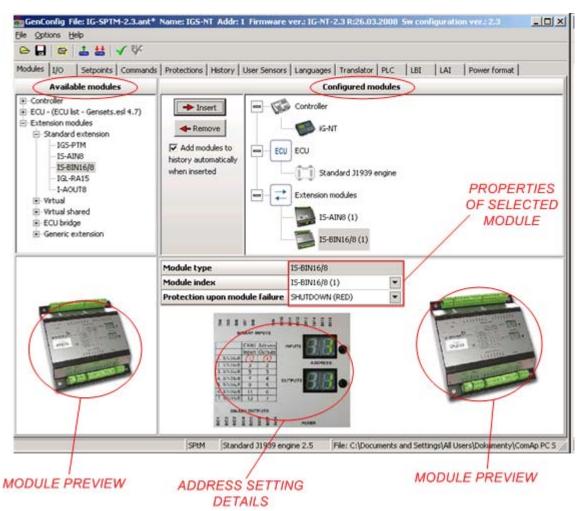

MODULES TAB

Follow this procedure to prepare a customized configuration from a default one:

- 1. Select type of controller you are using in the left part and press INSERT button to add the controller into your system. Note, that you can not switch between IG-NT and IS-NT controllers, for this case you has to open different archive, where IG-NT or IS-NT is preconfigured.
- 2. If you use an EFI engine equipped with an ECU, select desired type from the left tree and press INSERT button to add the ECU to your system.
- 3. Select the ECU in the right tree and adjust it's properties:
  - ECU SIZE adjusts the amount of inputs and outputs, that will be available for configuration of ECU values in the I/O tab.

GenConfig, SW version 2.4.2, ©ComAp – February 2010 GenConfig-2.4.2 Reference Guide.pdf

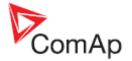

- PROTECTION UPON MODULE FAILURE selects which alarm type will be issued when the ECU stops communicating with the controller.
- Use DISPLAY DATA AS item to select, whether the analog values read from ECU will be displayed as bargraphs or as numbers only.
- 4. Select appropriate extension modules from the left tree and add them one by one into your system.
- 5. Select each configured extension module in the right tree and adjust properties of it:
  - MODULE INDEX must match with the address setting on the module. The picture at the bottom of the window shows details about how to set the appropriate address according to the index. Normally it is not necessary to change the module index, as it is set to a free index automatically, when the module has been inserted.

## NOTE:

Some modules share physical CAN addresses and this can cause using one type of module with specific index will disable using another module with specific index. Example: if AIN8 modules with indexes 1 - 4 are configured, it will be not possible to configure IGS-PTM module, as the IGS-PTM index 1 - 4 shares the CAN addresses with AIN8 modules. In such a case the solution is to configure AIN8 modules to indexes 2-5 and the IGS-PTM to the index 1.

- **PROTECTION UPON MODULE FAILURE** selects which alarm type will be issued when the module stops communicating with the controller.
- Use DISPLAY DATA AS item to select, whether the analog values read from the module will be displayed as bargraphs or as numbers only.

# 4.4.1 Controller

The controller type is fixedly configured in the archive and it can not be changed. There are different default archives for IG-NT and for IS-NT controllers.

Changing of the controller type is possible only from IG-NT to IG-EE and vice versa.

# 4.4.2 ECU

Select ECU type according to your EFI engine and put it into your configuration. *ECU* sections will appear in the I/O tab, where inputs and output of the ECU are to be configured.

**Essential required configuration** is done automatically when the ECU is configured. Missing required item of configuration (e.g. logical analog input engine speed) is indicated by red color.

#### EXAMPLE:

If an ECU is configured the engine speed is taken from the ECU instead of a magnetic pickup. That means the logical analog input **RPM PICKUP** must be configured onto an ECU analog input where *Engine speed* is configured as source ECU value.

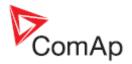

| Mod | ules I/O Se    | etpoints Comman | ds   F | Protections History | User Sensors Langue | ages Translator PLC LBI | LAI |
|-----|----------------|-----------------|--------|---------------------|---------------------|-------------------------|-----|
|     |                |                 |        |                     |                     | <b>共 🗙</b>              |     |
| 1/0 |                | Name            |        | Property            | Value               | Logical function Us     | ed  |
| + E | linary inputs  | Used: 15/28     |        | ECU value           | Engine speed        | LdCtrl:AnExBid          |     |
| ± 6 | linary outputs | Used: 12/28     |        | Function            | <b>V</b>            | LdCtrkl/E-Pm            |     |
| = 7 | alog inputs    | Used: 17/19     |        | Protection          |                     | PFCtrl:I/E-Qm           |     |
| +   | IGS-NT         | Used: 3/3       |        | Name                | RPM                 | LCD brightness          |     |
| Ε   | ECU            | Used: 14/16     |        | Dim                 | RPM                 | RPM pick-up             |     |
|     | 1              | RPM             |        | Resolution          | 1                   | Oll press               |     |
|     | 2              | ActualTrq       |        | Bargraph 0%         | 0                   | Warming temp            |     |
|     | 3              | CoolantTemp     |        | Bargraph 100%       | 3000                | Cold Temp 1             |     |
|     | 4              | EngOilTemp      |        | Function            |                     | Cold Temp 2             |     |
|     | 5              | IntCoolTemp     |        |                     |                     | Cold Temp 3             |     |

MISSING REQUIRED ECU CONFIGURATION ITEM

|     |                |             |               |              | A ×              |                     |
|-----|----------------|-------------|---------------|--------------|------------------|---------------------|
| 1/0 |                | Name        | Property      | Value        | Logical function | Used                |
| ± E | Binary inputs  | Used: 15/28 | ECU value     | Engine speed | LdCtrl:AnExBld   |                     |
| E E | Binary outputs | Used: 12/28 | Function      |              | LdCtrl:I/E-Pm    |                     |
| = / | Analog inputs  | Used: 17/19 | Protection    |              | PFCtrl:I/E-Qm    |                     |
| ÷   | IGS-NT         | Used: 3/3   | Name          | RPM          | LCD brightness   |                     |
| E   | ECU            | Used: 14/16 | Dim           | RPM          | RPM pick-up      | <ul><li>✓</li></ul> |
|     | 1              | RPM         | Resolution    | 1            | Oil press        |                     |
|     | 2              | ActualTrq   | Bargraph 0%   | 0            | Warming temp     |                     |
|     | 3              | CoolantTemp | Bargraph 100% | 3000         | Cold Temp 1      |                     |
|     | 4              | EngOilTemp  | Function      | RPM pick-up  | Cold Temp 2      |                     |
|     | 5              | IntCoolTemp |               |              | Cold Temp 3      |                     |

CORRECTLY CONFIGURED ECU ITEM

#### NOTE:

If the version of the particular ESF file previously used for configuration of the ECU does not match the current ESF file version, the engine name in the statusbar is displayed in red. If any change of the ECU I/O configuration is needed, the ECU must be removed and configured again!

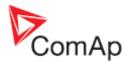

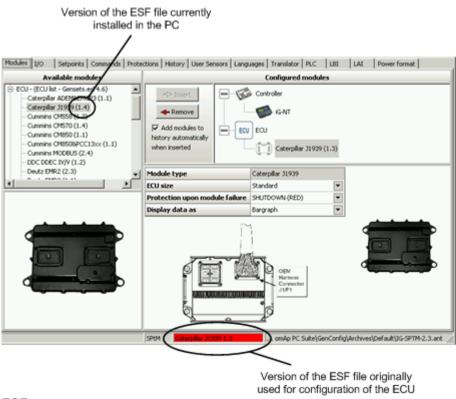

ESF FILE VERSION MISMATCH INDICATION

# 4.4.3 Extension modules

# 4.4.3.1 Standard extension

The **STANDARD EXTENSION** group contains all "physical" extension modules, which can be connected to the CAN1 bus.

# 4.4.3.2 Virtual extension

The VIRTUAL EXTENSION group contains modules that exist only in a form of software modules inside the firmware. Inputs and outputs of these modules can be interconnected with other modules only by means of logical connections if the configuration.

- VPIO module
- Shared modules

# 4.4.3.3 ECU bridges

ECU bridges (I-CB modules) are available for selected EFI engine types that support neither SAE J1939 nor MODBUS protocol. An ECU bridge is connected to CAN1 bus of the controller. The module acts from the controller point of view as an extension module containing certain number of groups of analog and binary inputs and outputs.

#### NOTE:

The configuration of I-CB module in the controller must correspond to the configuration of the I-CB itself.

#### NOTE:

The I-CB module firmware must correspond to the specific engine type.

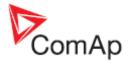

How to configure an I-CB module:

- Check whether the I-CB module contains appropriate firmware according to your engine (ECU) type. The original firmware type and version is indicated on the sticker at the I-CB module.
- 2. In ICBEdit open the default I-CB configuration according to your engine type, modify it if needed, and write it into the I-CB.
- 3. Use ICBEdit menu FILE -> EXPORT... to export the I-CB configuration into a text file.
- In GenConfig put an I-CB of appropriate type into your configuration and then go to the I/O Tab and configure inputs and outputs.

#### NOTE:

Always use electronic sensor type for analog inputs at ECU bridges.

# 4.4.3.4 Generic extension

There is also the I-CB (GENERIC) available, which is not prepared for any specific engine and by default does not contain any inputs and outputs. Groups of inputs and outputs must be configured then manually using the generic modules from the GENERIC EXTENSION group.

# 4.5 Inputs and Outputs

## I/O

*Configuration* of inputs and outputs means assigning functions and/or alarms to physical (or virtual) input terminals and assigning functions to physical output terminals.

- Binary inputs
- Binary outputs
- Analog inputs
- Analog outputs

# 4.5.1 Binary inputs

A binary input can be used as **functional** and/or **alarm** (protection) input.

# 4.5.1.1 Configure binary function

Follow the procedure below to configure a function to an input:

- 1. In the left tree select the physical input you wish to configure.
- 2. Click "Function" in the middle column.
- 3. Select requested logical input (function) in the right list. It is possible to assign more functions to one physical input.
- 4. Go back to the middle column and fill-in a suitable name into the NAME field. The length of the name is limited to 14 characters.

| Modules 1/0 | Setpoints Comman | ds   Protections   Histor | y User Sensors   Lan | guages | Translator   PLC   L | BI   LAI | Power forma | x |
|-------------|------------------|---------------------------|----------------------|--------|----------------------|----------|-------------|---|
| vo          | Name             | Property                  | Value                |        | Logical function     | Used     | Inverted    | - |
| Binary inpu | uts Used: 13/36  | Function                  | <b>v</b>             | 2      | GCB feedback         | <b></b>  | 3           |   |
| = IGS-NT    | Used: 12/12      | Protection                |                      |        | MCB feedback         |          |             | 1 |
| 811         | 1 GCB feedback   | Name                      | GCB feedback         | 4      | Rem start/stop       |          |             |   |
| B12         | MCB feedback     | Function                  | GCB feedback         |        | Emergency stop       |          |             |   |
| 813         | Remote S/S       | -                         |                      |        | Test on load         |          |             |   |
| 814         | Emergency stop   |                           |                      |        | Remote OFF           |          |             |   |

CONFIGURING A BINARY INPUT AS FUNCTION

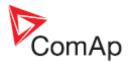

# 4.5.1.2 Configure binary protection

Follow the procedure below to configure an alarm to an input:

- 1. In the left tree select the physical input you wish to configure.
- Click "Protection" in the middle column.
   Fill-in a suitable name into the NAME field. The length of the name is limited to 14 characters.
- 4. Select requested protection (alarm) type.
- 5. Select whether the alarm has to activate when the contact is closed (binary input is energized) or open (binary input is deenergized).
- 6. Select a period when the alarm has to be evaluated i.e. always, at running engine only, while GCB is closed only etc.
- 7. Select evaluation delay. Standard delay is 500ms fixed, which should fit to most applications, however there are several adjustable delays which can be assigned to a binary input instead of fixed delay.

| vo  |              | Name         | Property         | Value           | - | 64 × |  |  |
|-----|--------------|--------------|------------------|-----------------|---|------|--|--|
| - 8 | inary inputs | Used: 13/36  | Function         |                 |   |      |  |  |
| ŧ   | IGS-NT       | Used: 12/12  | Protection       |                 | 2 |      |  |  |
| =   | IGS-PTM (1)  | Used: 1/8    | Name             | Water Level     | 3 |      |  |  |
|     | BH 1         | Vister Level | Protection       | Warning 4       | - |      |  |  |
|     | BI2          | BIN-1 2      | Prot. active     | Closed 5        |   |      |  |  |
|     | BI3          | BIN-1 3      | Prot. block type | All the time 6  | - |      |  |  |
|     | BI4          | BIN-1 4      | Delay            | Standard (0,5s) | - |      |  |  |
|     | BIS          | BIN-1 5      | 2                |                 |   |      |  |  |

CONFIGURING A BINARY INPUT AS ALARM (PROTECTION)

# 4.5.1.3 ECU binary inputs

Most of ECU's provide several binary signals, that can be handled as binary inputs in the controller. "ECU" node will appear in the section "binary inputs" of the left tree if an ECU is configured. The node will contain a set of virtual binary inputs. These inputs work the same way as physical terminals except that they require to assign a source ECU value before configuration of a function and or protection. Modules I/O Setpoints Commands Protections History User Sensors Languages Translator PLC LBI LAI Power Format

|     |              |             |    |             |                        | 44 ×               |      |
|-----|--------------|-------------|----|-------------|------------------------|--------------------|------|
| 1/0 |              | Name        |    | Property    | Value                  | ECU value          | Used |
| = B | inary inputs | Used: 14/36 | 10 | ECU value 2 | Red Stop Lamp          | Protect Lamp       | 0    |
| ±   | IGS-NT       | Used: 12/12 |    | Function    | 5                      | Amber Warning Lamp | 0    |
| ±   | IGS-PTM (1)  | Used: 1/8   |    | Protection  | 4                      | Red Stop Lamp      | 3    |
| H   | ECU          | Used: 1/16  |    | Name        | RedStopLamp            | Malfunction Lamp   | 0    |
|     | 1 1          | RedStopLamp |    |             | <ol> <li>2)</li> </ol> |                    |      |
|     | 2            | ECU-BIN 2   |    |             |                        |                    |      |
|     | 3            | ECU-BIN 3   |    |             |                        |                    |      |
|     | 4            | ECU-BIN 4   |    |             |                        |                    |      |

CONFIGURING SOURCE VALUE FOR AN ECU BINARY INPUT

#### NOTE:

Essential required configuration of ECU inputs and outputs is done automatically when the ECU is configured. See also ECU subchapter in the modules chapter.

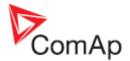

# 4.5.2 Binary outputs

A binary output terminal can be driven by following sources:

- Logical binary outputs (control outputs from the program loop)
- Informative binary values
- Alarm mirrors (analog, binary or built-in alarms)
- Binary inputs mirrors (physical, virtual)

# 4.5.2.1 Configure control output

Follow the procedure below to configure a control output:

- 1. In the left tree select the physical output you wish to configure.
- 2. Select requested logical output (control output) from the "Log Bout" node in the right tree.
- 3. The name of the physical output is taken automatically from the assigned logical output. It can be modified in the middle column. The length of the name is limited to 14 characters.
- 4. Function of the physical output can by inverted.

| Mo  | dules 1/0 s           | etpoints Commands | Protections His | tory User Sensors |     | The second second second second second second second second second second second second second second second s | LBI LAI | Power format | 1 |
|-----|-----------------------|-------------------|-----------------|-------------------|-----|----------------------------------------------------------------------------------------------------|---------|--------------|---|
|     |                       |                   |                 |                   |     | M×                                                                                                    |         |              |   |
| 1/0 | 0                     | Name              | Property        | Value             |     | Source                                                                                                    | Used    | Level        | - |
| ŧ   | Binary inputs         | Used: 14/36       | Source          | Starter           |     | 🖃 Log Bout                                                                                                    | 100     |              | - |
| =   | <b>Binary outputs</b> | Used: 13/36       | Name            | Starter           | 3   | Starter                                                                                                    | 0       | 2            |   |
| 1   | - IGS-NT              | Used: 12/12       | Inverted        | No                | 4 🖭 | Fuel solenoid                                                                                                  | 0       |              |   |
|     | B01 1                 | Starter           |                 |                   |     | Prestart                                                                                                    | 0       |              |   |
|     | 802                   | Fuel solenoid     |                 |                   |     | Alarm                                                                                                    | 0       |              |   |
|     | 803                   | GCB close/open    |                 |                   |     | Horn                                                                                                    | 0       |              |   |

CONFIGURING A BINARY OUTPUT AS CONTROL

# 4.5.2.2 Configure alarm mirror output

Follow the procedure below to configure an alarm miror output:

- 1. In the left tree select the physical output you wish to configure.
- 2. Select requested alarm mirror from the ANA PROTECTIONS, BIN PROTECTIONS or PRG STATES node in the right tree.
  - ANA PROTECTIONS contain all alarms assigned to analog inputs. In the LEVEL field it is possible to select what alarms levels will be mirrored into the output.
  - BIN PROTECTIONS contain all alarms assigned to binary inputs.
  - PRG STATES contain all built-in alarms including alarms generated by PLC blocks force protect.
- 3. The name of the physical output is taken automatically from the assigned alarm. It can be modified in the middle column. The length of the name is limited to 14 characters.
- 4. Function of the physical output can by inverted.

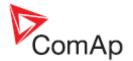

| Mod.           | les 1/0 s    | etpoints  | Commands   | Protections | History | User Sensors | Languages | Tr | anslator   PLC | LBI   | LAI     | Power forma | x |
|----------------|--------------|-----------|------------|-------------|---------|--------------|-----------|----|----------------|-------|---------|-------------|---|
|                |              |           | <u>м ×</u> |             |         |              |           |    |                |       |         |             |   |
| 1/0            |              | Name      |            | Property    |         | Value        |           | Se | ource          |       | Used    | Level       |   |
| + B            | inary inputs | Used: 1   | 4/36       | Source      |         | Oil press    | North Con | *  | Log Bout       |       | 14      | -           |   |
| Binary outputs |              | Used: 1   | 3/36       | Name        |         | OII press    | 3         | +  | Info           |       | 5       |             |   |
| ŧ              | IGS-NT       | Used: 1   | 2/12       | Inverted    |         | No           | 4         | ±  | Prg. states    |       | 10.     | -           |   |
| =              | IGS-PTM (1)  | Used: 1   | /8         |             |         |              |           | =  | Ana protect    | tions | -       |             |   |
|                | B01          | Dil press |            |             |         |              |           |    | Oil press      |       | $\odot$ | L1+L2       | 2 |
|                | B02          | BOUT-1    | 2          |             |         |              |           | +  | Bin protecti   | ions  | -       | 0           | _ |
|                | B03          | BOUT-1    | 3          |             |         |              |           | +  | Bin inputs (   | :0    | 1       |             |   |
|                | B04          | BOUT-1    | 4          |             |         |              |           | ±  | Binary Inpu    | ts    | 1       |             |   |
|                | BOS          | BOUT-1    | 5          |             |         |              |           | +  | ECU            | -     |         |             |   |

CONFIGURING A BINARY OUTPUT AS ALARM MIRROR

# 4.5.2.3 ECU binary outputs

Some of ECU's receive a couple of binary signals, that can be sent from the controller and handled as binary outputs. "ECU" node will appear in the section "Binary outputs" of the left tree if an ECU is configured. The node will contain a set of virtual binary outputs. These outputs work the same way as physical terminals except that they require to assign a destination ECU value before configuration of a source function.

| 10                                                            | Name                                                          |     | Property                                |         | Value                                     |   | ECU value                                                                                 |           | Used    |        |
|---------------------------------------------------------------|---------------------------------------------------------------|-----|-----------------------------------------|---------|-------------------------------------------|---|-------------------------------------------------------------------------------------------|-----------|---------|--------|
| ± Binary inputs                                               | Used: 15/44                                                   |     | Source                                  | 4       | Starter                                   |   | Start Request                                                                             |           | 0       | 3      |
| Binary outputs                                                | Used: 8/44                                                    |     | Name                                    |         | Starter                                   | 6 | Stop Request                                                                              |           | 0       |        |
| ± IGS-NT                                                      | Used: 6/12                                                    |     | ECU value                               | 2       | Start Request                             |   | Governor Mode                                                                             | ,         | 0       |        |
| ECU                                                           | Used: 2/32                                                    |     | Inverted                                |         | No                                        |   | Idle Speed Sele                                                                           | ct        | 0       |        |
| 1 1                                                           | Starter                                                       |     |                                         |         | 14                                        |   | Frequency Sele                                                                            | ct        | 0       |        |
| 2                                                             | Stop pulse                                                    |     |                                         |         |                                           |   | Preheat Reques                                                                            | st        | 0       |        |
| 3                                                             | ECU-BOUT 3                                                    |     |                                         |         |                                           |   | Protection Over                                                                           | ride      | 0       |        |
| Modules I/O Se                                                |                                                               | Pro | otections Histor                        | y   Use | r Sensors   Langu                         |   | Translator   PLC                                                                          | LBI LAI   |         | format |
| Modules I/O Se                                                | ;<br>etpoints   Commands                                      | Pro | otections Histor                        | y   Use | r Sensors   Langu                         |   | I                                                                                         |           |         | format |
|                                                               | -;<br>etpoints Commands                                       |     | otections   Histor                      |         | r Sensors   Langu<br>Value                |   | Translator   PLC                                                                          |           |         |        |
| 10                                                            |                                                               | -   |                                         | V       |                                           |   | Translator   PLC   1                                                                      | LBI   LAI | Power   |        |
| 10                                                            | Name                                                          | 1   | Property                                | V       | alue                                      |   | Translator   PLC    <br>M X<br>Source                                                     | LBI LAI   | Power   |        |
| 10<br>± Binary inputs                                         | Name<br>Used: 15/44                                           |     | Property<br>Source                      | S<br>S  | alue<br>torter                            |   | Translator   PLC     <br>A X<br>Source<br>Log Bout                                        | LBI LAI   | Power I |        |
| + Binary inputs<br>Binary outputs                             | Name<br>Used: 15/44<br>Used: 8/44                             | 4   | Property<br>Source<br>Name              | S<br>S  | fatue<br>tarter<br>tarter<br>tart Request |   | Translator   PLC    <br>Source<br>Log Bout<br>Starter                                     | Used      | Power I |        |
| HO<br>+ Binary inputs<br>Binary outputs<br>+ IGS-NT           | Name<br>Used: 15/44<br>Used: 8/44<br>Used: 6/12               | 4   | Property<br>Source<br>Name<br>ECU value | S<br>S  | fatue<br>tarter<br>tarter<br>tart Request |   | Translator   PLC    <br>M X<br>Source<br>Log Bout<br>Starter<br>Fuel solenoid             | Used      | Power I |        |
| I/O<br># Binary inputs<br>Binary outputs<br># IGS-NT<br>= ECU | Name<br>Used: 15/44<br>Used: 8/44<br>Used: 6/12<br>Used: 2/32 | 4   | Property<br>Source<br>Name<br>ECU value | S<br>S  | fatue<br>tarter<br>tarter<br>tart Request |   | Translator   PLC    <br>M X<br>Source<br>Log Bout<br>Starter<br>Fuel solenoid<br>Prestart | Used      | Power I |        |

CONFIGURING DESTINATION ECU VALUE FOR AN ECU BINARY OUTPUT

#### NOTE:

Essential required configuration of ECU inputs and outputs is done automatically when the ECU is configured. See also <u>ECU</u> subchapter in the modules chapter.

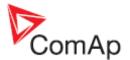

# 4.5.3 Analog inputs

An analog input can be used as **functional** and/or **alarm** (protection) input. Follow the procedure below to configure analog input:

| 10                | Name         | Property      | Value          | Logical function | Used |
|-------------------|--------------|---------------|----------------|------------------|------|
| ± Binary inputs   | Used: 12/12  | Function      | 2 51           | LCD brightness   |      |
| ± Binary outputs  | Used: 12/12  | Protection    | 2 7            | RPM pick-up      |      |
| Analog inputs     | Used: 4/11   | Name          | Coolant Temp 2 | Oil press        |      |
| ± IGS-NT          | Used: 3/3    | Dim           | °C 3 •         | Warming temp     | 9 6  |
| = IS-AINB (1)     | Used: 1/8    | Sensor        | PT100/°C 4     | MLC:AnExSysBid   |      |
| AIN1 1            | Coolant Temp | Resolution    | 0,1            | MPF:AnExSys8PF   |      |
| AIN2              | AN-1 2       | Sensor range  | 0,0            | Cold Temp 1      |      |
| AIN3              | AIN-1 3      | Protection    | Wm+Sd 8 🛄      | Cold Temp 2      |      |
| AIN4              | AN-1 4       | Active when   | Over limit     | Cold Temp 3      |      |
| AINS              | AN-1 5       | Block type    | All the time   | Cold Temp 4      |      |
| AIN6              | AIN-1 6      | Bargraph 0%   | 0,0            |                  |      |
| AIN7              | AN-17        | Bargraph 100% | 200,0          |                  |      |
| AINS              | AIN-1 8      | Function      | Warming temp   |                  |      |
| ( approximately a |              | Offset        | 0,0            |                  |      |

ANALOG INPUT CONFIGURATION STEPS

- 1. Select the desired analog input.
- 2. Enter suitable name for the input.
- 3. Select physical dimension of the measured value. The proper physical dimension depends on sensor type.
- 4. Select sensor type. There are three kinds of sensors:

**General sensors** as for example 4-20mA can measure many different physical values with different ranges. These sensors provide electrical value (e.g. miliamps) which needs an additional convertion to physical value. Example of such a sensor is linear pressure sensor 0-10.0Bar/4-20mA. The conversion is linear and the conversion ratio is to be adjusted by the RANGE item. The range adjusts physical value representing the upper value of the sensor electrical range (e.g. 10.0Bar at 20mA)

**Dedicated sensors** as PT100 or Thermocouples convert directly to the physical value and do not require range and resolution adjustment.

**Electronic sensor** is used for all virtual analog inputs. This sensor does not perform any conversion and leaves the analog input value as it is received from the virtual periphery.

#### NOTE:

If you haven't found your sensor in the list of predefined sensors, then see the chapter <u>User</u> <u>sensors</u> for information how to create an user-defined sensor.

- 5. Tick the FUNCTION checkbox if the analog input will be used for a control purpose, e.g. for control of the engine warming function.
- 6. if (5) is ticked then select the requested function for the input.
- 7. Tick the PROTECTION checkbox if a protection (alarm) will be assigned to the analog input.
- 8. If (7) is ticked then configure the protection:

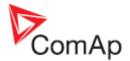

| 📥 Configure analo | Configure analog input protection |                 |          |                |         |                             |         |        |    |  |
|-------------------|-----------------------------------|-----------------|----------|----------------|---------|-----------------------------|---------|--------|----|--|
|                   |                                   |                 | 0        | Coolant Temp   |         |                             |         |        |    |  |
| Protection t      | type                              | Active w        | vhen 8.3 | Block ty       | /pe 8.5 | Limit set                   | tpoints | 8      | .6 |  |
| Yellow level 8.1  | Select                            | Active when     | Select   | Block type     | Select  | Yellow Level Limit Setpoint |         |        |    |  |
| Warning           |                                   | Under limit     | 0        | All the time   | •       | Name:<br>Coolant T Yel      | Yalue:  | -      |    |  |
| Alarm Only        |                                   | Over limit      | •        | RunOnlyBlkDel1 | 0       | Coolank I Tel               | 90,0    | • ف    | C  |  |
| HistRecOnly       |                                   | Under limit+Fls | 0        | RunOnlyBlkDel2 | 0       | Red Level Limit Setpoint    |         |        |    |  |
| AL indication     |                                   | Over limit+Fls  | 0        | RunOnlyBlkDel3 | 0       | Name:                       | Yalue:  | 100    |    |  |
| A+H indication    |                                   |                 |          | Force Block 1  | 0       | Coolant T Red               | 95,0    | • ف    | c  |  |
|                   |                                   |                 |          | Force Block 2  | 0       | Delay Setpoint              |         |        |    |  |
| Red level 8.2     | Select                            |                 |          | Force Block 3  | 0       | Name:                       | Yalue:  |        |    |  |
| Shutdown          |                                   |                 |          | ELprot         | 0       | Coolant T Del               | 15,0    | : ۲    | s  |  |
| Slow stop         |                                   |                 |          |                |         | -                           |         |        |    |  |
| Off load          |                                   |                 |          |                |         |                             |         |        |    |  |
| BrkOpen&CoolDn    |                                   |                 |          |                |         |                             |         |        |    |  |
| Sd override       |                                   |                 |          |                |         |                             |         |        |    |  |
|                   |                                   |                 |          |                |         |                             |         |        |    |  |
| Sensor fail       | Select                            | History R       |          |                |         |                             |         |        |    |  |
| Yes               | 0                                 | History record  | Select   |                |         |                             |         |        |    |  |
| No                | 0                                 | Always          | 0        |                |         |                             |         |        |    |  |
| 10                | $\sim$                            | Once            | 0        |                |         |                             |         |        |    |  |
| 🔨 Wizard          |                                   |                 |          |                |         | <b>~</b> 0                  | « 🚺     | 🗙 Canc | el |  |

ANALOG INPUT PROTECTION CONFIGURATION STEPS

## NOTE:

See the controller reference guide for information about how protections work.

- 1. Select protection type for the yellow (pre-critical) level.
- 2. Select protection type for the red (critical) level if needed.
- 3. Select whether the protection will activate when the analog value gets above the limit or below the limit. Selecting the ...+*Fls* item will cause that the configured red protection will occur also when sensor failure is detected at the appropriate input. If there is no red protection configured, then the yellow one will occur.
- Select how the protection will be recorded int the history log. ONCE means that only first occurence of the protection will be recorded until fault reset is pressed, ALWAYS means all occurences will be recorded.
- 5. Select time period while the protection will be enabled. E.g. *Oil pressure* must be enabled at running engine only.
- 6. Rename limit and delay setpoints and adjust their default values. The setpoints can be readjusted any time later from InteliMonitor or directly from the controller front panel.

# 4.5.3.1 Cyliders configuration wizard

The wizard makes the configuration of cylinder temperature inputs easier. It helps to configure measurement and 2-level protection with common setpoints for up to 32 cylinder temperature sensors. Go to the I/O tab, then select the analog input where the first cylinder is connected and press the

button **W** to start the wizard.

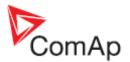

# 4.5.4 Analog outputs

An analog output can be used for driving of a **panel meter**, for **conventional interfacing** of a higherlevel control/monitoring system or for **sending data** into peripherial modules such as <u>ECU</u>, <u>SHAOUT</u> etc. Follow the procedure below to configure analog output:

|                  |             |            |              | 4 | 4 ×           |      |
|------------------|-------------|------------|--------------|---|---------------|------|
| LO               | Name        | Property   | Value        | S | ource         | Used |
| ± Binary inputs  | Used: 12/28 | Source     | Act power    |   | Engine values |      |
| ± Binary outputs | Used: 12/28 | Convert    | Yes 3 -      |   | Gener values  |      |
| ± Analog inputs  | Used: 19/19 | Limits     | 0 200 JMV1 4 |   | Act power     | 0    |
| Analog outputs   | Used: 2/12  | Normalize  | No 5         |   | Act pwr L1    | 0    |
| = I-AOUT8 (1)    | Used: 1/8   | Resolution | 1 6          |   | Act pwr L2    | 0    |
| AOUT1 1          | Act power   |            |              | 1 | Act pwr L3    | 0    |

ANALOG OUTPUT CONFIGURATION STEPS

- 1. Select the desired analog output.
- 2. Select the analog value which will be sent to the output.
- 3. Select the CONVERT item:
  - Yes The configured value will be transformed linearly to the output range of the respective output, e.g. 0mV 10000mV for physical outputs. The output range is 0 10000mV even if in fact the appropriate physical output is 0-20mA. In that case 10000mV corresponds to 20mA.
  - No The configured value will be sent to the output directly wihout any transformation. The only modification possible is "normalizing", i.e. decimal resolution change. This setting is used mostly for ECU and SHAOUT outputs.
- 4. If CONVERT is used, then press ... to open the <u>limits calculator</u> which is used for defining of the transformation function.
- 5. If **CONVERT** is not used, the **NORMALIZE** function can be used to change the decimal resolution of the value before sending it to the output. I.e. the generator voltage value, which is 230 in the controller, can be sent as 230.0 (2300).

# 4.5.4.1 ECU analog outputs

ECU analog outputs are used to send analog values such as requested speed into the ECU. The configuration is similar as by other analog outputs with the difference that:

- The CONVERT must be set to NO in most cases.
- There is an additional item ECU VALUE. Click on it to select ECU value where the analog output has to be sent. List of available ECU values for the configured ECU type will be displayed in the right column after clicking on the ECU value item.

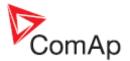

# 4.5.4.2 Limits calculator

The calculator is used for defining of the linear transformation function if **CONVERT** = YES. Enter two points of the configured value and appropriate output level for each point.

|       | Source value: | Output value: |          |            |
|-------|---------------|---------------|----------|------------|
| Low:  | 0             | •             | \$ 0,00  | ; 0,0mA    |
| High: | 150           | 10000         | \$ 10,00 | IV; 20,0mA |
|       | [kw]          | [mV]          |          |            |

TRANSFORMATION OF 0-150kW TO 0-10V RESP. 0-20MA

|       | Source value: |    | Output value: |                      |
|-------|---------------|----|---------------|----------------------|
| LOW:  | 0             | \$ | 2000          | \$<br>2,00V; 4,0mA   |
| High: | 150           | •  | 10000         | \$<br>10,00V; 20,0mA |
|       | [KW]          |    | [mV]          |                      |

TRANSFORMATION OF 0-150kW TO 4-20MA

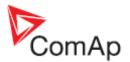

# 4.5.4.3 Analog output configuration examples

## EXAMPLE:

Analog gauge 0-20mA showing oil pressure 0-6 Bar, driven by an analog output. The source value is configured to the analog input "Oil press" and limits are 0;0 and 6.0;10000, what means the analog output will give 0mA at oil pressure 0 Bar and 20mA at 6Bar.

| CONFIGURATION |                    |  |  |  |  |
|---------------|--------------------|--|--|--|--|
| PROPERTY      | VALUE              |  |  |  |  |
| Source        | Oil Press          |  |  |  |  |
| Convert       | Yes                |  |  |  |  |
| Limits        | [0.0;0][6.0;10000] |  |  |  |  |

#### CALCULATOR POINTS

|      | Source | Ουτρυτ |
|------|--------|--------|
| Low  | 0.0    | 0      |
| Нідн | 6.0    | 10000  |

## EXAMPLE:

Analog interface of Genset voltage to a PLC via 4-20mA signal with 4mA@0V and 20mA@300V. The source value is configured to the "Gen V" value and limits are 0;2000 and 300;10000, what means the analog output will give 0mA at 0V and 20mA at 300V.

## CONFIGURATION

| PROPERTY | VALUE               |
|----------|---------------------|
| Source   | Gen V               |
| Convert  | Yes                 |
| Limits   | [0;2000][300;10000] |

#### **C**ALCULATOR POINTS

|      | Source | Ουτρυτ |
|------|--------|--------|
| Low  | 0      | 2000   |
| Нідн | 300    | 10000  |

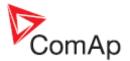

## EXAMPLE:

Speed control of a MTU engine via CAN. In this case an <u>I-CB/MTU</u> module must be configured as an interface between the controller and MTU MDEC control unit. The I-CB requires the requested speed to be sent in RPM.

## NOTE:

As the source value (SpeedReq RPM) has the same dimension and resolution as required by the analog output (1 RPM), there is no need for convert or normalize.

#### CONFIGURATION

| PROPERTY  | VALUE        |
|-----------|--------------|
| Source    | SpeedReq RPM |
| Convert   | No           |
| Normalize | No           |

## EXAMPLE:

Speed control of a Volvo AUX engine via CAN J1939 (using APP value of VP\_AUX propietary frame). The APP value of the VP\_AUX frame has range of 0-100.0%.

#### NOTE:

As the source value (Speed request) has the same dimension and resolution as required by the VP\_AUX frame (0.1%), there is no need for convert or normalize.

#### CONFIGURATION

| PROPERTY  | VALUE                      |
|-----------|----------------------------|
| Source    | Speed request              |
| Convert   | No                         |
| ECU VALUE | Accelerator Pedal Position |
| NORMALIZE | No                         |

## EXAMPLE:

Speed control of a John Deere engine via CAN J1939 (using TSC1 frame). The TSC1 frame requires the requested speed in RPM.

#### NOTE:

As the source value (SpeedReq RPM) has the same dimension and resolution as required by the TSC1 frame (1 RPM), there is no need for convert or normalize.

#### CONFIGURATION

| PROPERTY  | VALUE           |
|-----------|-----------------|
| Source    | SpeedReq RPM    |
| Convert   | No              |
| ECU VALUE | Requested speed |
| Normalize | No              |

#### NOTE:

See the **ComAp Electronic Engines Support** guide for detailed information about speed control of electronic engines.

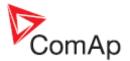

# 4.5.4.4 Limits calculator (legacy)

The calculator is used for defining of the linear transformation function if **CONVERT** = YES. Enter two points of the configured value and appropriate output level for each point.

## NOTE:

It may occur that you will see "N/A" in the "Computed limits" column and the OK button will be disabled. That means the particular transformation is not allowed.

|       | Source value: | Output v | alue:    | Computed limits:   |
|-------|---------------|----------|----------|--------------------|
| Low:  | 0             | 0        |          | 0                  |
| High: | 150           | \$ 10000 |          | 150                |
|       | [kw]          | [mV]     |          | [kw]               |
|       |               | / ок     | X Cancel | 10000 mV ~ 20,0 mA |

TRANSFORMATION OF 0-150KW TO 0-10V RESP. 0-20MA

|       | Source value: | Output va   | lue:    | 3  | Computed limits:   |
|-------|---------------|-------------|---------|----|--------------------|
| Low:  | 0             | \$<br>2000  | 5       | 1  | -38                |
| High: | 150           | \$<br>10000 | 6       | 1  | 150                |
|       | [kw]          | [mV]        |         |    | [kw]               |
|       |               | / OK        | X Cance | 11 | 10000 mV ~ 20,0 mA |

TRANSFORMATION OF 0-150kW TO 4-20MA

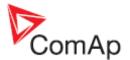

# 4.6 Setpoints

## SETPOINTS

Setpoints are adjustable points of the controller that are used to adjust the controller according to genset parameters (as e.g. nominal values or protection limits) and to modify the controller behavior.

GenConfig is used to write **initial values of setpoints** after configuration is programmed. The setpoints are then **changed online with InteliMonitor** or directly from the controller panel. Batch writing of all setpoints after programming of configuration can be enabled/disabled by checking the menu item OPTIONS -> OVERWRITE SETPOINTS.

# 4.6.1 Adjusting a setpoint

## NOTE:

Use GenConfig to modify setpoints only if you modify the configuration at the same time. If the configuration has been already finished and programmed into the controller, then use InteliMonitor or controller front panel to readjust necessary setpoints.

## NOTE:

As GenConfig does not work online, changing of a setpoint does not cause any change in the controller. The change affects the currently opened archive only.

Select the **SETPOINTS** tab to change the setpoints. The setpoints are separated into groups according to their meaning. There are following types of setpoints:

- **Numbers** click on the setpoint value and then use keyboard to enter numeric value. Allowed range of the setpoint is displayed as a hint when you point the mouse over the respective setpoint value.
- List click on the setpoint value and then select the requested choice from the list.
- String click on the setpoint value and then use keyboard to enter the string.
- **Special** some numeric setpoints have end point values displayed as text. Typically value 0 (zero) is displayed as "OFF" by some setpoints as adjusting of zero switches the particular function off. Click on the setpoint value and then use keyboard to enter numeric value or use arrow keys to increment/decrement the value by 1. Allowed range of the setpoint including the end points is displayed as a hint when you point the mouse over the respective setpoint value.

# 4.6.2 Access groups and rights

Each setpoint belongs to one of 8 groups of access level.

- Adjusting setpoints in the group 0 does not require any password, the setpoints are accesible without any limitation.
- Adjusting setpoints in the groups 1-7 require an user to be logged-in who has access right into the respective access level group.

## EXAMPLE:

The picture below shows how to assign the whole setpoint group *ProcessControl* into access group 1 with the exception that the *Baseload* setpoint will belong to the access group 0, i.e. it will be accessible without password.

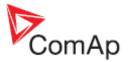

| Groups           | Name 3         | Access Group                     |  |  |  |
|------------------|----------------|----------------------------------|--|--|--|
| ProcessControl 1 | Base load      | Der ber ber ber ber ber ber      |  |  |  |
| Basic settings   | Base PF        | Ben 100 ber der ber der ber ber  |  |  |  |
| Comms settings   | Import load    | Per 100 forn den fer fen far fer |  |  |  |
| Engine params    | Import PF      | Per 100 ber ber ber ber ber      |  |  |  |
| Engine protect   | Load ctrl PtM  | fter 100 ber ber ber ber ber     |  |  |  |
| Analog protect   | PF ctrl PtM    | fter 100 ber ber ber ber ber     |  |  |  |
| Gener protect    | I/E-Pm meas    | Per 100 for ber fer fer ber      |  |  |  |
| Mains protect    | I/E-Qm meas    | Per 100 for ber ber ber ber      |  |  |  |
| AMF settings     | PeakLevelStart | Per 100 für ber ber ber ber      |  |  |  |
| Sync/Load ctrl   | PeakLevelStop  | fter 100 for der fer fer fer ber |  |  |  |
| Vot.PF ctrl      | PeakAutS/S del | fter 100 for ber ten for for for |  |  |  |
| Force value      | Export limit   | Ber 100 ber der ber ber ber der  |  |  |  |
| Load shedding    | Island enable  | fter 100 ver der ber der ver der |  |  |  |
| Timer settings   | ParallelEnable | Ber 100 ber ber ber ber ber      |  |  |  |
| Act. calls/SMS   | Synchro enable | fan 100 van der Sen der Gen in   |  |  |  |
| Date/Time        | MFStart enable | Bri 100 Gri Bri Bri Bri Bri Bri  |  |  |  |
|                  | #Neutral cont  | Ber 100 fter ber fer ber fter    |  |  |  |

Eight different users can be created in the controller. User 0 is *Administrator*, who has permanent access into all groups.

#### NOTE:

Use the InteliMonitor to administrate users for the particular controller and assign access groups to them.

#### NOTE:

Factory default password for each user is 0 (zero).

# 4.6.3 Setpoint value forcing

The setpoints are adjustable points of the controller, which are adjusted from PC or controller front panel and the adjustment is stored permanently in EEPROM memory. However it may be required to force temporarily different setting into a setpoint by a binary input.

#### EXAMPLE:

The genset nominal load is normally adjusted to real rated power of the genset, but in hot summer days when the ambient temperature rises above certain level the nominal load needs to be reduced to prevent overheating. The force value function can be used to solve this requirement.

Follow this procedure to configure force value function onto a setpoint:

- 1. Go to the **SETPOINTS** tab, select the required setpoint and click on the ... button. If the button is not displayed then the particular setpoint does not support forcing.
- 2. Click on the WIZARD button at the bottom of the force value window.
- 3. Enter name for this force value item, e.g. "ReducedNominal".
- 4. Select a binary object that will be used for activation of this force value item. It can be either a physical binary input (e.g. if the force value item will be activated by a switch on the switchboard) or a logical binary output (e.g. output from a PLC block). The wizard configures automatically the forcing LBI onto selected binary object. The configuration of the LBI can be late checked or modified on the LBI tab.
- 5. Select type of setpoint that will be used for adjusting of the alternative value.

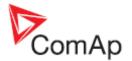

- Use SELECT OTHER OBJECT in case you want to force the same alternative value into more setpoints and you have already defined the forcing setpoint by the previous forcing item.
- Use Use DEFAULT SETPOINT to create new forcing setpoint.
- 6. If new forcing setpoint is created then give a suitable name to it (e.g. "Reduced Pnom") and adjust initial value of it.

#### NOTE:

It is possible to create more than one forcing items onto one setpoint. The priority of their evaluation is same as the order the are displayed in the force value window.

| Forc     | e value(s)     |       |             | Tarnet set | tpoint: Nomi | n nr | wer | 1 |
|----------|----------------|-------|-------------|------------|--------------|------|-----|---|
|          |                |       |             | Turget se  |              | n pe |     | - |
| <u>†</u> | <u>♦</u> 7 + - |       |             |            |              |      |     |   |
|          |                |       | Alternative | values     |              |      |     |   |
| No.      | Source name 4  | Value |             | 5          | Forcing LBI  | 6    | ID  |   |
| 1 2      | Reduced Pn 1   | 500   |             |            | Reduce Pn 1  |      | 1   |   |
| 23       | Reduced Pn 2   | 400   |             |            | Reduce Pn 2  |      | 2   |   |

FORCE VALUE WINDOW

- 1. Name of the target setpoint where the alternative settings will be forced
- 2. Forcing item 1
- 3. Forcing item 2
- 4. Names of the **source** setpoints for adjusting of the alternative settings
- 5. Initial setting of the alternative setpoints
- 6. Names of the LBI that are used to activate the forcing items
- 7. Buttons for moving of items in the list. If more items are active at the same time, the one in most upper position takes place.

### 4.6.4 Timer settings

Timers are special kind od setpoints located in separate setpoint group which contain more adjustable items depending on the main timer function. Click on ... to adjust the selected timer:

#### NOTE:

There is a LBO associated to each timer.

1. Timer off

| Timer edil | tor (TimerCha | annel 1) |          | ×      |
|------------|---------------|----------|----------|--------|
| Timer:     | • Off         | O Once   | C Repeat |        |
|            |               |          | 🖊 ок 🛛 🗶 | Cancel |

TIMER IS OFF

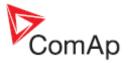

2. Single activation (one shot)

Adjust date, time and duration (hh:mm) of the timer.

| Timer edil | tor (TimerCh | annel 1)                 | ×           |
|------------|--------------|--------------------------|-------------|
| Timer:     | O Off        | <ul> <li>Once</li> </ul> | C Repeat    |
| First occ  | urence: 13   | 3.5.2009                 | •           |
| Time:      | 9:00         | Duration: 5:00           | •           |
|            |              |                          | OK X Cancel |

- ADJUSTMENT OF AN ONE SHOT TIMER
- 3. Repeated activation

Adjust type of repetition:

- Daily
- Weekly
- Monthly
- Short period (interval)

The adjustment items vary according to selected repetition type.

| Timer editor (TimerC      | hannel 1)             | ×           |
|---------------------------|-----------------------|-------------|
| Timer: C Off              | C Once                | Repeat      |
| First occurence:          | 13.5.2009             | <b>•</b>    |
| Time: 9:00 🚖              | Duration: 5:00        | •           |
| Repeating since first (   | occurence             |             |
| <ul> <li>daily</li> </ul> | every 1               | .day        |
| C weekly                  | including 👻           | weekends    |
| C monthly                 |                       | Weekelius   |
| C short period            |                       |             |
|                           | <ul> <li>✓</li> </ul> | OK X Cancel |

ADJUSTMENT OF AN DAILY REPEATED TIMER

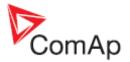

## 4.7 Commands

#### COMMANDS

Commands are used e.g. for remote start and stop of the engine, remote control of breakers or for adjusting or clearing of the statistic values in the controller via remote communication (PC, MODBUS etc). Each command belongs to one of 8 groups of access level.

- Commands in the group 0 does not require any password, they can be invoked without any limitation. The picture below shows a configuration where **no** user is required to be logged in to control the genset remotely e.g. from InteliMonitor.
- Commands in the groups 1-7 require an user to be logged-in who has access right into the respective access level group. The picture below shows a configuration where an user with access into the group 7 is required to invoke any other command such as clearing or adjusting of the statistic counters.

Click on the required access level at the particular command to switch the access level for the command.

| Modules I/O Se  | tpoin           | ts [] | Comm        | hands                                  | Pr          | rotec  | tions        | His             |  |
|-----------------|-----------------|-------|-------------|----------------------------------------|-------------|--------|--------------|-----------------|--|
| Name            | Acc             | ess   | Grou        | IP                                     |             |        |              |                 |  |
| Engine Cmd      | 0 <sub>ON</sub> | δFF   | GFF         | δFF                                    | 4<br>OFF    | δFF    | SFF          | <b>GFF</b>      |  |
| Open/Close Cmd  | 0 <sub>ON</sub> | δFF   | GFF         | <b>J</b> FF                            | 4<br>DFF    | δFF    | SFF          | <b>GFF</b>      |  |
| ClearStatistics | GFF             | ΰFF   | GFF         | ΰFF                                    | 4<br>OFF    | δFF    | SFF          | 7 <sub>ON</sub> |  |
| k¥ hours        | GFF             | ΰFF   | GFF         | <b><del>3</del><br/><del>U</del>FF</b> | 4<br>OFF    | δFF    | ର୍ତ୍ତ<br>ଅମନ | 7 <sub>ON</sub> |  |
| k¥Ar hours      | GFF             | δFF   | GFF         | <b>J</b> FF                            | <b>OFF</b>  | δFF    | <b>G</b> FF  | 7 <sub>ON</sub> |  |
| Set num starts  | GFF             | ΰFF   | GFF         | ΰFF                                    | <b>Ö</b> FF | δFF    | <b>BFF</b>   | 7 <sub>ON</sub> |  |
| EngRun hours    | GFF             | δFF   | GFF         | ΰFF                                    | <b>ÖFF</b>  | δFF    | <b>BFF</b>   | 7 <sub>ON</sub> |  |
| SetUnsuc starts | GFF             | δFF   | GFF         | ΰFF                                    | <b>Ö</b> FF | δFF    | €<br>FF      | 7 <sub>ON</sub> |  |
| RemoteSwitch    | GFF             | δFF   | GFF         | ΰFF                                    | <b>Ö</b> FF | δFF    | €<br>FF      | 7 <sub>ON</sub> |  |
| ExtValue 1      | GFF             | ΰFF   | GFF         | ΰFF                                    | <b>OFF</b>  | δFF    | ත<br>EFF     | 7 <sub>ON</sub> |  |
| ExtValue 2      | GFF             | ΰFF   | GFF         | ΰFF                                    | <b>OFF</b>  | δFF    | ත<br>EFF     | 7 <sub>ON</sub> |  |
| ExtValue 3      | GFF             | ΰFF   | GFF         | ΰFF                                    | <b>OFF</b>  | δFF    | ත<br>EFF     | 7 <sub>ON</sub> |  |
| ExtValue 4      | GFF             | δFF   | <b>GEF</b>  | ΰFF                                    | 4<br>OFF    | δFF    | ର୍ତ୍ତ<br>ଅମନ | 7 <sub>ON</sub> |  |
| SetTotDnTime    | GFF             | δFF   | <b>GFF</b>  | ΰFF                                    | 4<br>OFF    | δFF    | ର୍ତ୍ତ<br>ଅମନ | 7 <sub>ON</sub> |  |
| SetDnTReqToRun  | BFF             | δFF   | <b>G</b> FF | ΰFF                                    | 4<br>OFF    | ង<br>ម | SFF          | $7_{\rm ON}$    |  |

### 4.8 Universal analog protections

#### PROTECTIONS

In addition to <u>protections at analog inputs</u> it is possible to assign 1-level configurable protection at each analog value in the controller, e.g. at computed electrical values as Genset power or at analog outputs from PLC blocks.

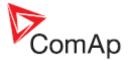

Select the **PROTECTIONS** tab to see the list of already assigned protections, add new one or remove existing one. Grey rows belong to protections assigned in the <u>I/O</u>tab to analog inputs. These protections can be neither modified nor deleted from here. Go to the I/O tab to modify them.

| Setpoints Com   | mands Protect                                                | ions History U                                                                                    | ser Sensors 🛛 Languag                                                                                                    |
|-----------------|--------------------------------------------------------------|---------------------------------------------------------------------------------------------------|----------------------------------------------------------------------------------------------------|
|                 |                                                              |                                                                                                   |                                                                                                    |
| Protection type | Active when                                                  | Block type                                                                                        | Al./hist. message                                                                                                    |
| Warning         | Over limit                                                   | RunOnlyBlkDel1                                                                                    | Coolant Temp                                                                                                    |
| Shutdown        | Over limit                                                   | RunOnlyBlkDel1                                                                                    | Coolant Temp                                                                                                    |
| Warning         | Under limit                                                  | All the time                                                                                      | Frost alert                                                                                                    |
| Warning         | Under limit                                                  | All the time                                                                                      | Batt volt                                                                                                    |
| Warning         | Over limit                                                   | All the time                                                                                      | Batt volt                                                                                                    |
|                 | Protection type<br>Warning<br>Shutdown<br>Warning<br>Warning | Protection typeActive whenWarningOver limitShutdownOver limitWarningUnder limitWarningUnder limit | Protection type     Active when     Block type       Warning     Over limit     RunOnlyBlkDel1       Shutdown     Over limit     RunOnlyBlkDel1       Warning     Under limit     All the time       Warning     Under limit     All the time |

LIST OF PROTECTIONS AT THE PROTECTION TAB

| Configure universa |          |                                |                   |                       |                       |         |                |                     |     |                 | 2                     |
|--------------------|----------|--------------------------------|-------------------|-----------------------|-----------------------|---------|----------------|---------------------|-----|-----------------|-----------------------|
| Value              | 1 Select | Protection ty                  | pe <mark>2</mark> | Activ                 | e when                | - 5     | Bloc           | k type              | 9   | Al,/hist. mes:  | sage <mark>s</mark> O |
| ± Engine values    |          | Protection level               | Select            | Active when           | Select                |         | Block type     | Select              |     | + New mess      | age                   |
| ± Gener values     | _        | Warning                        | •                 | Under limit           | 0                     |         | All the time   | •                   | - 1 |                 | -                     |
| ± Mains values     |          | <ul> <li>Alarm Only</li> </ul> |                   | Over limit            | •                     |         | RunOnlyBlkDel1 | 0                   | - 1 | No Message text |                       |
| ± Sync/Load ctrl   |          | HistRecOnly                    |                   | Under limit +Fls      | 0                     |         | RunOnlyBlkDel2 | 0                   | - 1 | 1. ReversePower | 0                     |
| ± Volt/PF ctrl     |          | O AL indication                |                   | Over limit+Fls        | 0                     |         | RunOnlyBlkDel3 | 0                   | - 1 | 2. Batt volt    | ۲                     |
| ± Force value      | _        | A+H indication                 |                   |                       |                       |         | Force Block 1  | 0                   | - 1 |                 |                       |
| Analog CU          |          | Shutdown                       |                   |                       |                       |         | Force Block 2  | 0                   | - 1 |                 |                       |
| Ubat               | ۲        | Slow stop                      |                   |                       |                       |         | Force Block 3  | 0                   | - 1 |                 |                       |
| CPU temp           | 0        | 🜻 Off load                     |                   |                       |                       |         | ELprot         | 0                   |     |                 |                       |
| D+                 | 0        | BrkOpen&CoolDn                 |                   |                       |                       |         |                |                     | - 1 |                 |                       |
| Oil press          | 0        | Mains protect                  |                   |                       |                       |         |                |                     | - 1 |                 |                       |
| Water temp         | 0        | Sd override                    |                   | History               | / Record              | 6       |                |                     | - 1 |                 |                       |
| Fuel level         | 0        |                                |                   | History record        | Select                | -       |                |                     | - 1 |                 |                       |
| ± Info             |          |                                |                   | Always                | 0                     |         |                |                     | - 1 |                 |                       |
| ± Statistics       |          |                                |                   | Once                  | 0                     |         |                |                     | - 1 |                 |                       |
|                    |          | Protection gro                 | up 3              |                       |                       |         |                |                     |     |                 |                       |
|                    |          | Group                          | Select            |                       |                       | nit s   | etpoints       |                     |     |                 |                       |
|                    |          | Analog protect                 | 0                 | Yellow level limit se |                       |         |                |                     |     |                 |                       |
|                    |          | Gener protect                  | 0                 | C New setpoint        |                       | sting s |                | Constant            |     |                 |                       |
|                    |          | Mains protect                  | 0                 | Batt >V               | <u>Value:</u><br>36,0 | 10      | Low limit:     | High limit:<br>40,0 | e l |                 |                       |
|                    |          | Evaluation per                 | iod 4             | Delay setpoint 8      |                       |         |                | 1 1                 | -   |                 |                       |
|                    |          | Period                         | Select            | C New setpoint        | -                     | ation o | etpoint C      | Constant            |     |                 |                       |
|                    |          | Standard (0,1s)                | •                 |                       |                       | sony s  | outres .       | CONDER N            |     |                 |                       |
|                    |          | Fast (0,02s)                   | 0                 | Batt volt del         | ¥alue:                | \$      | 5              |                     |     |                 |                       |
|                    |          |                                |                   |                       |                       |         |                |                     |     |                 |                       |
| 🄨 Wizard           |          |                                |                   |                       |                       |         |                |                     |     | 🗸 ок 🛛 🗙        | Cancel                |

PROTECTION CONFIGURATION WINDOW

Click on + button and follow instructions below to assign a protection to an analog value:

- 1. First select the analog value to which the protection will be assigned.
- Select the protection type. Note that this is 1-level protection so only one protection type from the list can be selected. For having 2-level protection you need to assign two separate protections with different levels to the same value.
- 3. Select the group of setpoints, where limit setpoints of the protection will be placed in.
- 4. Select evaluation period. Use standard (100ms) for all protections except extremely timecritical protections.
- 5. Select whether the protection will activate when the analog value gets above the limit or below the limit.
- Select how the protection will be recorded int the history log. ONCE means that only first occurence of the protection will be recorded until fault reset is pressed, <u>ALWAYS</u> means all occurences will be recorded.
- 7. Select whether the limit will be constant or adjustable by a setpoint. If setpoint is used it is possible to create new setpoint or share the setpoint with other protection(s). Sharing of one

GenConfig, SW version 2.4.2, ©ComAp – February 2010 GenConfig-2.4.2 Reference Guide.pdf

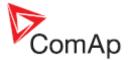

setpoint among more protections may be helpful e.g. if there are more exhaust temperature sensors in the system and protection limit is same for all of them. If new setpoint is created then change it's name, adjust it's range and initial setting.

- 8. Select the delay setpoint/constant. Proceed as with the limit setpoint.
- 9. Select time period while the protection will be enabled. Protections at certain values must be blocked while the engine is not running.
- 10. Select the message that will be displayed in the alarmlist and history when the protection activates. You can either define new message or share message with other protection(s). It is not possible to share the message if is used for another protection of the same level but different type.

#### EXAMPLE:

**Complex protection** - this example shows how to use universal protections to create a complex protection at analog input where coolant temperature is measured. The protection will issue a warning alarm "Frost alert" whenever the temperature drops below 0° (fixed limit) or warning/shutdown alarm "Coolant Temp" when the teperature rises above 95/100° (adjustable). The overtemperature will be checked at running engine only.

- Go to the I/O tab and configure the appropriate <u>analog input</u>. Give the name "Coolant Temp" to it, configure appropriate sensor and other items. Tick *Protection* and configure:
  - Protection type = Warning, Shutdown
  - Active when = Over limit
  - History record = Always
  - Block type = RunOnlyBlkDel1
  - Adjust initial values of limit setpoints to 95 and 100°
- 2. Go to the **PROTECTIONS** tab and click on **+** button to add new protection.
- 3. Select Coolant Temp value and configure following protection properties:
  - Protection type = Warning
  - Protection group = Analog protect
  - Evaluation period = Standard
  - Active when = Under limit
  - Block type = All the time
  - History record = Always
  - Press the button NEW MESSAGE and enter text "Frost alert"
  - Select "Constant" for the limit and delay setpoints and adjust 0° as limit and 10s as delay

#### EXAMPLE:

**Window protection** - this example shows how to use universal protections to create a window protection for the battery voltage. The protection will issue a warning alarm "Batt volt" whenever the battery voltage drops below 18V or rises above 30V.

- 1. Go to the **PROTECTIONS** tab and click on **+** button to add new protection.
- 2. Select *UBat* value from the *Analog CU* group and configure following protection properties:
  - Protection type = Warning
    - Protection group = Analog protect
    - Evaluation period = Standard
    - Active when = **Under** limit
    - Block type = All the time
    - History record = Always
    - Press the button NEW MESSAGE and enter text "Batt Volt"
    - Select "New setpoint" for the limit setpoint, give name "Batt Volt <" to it, adjust range 0
       - 20V and adjust the limit to 18V</li>
    - Select "New setpoint" for the delay setpoint, give name "Batt Volt Del" to it and adjust the delay to 10s

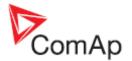

- 3. Click on + button again to add new protection.
- 4. Select UBat value from the Analog CU group and configure following protection properties:
  - Protection type = Warning
  - Protection group = Analog protect
  - Evaluation period = Standard
  - Active when = **Over** limit
  - Block type = All the time
  - History record = Always
  - Message = "Batt Volt"
  - Select "New setpoint" for the limit setpoint, give name "Batt Volt >" to it, adjust range 20 - 40V and adjust the limit to 30V
  - Select "Existing setpoint" for the delay setpoint and select the previously created "Batt Volt Del" setpoint.

### 4.9 History

#### HISTORY

This tab is used to modify the contents of the history file record. Each record contains date, time and cause of the record as obligatory columns. The rest of columns are configurable.

The history record structure has two parts. The upper part is so-called **fast** and is written into the history memory immediately in the moment when the written event occurs. The rest of the record may be written with a delay max. 100ms. The fast part is intended for fast changing values as e.g. currents, voltages or power. The parts are separated by a line in the record content list.

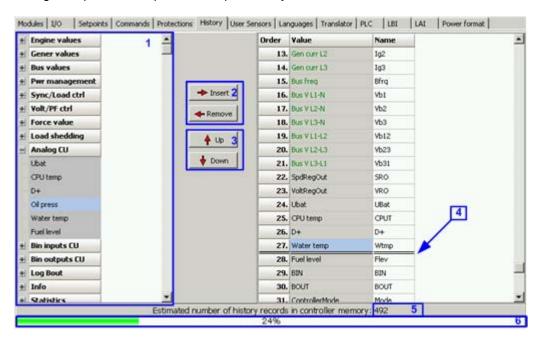

- 1. Values selection tree
- 2. Buttons for adding/removing values into/from the record structure
- 3. Buttons for ordering of the values in the record structure
- 4. Fast history separator. The fast part is located above the separator
- 5. Estimated number of records depending on record size
- 6. Record capacity usage indicator

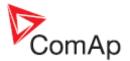

**NOTE:** Values that are displayed in green color are recomended to be placed in the fast part.

#### NOTE:

If the checkbox ADD MODULES TO HISTORY AUTOMATICALLY.. in the <u>Modules</u> tab is checked then all values of a module are automatically added into the history record when the module is inserted into the configuration.

### 4.10 User sensors

#### USER SENSORS

It is possible to create an user-defined sensor if a particular sensor type is not predefined in the controller firmware. However you have to know the sensor characteristics. An user-defined sensor will then appear in the list of sensors that is displayed in the <u>analog inputs</u> section of the I/O tab.

Follow this procedure to create an user-defined sensor:

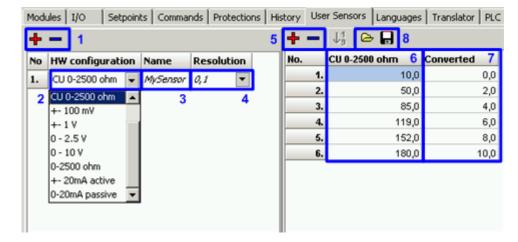

| Modules I | uo     | Setpoints | Commands | F | Protections | History | User Sensors                                       | Language    |
|-----------|--------|-----------|----------|---|-------------|---------|----------------------------------------------------|-------------|
|           |        |           |          |   |             |         |                                                    |             |
| 1/0       |        | Name      |          | I | Property    |         | Value                                              |             |
| ± Binary  | inputs | Used:     | 12/12    |   | Function    |         |                                                    |             |
| ± Binary  | output | s Used:   | 12/12    |   | Protectio   | n       |                                                    |             |
| – Analog  | inputs | Used:     | 3/3      |   | Name        |         | vVater temp                                        |             |
| = IGS-I   | T      | Used:     | 3/3      |   | Dim         |         | °C                                                 | -           |
| AIN1      |        | Oil pres  | s        |   | Sensor      |         | 0-2400ohm                                          | -           |
| AIN2      |        | vVater t  | emp      |   | Resolutio   | n       | PT1000/°F                                          |             |
| AIN3      |        | Fuel lev  | /el      |   | Sensor ra   | ange    | NI1000/°F                                          |             |
|           |        |           |          |   | Bargraph    | 0%      | <ul> <li>4-20mA acti</li> <li>0-2400ohm</li> </ul> | ve          |
|           |        |           |          |   | Bargraph    | 100%    | 0-2.4V                                             |             |
|           |        |           |          |   | Offset      |         | Tristate                                           |             |
|           |        |           |          |   |             |         | MySensor<br>Other senso                            | <b>1</b> 10 |
|           |        |           |          |   |             |         | Other sense                                        | лз 📕        |

1. Use the + and - buttons to add or remove user sensor.

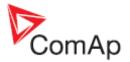

- 2. Select the hardware configuration (electrical range). The prefix "CU" indicates that the respective HW configuration is dedicated only for the analog inputs at the controller main unit.
- 3. Give a suitable name to the sensor.
- 4. Select the output resolution, i.e. number of decimal points the converted value will have.
- 5. Create appropriate number of the points of the sensor characteristics.
- 6. Fill-in the input values of each point, e.g. mA, V, Ohm etc.
- 7. Fill-in the output values of each point, e.g. °C, Bar, kPa, % etc.
- 8. The points can be loaded from a \*.crv file from disk or saved to a file to disk.

The sensor will now appear in the list of sensors that is displayed in the <u>analog inputs</u> section of the I/O tab.

## 4.11 Languages and Translator

The controller can contain texts in more different languages. The number of slots available for additional languages depends on the number of texts used in the configuration (i.e. on the application complexity, ECU size, number of extension modules etc..).

#### NOTE:

The language slot #1 is not changeable and always contains english.

The procedure of adding a new language consists of two steps:

- 1. Create new language
- 2. <u>Translate the texts</u>

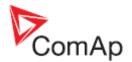

### 4.11.1 Create language

#### LANGUAGES

Creating a language:

- Use the button to remove all unnecesary additional languages. If you want to create a "graphical" language which uses large font (Korean, Chinese etc.), do not remove existing large font based language with unicode flag.
- Click to the + button (1) and create new language. If you want to create a latin language, select English as the base language. If you want to create graphical one, select an existing graphical language as e.g. Chinese or "englishL" (2) as the base language.
- Then give a suitable name (3) to the language and select locale ID (4) and time/date format (5). Code page will be completed automatically after locale ID is selected.
- Now you can remove the original graphical language, which was used as the base language.
- Continue to the <u>Translator</u> tab to translate the texts from English to the target language.

| Т   | <u></u> 0 |                  | 100012                                     |  |
|-----|-----------|------------------|--------------------------------------------|--|
| No. | Name      | Property         | Value                                      |  |
| 1.  | English   | Name             | English                                    |  |
| 2.  | Chinese   | Locale id        | ENG 0x0809 Angličtina (Spojené království) |  |
|     | 0         | Code page        | 0 Západní                                  |  |
|     |           | Date/time format | 21,05,09, 10:40:38                         |  |
|     |           | Unicode          | No                                         |  |

| reate new language                                                                                                    | 2            |
|----------------------------------------------------------------------------------------------------|--------------|
| Based on existing language:                                                                                                    |              |
| English                                                                                                    | •            |
| English                                                                                                    |              |
| Chinese                                                                                                    |              |
| of the new language to done.                                                                                                    |              |
|                                                                                                    |              |
| 2 🗸 🗸 Crei                                                                                                    | ate 🗶 Cancel |
| Contraction of the local division of the local division of the loc |              |

| +   | -       |                  |                       |   |
|-----|---------|------------------|-----------------------|---|
| No. | Name    | Property         | Value                 |   |
| 1.  | English | Name             | Korean                | 3 |
| 2.  | Chinese | Locale id        | KOR 0x0412 Korejština | 4 |
| 3.  | Korean  | Code page        | 129 Hangul            |   |
|     |         | Date/time format | 21/05/09, 10:42:00    | 5 |
|     |         | Unicode          | Yes                   |   |

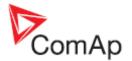

### 4.11.2 Translating the texts

#### TRANSLATOR

Just after the language is <u>created</u> all the texts in the language are in english and need to be translated into the target language.

| Groups of Texts                        | Len           | English     | Deutsch     | 140      |
|----------------------------------------|---------------|-------------|-------------|----------|
| Analog values                          | 14            |             | Ø           | 1        |
| Binary protection types                | 15            | Slip freq   | Slip freq   |          |
| Binary valt Select dictionary (Eng     | lish ENG -> E | eutsch DEU) |             | ×        |
| Comm 2 🕂 💷 🗊 🖬                         | 3             |             |             |          |
| Dimensione                             |               |             |             |          |
| Groups 3 🍊 🕈 🗸                         |               |             |             |          |
| History col ENG_DEU ENG_DE             |               |             |             |          |
| History/Alt USTO                       | M             |             |             |          |
| History/Ale                            |               |             |             |          |
| Hist heade                             |               |             |             |          |
| Logical ane                            |               |             |             |          |
| Logical bin-                           |               |             |             |          |
| Machine st                             |               |             |             |          |
| Protection                             |               |             |             |          |
|                                        |               |             |             |          |
| Protection                             |               |             |             |          |
|                                        |               |             |             |          |
| Protection<br>Screen te×<br>Sensor grc |               |             |             |          |
| Screen tex                             | 5             |             | <b>Г</b> ок | X Cancel |

Click on the button (1) to open a working (4) dictionary. A window with a list of dictionaries will open. Select proper one or use the + button (2) to create new. The dictionaries with gray icon (3) are defualt dictionaries and can't be selected as working. Use the button USE DEFAULT ONLY to perform the translation with default dictionary only. In such case it is not possible to add/modify the translations.

#### NOTE:

To prevent user translations from overwriting by new version of default dictionary, the user translations are stored in an user-created working dictionary. The default dictionaries, which are delivered together with the software, are read-only and can't be used as working dictionaries. The translations are searched in the working dictionary first and if it is not found there, then the default dictionary is used.

• Now untranslated items (that are not present in any dictionary) are shown in cyan color (3), translated by user dictionary are white (1) and translated by default dictionary are gray (2). If a group contains at least one untranslated item, it is shown in cyan (4), if all items of the group are translated, the group is gray or white (5).

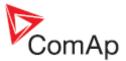

| Groups of Texts             | Len | English        | Deutsch        |  |  |  |  |  |  |  |
|-----------------------------|-----|----------------|----------------|--|--|--|--|--|--|--|
| Analog values               | 14  |                | ENG_DEU_CUSTOM |  |  |  |  |  |  |  |
| linary protection types     | 15  | Slip freq      | Schlupp freq 1 |  |  |  |  |  |  |  |
| linary values               | 14  | Angle          | Angle          |  |  |  |  |  |  |  |
| Commands                    | 15  | ST             | ST             |  |  |  |  |  |  |  |
| Dimensions                  | 4   | Engine state   | Motorzustand 2 |  |  |  |  |  |  |  |
| šroups                      | 14  | Breaker state  | Schalter Zust. |  |  |  |  |  |  |  |
| tistory columns 4           | 6   | Engine timer   | Engine timer 3 |  |  |  |  |  |  |  |
| listory/Alarm list prefixes | 4   | Breaker timer  | Breaker timer  |  |  |  |  |  |  |  |
| listory/Alarm list reasons  | 14  | Volt match 123 | Spg. OK 123    |  |  |  |  |  |  |  |
| list header view texts 5    | VAR | CtrlAplStatus  | CtrlAplStatus  |  |  |  |  |  |  |  |
| ogical analog inputs        | 15  | LED status     | LED status     |  |  |  |  |  |  |  |
| ogical binary inputs        | 15  | Gen V L1-N     | Gen Spg. L1-N  |  |  |  |  |  |  |  |
| fachine states              | 9   | Gen V L2-N     | Gen Spg. L2-N  |  |  |  |  |  |  |  |
| Protection block types      | 15  | Gen V L3-N     | Gen Spg. L3-N  |  |  |  |  |  |  |  |
| Protection directions       | 15  | Bus V L1-N     | Bus Spg. L1-N  |  |  |  |  |  |  |  |

- Translate untranslated items by editing them directly in the column of the appropriate language. Items are added to the working dictionary automatically. Go through all groups of texts (select group in the left part of the window)
- Using icons in the toolbar of the TRANSLATOR tab you can mark all or one text as translated while leaving the original text. It is possible also revert translated item to original text and mark it as untranslated back.

### 4.12 Logical binary inputs

#### LBI

Logical binary inputs (LBI) are inputs into the program control loop. "Configuration" of LBI mean the internal connections of a source object to the LBI. Source objects can be:

- Physical or virtual binary inputs
- Logical binary outputs (outputs from the program control loop)
- PLC outputs

If the source is a physical or virtual input, then the connection from the input to the LBI is configured as the *Function* at the I/O tab. In case the source is a PLC output the connection from the PLC output to the LBI is configured in the PLC editor.

The LBI tab is used for the case you want to create internal connection of a logical output back onto a LBI.

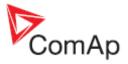

| NO.  | Name           | Negat | ion | Source           | - | 5  | ource          | Used |   |
|------|----------------|-------|-----|------------------|---|----|----------------|------|---|
| l. – | GCB feedback   | No    | •   | GCB feedback     | _ |    | RemoteControl1 | •    | 2 |
| 2.   | MCB feedback   | No    | -   | MCB feedback     |   |    | RemoteControl2 | 0    |   |
| 3.   | Sys start/stop | No    | -   | Sys start/stop   |   |    | RemoteControl3 | 0    |   |
| ۴.   | Emergency stop | Yes   | -   | Emergency stop   |   |    | RemoteControl4 | 0    |   |
| s.   | Remote OFF     | No 3  | -   | RemoteControl1 1 |   |    | RemoteControl5 | 0    |   |
| 5.   | Remote MAN     | -     |     | -                |   |    | RemoteControl6 | 0    |   |
| 1.   | Remote AUT     | -     |     |                  |   |    | RemoteControl7 | 0    |   |
| 3.   | OI Press       | -     |     | •                |   |    | RemoteControl8 | 0    |   |
| 9.   | AccessLock int | +     |     | +                |   | -  | Info           | 1.0  |   |
| 10.  | AccessLock ext |       |     | -                |   | 11 | CAN16 1        | 0    | 1 |

LBI CONFIGURATION EXAMPLE

#### **EXAMPLE:**

The picture above shows how to switch the controller into OFF mode by means of the communication using the remote switch.

- Click on the LBI *Remote OFF* to select it.
   Select the logical binary output *RemoteControl1* as the source. This output can be controlled remotely via communication (InteliMonitor, MODBUS..).
- 3. The value can be inverted before entering the LBI.

#### NOTE:

One particular logical binary input can have only one source.

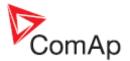

# 4.13 Logical analog inputs

#### LAI

Logical analog inputs (LAI) are inputs into the program control loop. "Configuration" of LAI mean the internal connections of a source object to the LAI. Source objects can be:

- Physical or virtual analog inputs
- Logical analog outputs (outputs from the program control loop)
- PLC outputs

If the source is a physical or virtual input, then the connection from the input to the LAI is configured as the *Function* at the I/O tab. In case the source is a PLC output the connection from the PLC output to the LAI is configured in the PLC editor.

The LAI tab is used for the case you want to create internal connection of a logical output back onto a LAI.

| No. | Name           | Source      | <u>^</u> |   | Source           | Use | d |
|-----|----------------|-------------|----------|---|------------------|-----|---|
| 1.  | LdCtrl:AnEx8ld | ExtValue1 1 | _        | 1 | ± Engine values  |     |   |
| 2.  | LdCtrl:AnExI/E | -           |          |   | E Gener values   |     |   |
| 3.  | PFCtrl:AnExBPF | -           |          |   | H Mains values   |     |   |
| 4.  | PFCtrl:AnExI/E |             |          |   | ± Sync/Load ctrl |     |   |
| 5.  | LdCtrl:I/E-Pm  | -           |          | ł | ± Volt/PF ctrl   |     |   |
| б.  | PFCtrl:I/E-Qm  | · ·         |          | 1 | Force value      |     |   |
| 7.  | LCD brightness | -           |          |   | ExtValue1        | ۲   | 2 |
| 8.  | RPM pick-up    | -           |          |   | ExtValue2        | 0   |   |
| 9.  | OI press       | ·           |          |   | ExtValue3        | 0   |   |
| 10. | Warming temp   | · ·         |          |   | ExtValue4        | 0   |   |
| 11. | PowerDerating1 | •           |          | 1 | E Load shedding  |     |   |

LAI CONFIGURATION EXAMPLE

#### EXAMPLE:

The picture above shows how to adjust baseload level remotely by means of e.g. MODBUS.

- 1. Click on the LAI *LdCtrl:AnExBld* to select it.
- 2. Select the analog value *ExtValue1* as the source. This value can be written remotely via communication (e.g.MODBUS).
- 3. Adjust the setpoint *Load ctrl PtM* to ANEXT BASELOAD.
- 4. Write the register *ExtValue1* via MODBUS to adjust the baseload remotely. Use the <u>Generate</u> <u>Cfg Image</u> function to export a MODBUS register map for the particular archive.

#### NOTE:

One particular logical analog input can have only one source.

### 4.14 Other configuration items

#### MISCELLANEOUS

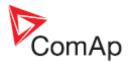

### 4.15 PLC Editor

#### 4.15.1 Working with the editor

#### 4.15.1.1 Create a PLC drawing

#### NOTE:

The list of supported PLC blocks depends on controller type, firmware and presence of a dongle.

#### NOTE:

The program must be switched to Advanced mode to enable PLC editor!

If the currently opened archive does not contain any PLC program, then an empty drawing is created automatically when you select the PLC EDITOR. The procedure of creation of a PLC drawing (program) contains following essential steps:

- 1. Define inputs and outputs of the PLC program
- 2. Add more sheets if necessary
- 3. Add PLC blocks into the sheets
- <u>Create connections</u> between inputs, blocks and outputs
   Adjust properties of the blocks

#### **CAUTION!**

Please always check that the blocks are ordered correctly, especially if you use direct feedbacks from outputs to inputs within one sheet. Wrong order of blocks may lead to incorrect results!!!

#### 4.15.1.2 Add new sheet

on the PLC toolbar to add new sheet at the end of the drawing (below the last Press the button existing sheet). Drag the sheet edges to resize the sheet according your needs.

| 3 🕹   ½ 🐂 🛤 🖌 ∨          | Xi | 11 | 10      | 61  | 10  |     | 2    | ٧    |    |      |     |      | đ   | 1    | 9 6       | Э   | ÷    | 4 | 80 |     |
|--------------------------|----|----|---------|-----|-----|-----|------|------|----|------|-----|------|-----|------|-----------|-----|------|---|----|-----|
| Logical functions        | 3  |    | _       | _   |     |     |      | _    |    | Shee | t 1 |      |     |      |           |     |      |   |    |     |
| OR / AND (0/96)          |    |    |         | ia. |     |     | - 14 |      |    | a.,  | ·   | 1411 | . A | i de | 1.91      |     |      |   |    |     |
| XOR / RS (0/16)          |    |    | 1       | 1.5 | 14  | 34  |      | 1    |    |      |     | 8.   |     | 3    | 1         | 3   |      |   |    |     |
| Comp. Hyst. (0/16)       |    |    |         |     |     |     |      |      |    |      |     |      |     |      |           |     |      |   |    |     |
| Comp. Time (0/16)        |    |    |         |     |     |     |      |      |    |      | -   |      | 100 | 0.0  | 100       |     |      |   |    |     |
| Comp. Win. (0/16)        |    |    | -       |     |     |     |      |      |    |      |     |      |     |      |           |     |      |   |    | 123 |
| th operations            |    |    | <b></b> | 11  | C.  | 8   | 1    |      | 20 | ÷.   |     | 2    | -   | 1    | 1         | 1   | 1.   |   | 1  | <   |
| gulators<br>mp functions |    |    | 1       | 1.8 | 23  | 23  | 13   | - 22 | 10 | -55  | 33  |      | 8   | 3    | $(\cdot)$ | 18  |      |   |    |     |
| ne functions             |    |    | 1       | 18  |     | 12  | 1.1  |      | -  | 83   |     |      | -   | 111  | 15        | 1.1 | 12   |   |    |     |
| hers                     |    |    |         | -   | 2.4 | 2.4 | 24   | 63   |    | 40   | -   |      |     | -    |           |     | 2.4  |   |    |     |
|                          |    |    |         |     |     |     |      | 12   |    |      |     |      |     |      |           |     |      |   |    |     |
|                          |    |    | 1       |     | -   | 1   |      | 100  | -  | Á.   |     |      | 2   | -    |           | 1   | - 22 |   |    |     |
|                          |    |    | -       | 10  | - 1 | - 1 | 1.9  | 10   | -  | 4    | (B) | (4)  |     | (4)  | (4)       |     | 10   |   | 1  |     |
| PLC Objects              | -  |    |         |     |     |     |      |      |    | t    |     |      |     |      |           |     |      |   |    |     |

**RESIZE SHEET** 

#### NOTE:

The print function prints each sheet of the drawing at one sheet of paper, i.e. large sheets are zoomed out to fit the paper size. This can cause that large sheets will be difficult to read.

#### 4.15.1.3 **Delete a sheet**

Press the button on the PLC toolbar to delete currently selected sheet from the drawing.

GenConfig, SW version 2.4.2, ©ComAp - February 2010 GenConfig-2.4.2 Reference Guide.pdf

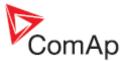

### 4.15.1.4 Define sheet inputs

| 8                                                                   | Sheet 1                                                            | _                                |
|---------------------------------------------------------------------|--------------------------------------------------------------------|----------------------------------|
| 1 Bin<br>CamSw Right<br>ID BI 10<br>2 Bin<br>CamSw Left<br>ID BI 11 | CamSw Right Inc / Dec<br>CamSw Right Inc<br>CamSw Light Dec<br>Res |                                  |
| SHEET                                                               | Decomposer<br>Old Cam 1                                            | Cam 1<br>Cam 2<br>Cam 2<br>Cam 3 |
|                                                                     | Cam Cole<br>I con Cole<br>Item 2                                   | Cam 4                            |

SHEET INPUTS AND OUTPUTS

Sheet inputs are located at the left side of a sheet. Folow the procedure below to add or edit an input.

- 1. Doubleclick on a free input position or existing input to add new input or edit the existing one.
- 2. Select the source for the input. If you create a binary input, you can select a source from following categories:
  - BIN. VALUES this category contains all binary values available in the controller as binary inputs, logical binary outputs etc.
  - SHEET OUTPUTS this category contains outputs of all sheets. Use this category if you need an output from a sheet to be an input into another sheet.
- 3. If you create an analog input, you can select a source from following categories:
  - ANA. VALUES this category contains all analog values available in the controller as analog inputs, electrical values, values from ECU etc.
  - ALL SETPOINTS this category contains all setpoints of the controller except the dedicated PLC setpoints. Names, resolutions and dimensions of these setpoints can not be modified.
  - PLC SETPOINTS this category contains a group of setpoints which are dedicated for using in the PLC program. PLC setpoints can be renamed (1) and their resolution (2) and dimension (3) can be modified according to need of PLC blocks where they are used.

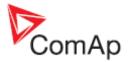

| 🕨 Bin. Values 🔵 Ana. | Values All Se | tpoints 🔮 PLC Se | tpoints 🜒 Shee | t Outputs |
|----------------------|---------------|------------------|----------------|-----------|
| PLC                  |               |                  |                | -         |
| RPM Switch 1         |               |                  |                |           |
| PLC Setpoint 2       |               |                  |                |           |
| PLC Setpoint 3       |               |                  |                |           |
| PLC Setpoint 4       |               |                  |                |           |
| PLC Setpoint 5       |               |                  |                |           |
| PLC Setpoint 6       |               |                  |                |           |
| PLC Setpoint 7       |               |                  |                |           |
| PLC Setpoint 8       |               |                  |                |           |
| PLC Setpoint 9       |               |                  |                |           |
| PLC Setpoint10       |               |                  |                |           |
| PLC Setpoint11       |               |                  |                |           |
| PLC Setpoint12       |               |                  |                |           |
| PLC Setpoint13       |               |                  |                |           |
| PLC Setpoint14       |               |                  |                |           |
| PLC Setpoint 15      |               |                  |                |           |
| PLC Setpoint16       |               |                  |                |           |
| PLC Setpoint17       |               |                  |                |           |
| PLC Setpoint 18      |               |                  |                |           |
| - PLC Setpoint19     |               |                  |                |           |
| PLC Setpoint20       |               |                  |                |           |
| PLC Setpoint21       |               |                  |                |           |
| - PLC Setpoint22     |               |                  |                |           |
| PLC Setpoint23       |               |                  |                |           |
| PLC Setpoint24       | 1             | 1. S             | 2              | 3 .       |
| PM Switch 2          |               | RPM              | <b>▼</b> 1     | · Apply   |
|                      |               |                  | J OK           | X Cancel  |
|                      |               |                  | - un           | A Lake    |

• SHEET OUTPUTS - this category contains outputs of all sheets. Use this category if you need an output from a sheet to be an input into another sheet.

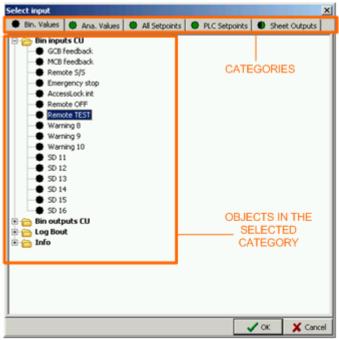

**INPUT CATEGORIES** 

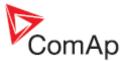

### 4.15.1.5 Define sheet outputs

| E                                                                   | Sheet 1                                                                                                    |
|---------------------------------------------------------------------|----------------------------------------------------------------------------------------------------|
| I Bin<br>CamSw Right<br>ID BI 10<br>2 Bin<br>CamSw Left<br>ID BI 11 | CamSev Right Inc / Dec<br>CamSev Left Dec<br>Res                                                                                                    |
| SHEET                                                               | Cam 1 Item 2 Cam 1 Cam 1 Cam 1 Cam 2 Cam 2 Cam 2 Cam 3 Cam 3 |
|                                                                     | Cam 4                                                                                                    |

SHEET INPUTS AND OUTPUTS

Sheet outputs are located at the right side of a sheet. Doubleclick on a free output position to **add new sheet output**. Select type of the output (analog or binary). New sheet output is also **automatically created** when a wire is connected from a block inside of the sheet to a free sheet output position. Doubleclick on an already created output to **configure the output** onto a controler output terminal or a logical binary input.

| E-IGS-NT<br>5 BO1 M                                                                              | 12 J                                                                                                    | puts<br>Used as (Source)                                                                                        |
|--------------------------------------------------------------------------------------------------|----------------------------------------------------------------------------------------------------|----------------------------------------------------------------------------------------------------|
| IGS-NT.BO1<br>BI:Remote TEST<br>3 + Disconne<br>Available physical out<br>Dutput N<br>5 -BO1 M   | puts / logical ing<br>lame                                                                                                    | puls                                                                                                    |
| Bl:Remote TEST<br>3 + d - Disconne<br>Available physical out<br>butput N<br>∋ IGS-NT<br>5 -801 M | puts / logical ing<br>lame                                                                                                    | puls                                                                                                    |
| Available physical outp<br>Dutput N<br>IGS-NT<br>5 -BO1 M                                        | puts / logical ing<br>lame                                                                                                    | puls                                                                                                    |
| Available physical outp<br>Dutput N<br>IGS-NT<br>5 -BO1 M                                        | puts / logical ing<br>lame                                                                                                    | puls                                                                                                    |
| Available physical outp<br>Dutput N<br>IGS-NT<br>5 -BO1 M                                        | puts / logical ing<br>lame                                                                                                    | puls                                                                                                    |
| Available physical outp<br>Dutput N<br>IGS-NT<br>5 -BO1 M                                        | puts / logical ing<br>lame                                                                                                    |                                                                                                    |
| Available physical output N IGS-NT 5 -801 M                                                      | puts / logical ing<br>lame                                                                                                    |                                                                                                    |
| Dutput N<br>= IGS-NT<br>5 -801 M                                                                 | lame                                                                                                    |                                                                                                    |
| Dutput N<br>= IGS-NT<br>5 -801 M                                                                 | lame                                                                                                    |                                                                                                    |
| ■-IGS-NT<br>5 BO1 M                                                                              | 19. Marti                                                                                                    | Used as (Source)                                                                                                |
| 5 -BO1 M                                                                                         | Eurotion                                                                                                    |                                                                                                    |
| T                                                                                                |                                                                                                    | Explanation of the second second second second second second second second second second second second second s |
| BO2 N                                                                                            | <ul> <li>Contraction of the second second secon</li></ul> | MyFunction                                                                                                    |
|                                                                                                  | T-BOUT 2                                                                                                    |                                                                                                    |
| 0.000 000000000000000000000000000000000                                                          | T-BOUT 3                                                                                                    |                                                                                                    |
|                                                                                                  | T-BOUT 4                                                                                                    |                                                                                                    |
|                                                                                                  | T-BOUT 5                                                                                                    |                                                                                                    |
|                                                                                                  | T-BOUT 6                                                                                                    |                                                                                                    |
| 2.2010 10                                                                                        | T-BOUT 7                                                                                                    |                                                                                                    |
| 7.7.7                                                                                            | T-BOUT 8                                                                                                    |                                                                                                    |
|                                                                                                  | T-BOUT 9                                                                                                    |                                                                                                    |
| 100000000000000000000000000000000000000                                                          | T-BOUT 10                                                                                                    |                                                                                                    |
|                                                                                                  | T-BOUT 11                                                                                                    |                                                                                                    |
| 0.000                                                                                            | T-BOUT 12                                                                                                    |                                                                                                    |
|                                                                                                  | T-BOUT 13                                                                                                    |                                                                                                    |
|                                                                                                  | T-BOUT 14                                                                                                    |                                                                                                    |
|                                                                                                  | T-BOUT 15                                                                                                    |                                                                                                    |
|                                                                                                  | T-BOUT 16                                                                                                    |                                                                                                    |
| Logical inputs                                                                                   |                                                                                                    |                                                                                                    |
|                                                                                                  |                                                                                                    |                                                                                                    |
|                                                                                                  |                                                                                                    | V OK X Cancel                                                                                                   |

SHEET OUTPUT CONFIGURATION

- You can rename the output in the box (1).
- The list (2) contains all targets where the sheet output is connected to.
- If you want to delete an existing connection, select it in the list (2) and then press the button (4).

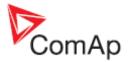

• If you want add a new connection, select a target in the list (5) and then press the button (3). The connection will then appear in the list (2).

#### 4.15.1.6 Adding blocks to a sheet

- 1. Select required block from the tree at the left and drag it into the sheet.
- 2. Doubleclick on the block and adjust properties of the block.
- 3. Connect the block inputs and outputs by drawing wires in the sheet. If you want the inputs to be connected to sheet inputs, <u>define the sheet inputs</u> first.

| 388 3mm /                        | VX1 | F N | 10 | CH  | 1   |     | 2  | ٢    |    |      |      |      | đ   | 1 | 9 8 | Э   | ŧ  | 4 | 8 | 3   0 | 1 |
|----------------------------------|-----|-----|----|-----|-----|-----|----|------|----|------|------|------|-----|---|-----|-----|----|---|---|-------|---|
| Description Logical functions    | 3   |     |    |     |     |     |    |      |    | Shee | t1   |      |     | _ | _   |     |    |   |   |       |   |
| CR / AND ( 0 / 96 )              |     |     |    |     | 1   |     |    |      |    |      | 1    | 1    |     | - | 1   | 10  |    |   |   |       |   |
| Comparators                      |     | 1   |    | 35  | 37  | 37  | 39 | - 23 | 53 | 78   | - 82 | 2    | 5   | 2 | 3   | 35  | 12 |   | 1 |       |   |
| Comp. Hyst. (0/16)               |     |     | -  | - 1 | 2.4 | - 4 | 35 | 15   |    | 7    | 33   | - 53 | 170 | 5 | 17  | 17  | 12 |   | - |       |   |
| Comp. Time (0/16)                |     |     |    | 1   | -   |     | 10 | 23   | -  |      | 3    | - 53 | 71  |   | 12  | 15  |    |   | - |       | _ |
| Math operations                  |     |     | -  |     |     |     |    | -    | -  | 1    | -    |      | +   | - | 13  | ie. |    |   | - |       |   |
| Regulators                       |     |     |    | 33  | 22  |     | 1  | 2    |    |      |      |      |     | × | 12  | 18  |    |   | - |       | - |
| Ramp functions<br>Time functions |     |     | -  | 1.4 | -   | -   |    | 10   |    |      |      |      |     |   | 14  | 14  | 14 |   | - |       |   |
| Others                           |     |     |    | -   | -   | -   | -  |      |    |      |      |      |     |   |     | 1.0 |    |   |   |       |   |
|                                  |     |     |    |     |     |     | 4  | - 10 |    | 1    |      |      |     |   |     | 18  |    |   |   |       |   |
|                                  |     |     |    |     |     |     |    |      |    |      |      |      |     |   |     |     |    |   |   |       |   |

ADDING BLOCKS TO A SHEET

#### 4.15.1.7 Drawing wires

- 1. Locate the mouse pointer over the starting point of the wire. If the area under the mouse pointer is a connection point, the pointer will change to an upright arrow.
- 2. Press and hold the left mouse button and drag to the destination point of the wire. If you point over a valid connection point, the connection point will be marked with a green circle.
- 3. Release the left mouse button to draw a wire between the two points. The wire is routed automatically.

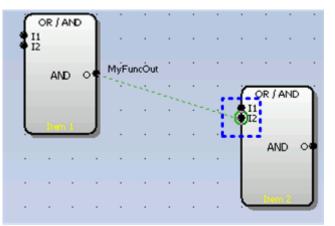

VALID CONNECTION POINT INDICATION

4. The wires can be edited by dragging it's sections. The first section of a wire that goes from the output of a block is not editable. A direct connection of an output back to an input of the same block is not editable as well.

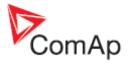

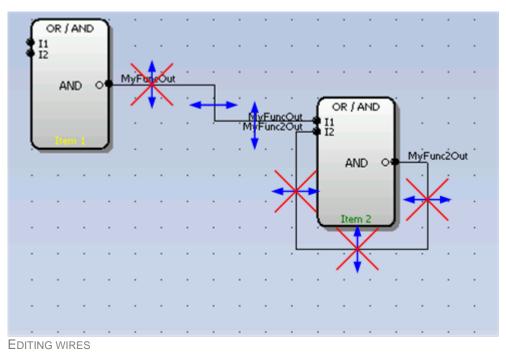

# 4.15.1.8 Using the clipboard

- Selecting one element: Click on a sheet element to select the particular element.
- Creating a multiple selection: Click somewhere in the free area of the sheet and drag over the desired sheet elements while holding the left mouse button to create a multiple selection.

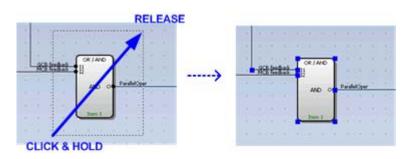

Following clipboard/selection operations are available:

| *        | CTRL+X | Cut selection               |
|----------|--------|-----------------------------|
| <b>B</b> | CTRL+C | Copy selection              |
| Ê        | CTRL+V | Paste from clipboard        |
| <b>√</b> | CTRL+A | Select whole sheet contents |
| ✓        | ESC    | Cancel selection            |
| ×        | DELETE | Delete selection            |

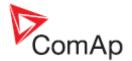

### 4.15.1.9 Export/import of sheets

Press the button **b** on the PLC toolbar to save currently selected sheet into a file. Press the button

to import contents of currently selected sheet from a file. Configuration of sheet outputs is not imported and must be done manually afterwards.

#### NOTE:

The import will overwrite all previous sheet contents!

#### **CAUTION!**

Please always check configuration of <u>sheet inputs</u>, especially if you import a sheet which war originally created in different firmware branch and/or version.

#### EXAMPLE:

This function can be used e.g. if you have a sheet containing one particular function and you want to use this functionality repeatedly.

#### 4.15.1.10 PLC Data types

**Binary** PLC inputs and outputs can have value of logical 0 (inactive state) or logical 1 (active state). Binary inputs of a sheet can be connected to **any binary value** in the controller such as physical binary inputs, logical binary outputs or binary outputs from other PLC blocks. Binary outputs of a sheet can be connected to output terminals or logical binary inputs.

**Analog** PLC inputs and outputs are objects of the INTEGER16 type so they can have value from range -32767 to 32767. Analog inputs of PLC blocks can be either set to **constants** or connected to **any controller value** including outputs from other PLC blocks or setpoints. There is a pool of dedicated setpoints for using in the PLC. Their names, dimensions and resolution can be edited.

#### NOTE:

Athough it is possible to connect a value of different data type to a sheet analog input, the PLC program will work correctly only if the input value will be within the INTEGER16 range. If you connect for example a UNSIGNED16 value as e.g. generator current, the block will work correctly with values 0 to 32767, but higher values will be interpreted as negative.

#### NOTE:

Most of PLC blocks require sources for their analog inputs, which have certain dimensions and resolution. E.g. the block <u>PID regulator</u> require a source for the "gain" input, which is in [0,01%]. Only analog objects with the same dimension and resolution can be connected to this input.

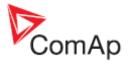

#### 4.15.1.11 PLC program execution rules

The PLC program is executed every 100ms. The blocks are executed in order according to block numbers (item numbers), which are indicated in each block. The block numbers are assigned automatically according to the scheme at the picture below.

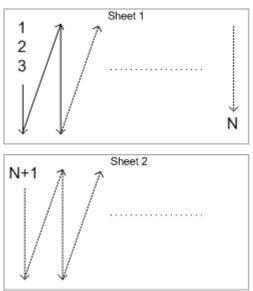

**BLOCK ORDERING SCHEME** 

#### **CAUTION!**

Please always check that the blocks are ordered correctly, especially if you use direct feedbacks from outputs to inputs within one sheet. Wrong order may lead to incorrect results!!!

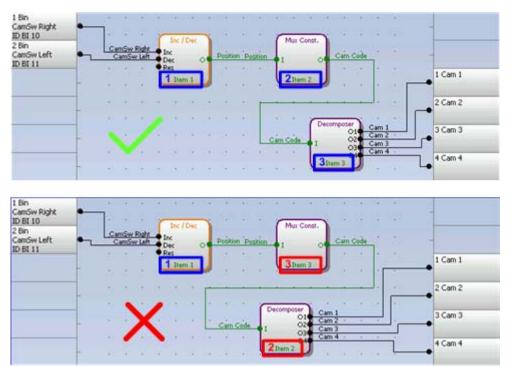

BLOCK ORDERING EXAMPLES

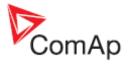

# 4.15.2 PLC Editor toolbar

|                                                                                                    | Export drawing to WMF       |
|----------------------------------------------------------------------------------------------------|-----------------------------|
| G                                                                                                    | Recovery drawing            |
| ۵                                                                                                    | Print drawing               |
| *                                                                                                    | Cut selection               |
| Pa -                                                                                                    | Copy selection              |
| <u> </u>                                                                                                    | Paste from clipboard        |
| $\checkmark$                                                                                                    | Select whole sheet contents |
| ✓                                                                                                    | Cancel selection            |
| ×                                                                                                    | Delete selection            |
| <b>壶</b>                                                                                                    | Delete whole sheet contents |
| $\sim$                                                                                                    | Reroute selected wire(s)    |
| 5                                                                                                    | Undo last change            |
| (24                                                                                                    | Redo last undo change       |
| The second second secon | Show drawing history        |
| 2                                                                                                    | Repaint drawing             |
| (پ                                                                                                    | Show PLC hints              |
| ۲                                                                                                    | Add new sheet               |
|                                                                                                    | Import sheet from file      |
|                                                                                                    | Export sheet to file        |
| Û                                                                                                    | Move active sheet up        |
| ÷                                                                                                    | Move active sheet down      |
| $\otimes$                                                                                                    | Go to next sheet            |
| 8                                                                                                    | Go to previous sheet        |

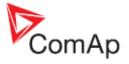

Delete active sheet

### 4.15.3 PLC blocks

- Logical AND/OR
- Logical XOR/RS
- <u>Comparator with hysteresis</u>
- Comparator with delay
- <u>Window comparator</u>
- Analog switch
- Mathematical function I
- <u>Mathematical function II</u>
- Moving average
- Interpolation function
- Forced history record
- Forced protection (alarm)
- PID loop with analog output
- PID loop with up/down outputs
- Pulse counter
- <u>Timer</u>
- <u>Delay</u>
- <u>Ramp</u>
- <u>Up/Down</u>
- Inc/Dec
- Binary decomposer
- <u>Multiplexed analog constant</u>
- <u>Jump</u>
- <u>Convert</u>

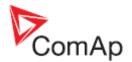

# 5 Menu description

### 5.1 File menu

### 5.1.1 Open archive from disk

Click to 🗁 icon or select FILE -> OPEN to activate a dialog for opening an archive.

The <u>default archives</u> are located in shared documents folder: C:\Documents and Settings\All Users\Documents\ComAp PC Suite\GenConfig\Archives\Default

The user created archives are intended to be in shared documents folder as well: C:\Documents and Settings\All Users\Documents\ComAp PC Suite\GenConfig\Archives, however they can be read from anywhere in the computer.

### 5.1.2 Save archive to disk

Click to **I** icon or use **FILE** -> SAVE to save the archive to disk. If a filename is not assigned to the archive yet, you will be asked for it, otherwise the archive will be saved under the assigned filename.

Use FILE -> SAVE As to save the archive under different filename.

Following options are related to saving the archive:

- Save history to archive
- <u>Check consistency before save</u>

### 5.1.3 Recently saved archives

This menu item offers fast way to open archives that were saved recently.

### 5.1.4 Close archive

Click to E icon or use FILE -> CLOSE to close the current archive.

### 5.1.5 Read archive from controller

Click to icon or use FILE -> READ FROM CONTROLLER to read out the archive from a connected controller.

#### **CAUTION!**

Make sure that <u>Connection settings</u> are adjusted properly prior to reading the archive. Wrong connection settings may cause you will read out the archive from different controller than intended.

#### NOTE:

If GenConfig is started from InteliMonitor, then the connections settings are adjusted by InteliMonitor and the archive is read out from the controller automatically.

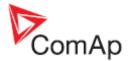

### 5.1.6 Write configuration to the controller

Click to icon or use FILE -> WRITE TO CONTROLLER to write the configuration into the connected controller. **Administrator** is prompted to log-in to complete this operation. Following options are related to writing the configuration:

- Overwrite setpoints
- <u>Clear history</u>

#### **CAUTION!**

Make sure that <u>Connection settings</u> are adjusted properly prior to writing the configuration. Wrong connection settings may cause you will write the configuration into different controller than intended. This situation might occur especially if an ethernet connection is used.

#### NOTE:

If GenConfig is started from InteliMonitor, then the connections settings are adjusted by InteliMonitor and do not require any user attention.

### 5.1.7 Consistency check

Use this function to check-up your configuration. The function reports one by one most of improperly configured items such as:

- LBI/LAI is required to be configured but has no source
- Unproperly configured alarm mirror
- Unproperly defined user sensor
- ESF file version mismatch
- .. and other

#### 5.1.7.1 PLC consistency check

This function checks-up only the PLC part of the configuration. It can be used during creation of the PLC program if the rest of the configuration is still not finished.

### 5.1.8 Select configuration language

Use this menu item to select the controller language in which all names of setpoints, inputs, outputs etc. will appear. All languages defined in the controller are available.

#### NOTE:

This option selects only language for controller texts. GenConfig menus remain in english.

### 5.1.9 Controller/Archive info

Use this menu to get complete information about the controller and attached modules. The window also contains the *Password decode number* and *serial number* which both have to be sent to your distributor in order to retrieve the lost controller password.

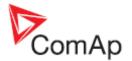

### 5.1.10 Configuration export

Use the configuration export function to save a map of the configuration into a Microsoft Excel table. The map will contain following items:

- Physical and virtual inputs
- Physical and virtual outputs
- PLC

### 5.1.11 Configuration import

If you want to use a configuration from an archive, which is not directly compatible with your firmware, the configuration import must be used for importing of the configuration from the original archive into the compatible default archive according to your firmware.

- 1. Open the target default archive into which you want to import the configuration.
- 2. Go to menu FILE -> IMPORT CONFIGURATION WIZARD
- 3. Select the source archive and press NEXT button.
- 4. The following window shows differencies between the configurations. You can not make any modifications here.
- 5. Press NEXT button to execute the import function.
- 6. When the import is finished, press **NEXT** button to see the information window with the results. Here you will see possible warnings or errors that occured during the import.
- 7. Press OK button to finish the import.

#### **CAUTION!**

Check the new configuration, especially if some warnings or errors occured. It may need manual corrections. Manual corrections are required if the configuration was imported from different firmware branch or different application type, as certain functions may not be present in the target firmware.

#### 5.1.11.1 Archive compatibility overview

Compatible archives:

• Archives from different releases of the same firmware and major + minor version (e.g. IG-NT-2.3 x IG-NT-2.3.1 x IG-NT-2.3.2)

Incompatible archives:

- Archives from different major or minor versions of the same firmware branch (IG-NT-2.2 x IG-NT-2.3)
- Archives from different firmware branches
- Archives from different controller types (IG-NT x IS-NT)

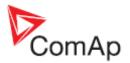

### 5.1.12 Configuration image

The **Configuration image - Comm. objects** function creates an image of the internal configuration table of the controller which contains all information needed for programming a custom communication client using ComAp proprietary protocol.

The **Configuration image - Modbus Registers** function creates lists of controller internal variables and setpoints which contain all information needed for programming a custom communication client using MODBUS protocol.

#### NOTE:

More information about the MODBUS protocol is available in the *Inteli Communication Guide*, which can be downloaded from the website <u>www.comap.cz</u>.

### 5.1.13 Manual edit of the controller screens layout

The layout of the controller display screens is coded in the configuration. If there is a need to modify the default appearence of the screens, the code can be exported into a XML file, modified and then imported back.

#### NOTE:

More information is available in the *Controllers Screens Editing Guide*, which can be downloaded from the website <u>www.comap.cz</u>.

#### 5.1.13.1 Exporting the screens description

This function exports the controller screen layout code into a XML file (\*.ISC).

#### NOTE:

Complete the configuration process **before** editing of the screen layout otherwise your manual changes might be lost. Certain parts of the screen layout code (i.e. screens with analog inputs of extension modules) are generated by GenConfig automatically when the respective part of configuration is changed.

#### 5.1.13.2 Importing the screens description

This function imports the controller screen layout code from a XML file (\*.ISC) back into the configuration.

#### NOTE:

Complete the configuration process **before** editing of the screen layout otherwise your manual changes might be lost. Certain parts of the screen layout code (i.e. screens with analog inputs of extension modules) are generated by GenConfig automatically when the respective part of configuration is changed.

### 5.1.14 Controller firmware upgrade

Although the controllers are supplied always with latest version of standard firmware it may be needed in some cases to upgrade the firmware to newer version. Also customized firmware branches require the controller firmware to be reprogrammed.

#### NOTE:

Administrator is prompted to log-in prior to programming of firmware and/or configuration into the controller.

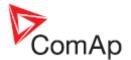

### 5.1.14.1 Importing new firmware

- Go to OPTIONS -> IMPORT FIRMWARE menu to import new firmware (obtained from e-mail, ComAp web site etc.) into the GenConfig.
- "Import firmware" window appears. Click on 🖻 icon and select the IGC file you want import.
- You will see the contents of the IGC file in the lower part of the window.
- Press "Import" button to import the firmware into the GenConfig.

| 🚔 import firmware 🔀 🔀                              |
|----------------------------------------------------|
| Import file:                                       |
| N:\Install\IGS-NT\IGS-NT-Std\2.3.5\IS-NT-2.3.5.igc |
| 🗆 Firmware                                         |
| IS-NT-2.3.5                                        |
| Dictionaries                                       |
| ENG_CSY                                            |
| ENG_DEU<br>ENG ESP                                 |
| ENG_EDP                                            |
| ⊞ Curves                                           |
| ⊞ECU databases                                     |
| ⊞ Index files                                      |
| Software configuration                             |
| IS-Combi-2.3                                       |
| IS-COX-2.3                                         |
| IS-MINT-2.3<br>IS-MINT-Marine-2.3                  |
| IS-SPI-2.3                                         |
| IS-SPTM-2.3                                        |
| IS-SPTM-StarterKit-2.3                             |
| ⊞ Display firmware                                 |
| ⊞ Display fonts                                    |
|                                                    |
|                                                    |
|                                                    |
|                                                    |
|                                                    |
| Import X Cancel                                    |

### 5.1.14.2 Firmware upgrade (default configuration)

#### NOTE:

This function is intended for programming of firmware into new controllers or for programming of different firmware branch. If you want to upgrade firmware of the same branch in a controller which is already in operation, use the Firmware upgrade (existing configuration) function.

The FIRMWARE UPGRADE (DEFAULT CONFIGURATION) function will program selected firmware into your controller. After programming the controller will contain **default** archive (SPtM application in case of standard branch) which obviously needs to be modified according to application requirements. See the chapter <u>Controller configuration</u> for information how to modify the configuration.

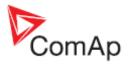

| Firmware upgrade & Cloning                                                                                                    |                                  |                                                      |                                                                                                    |  |      |          |  |
|----------------------------------------------------------------------------------------------------|----------------------------------|------------------------------------------------------|----------------------------------------------------------------------------------------------------|--|------|----------|--|
| Firmware upgrade                                                                                                    |                                  |                                                      |                                                                                                    |  |      |          |  |
| Description                                                                                                    | Туре                             | Version                                              | Release date                                                                                        |  |      |          |  |
| IG-NT 2.3<br>IG-NT 2.3.5<br>IG-NT-GeCon 1.6.2<br>IG-NT-TEDOM-2.1<br>IM-NT 2.4.2<br>IS-NT 2.3<br>IS-NT 2.3.5<br>IS-NT 2.3.5<br>IS-NT-AFR 1.5 | IG<br>IG<br>IG<br>IS<br>IS<br>IS | 2.3<br>2.3<br>1.6<br>2.1<br>2.4<br>2.3<br>2.3<br>1.5 | 26.3.2008<br>6.4.2009<br>9.4.2009<br>14.10.2008<br>28.11.2008<br>26.3.2008<br>6.4.2009<br>15.1.2009 |  |      |          |  |
| Open                                                                                                    |                                  |                                                      |                                                                                                    |  | 🖉 ОК | X Cancel |  |

Select required firmware from the list and press OK button. If you do not see required firmware in the list, you have to <u>import</u> it first.

#### CAUTION!

Do not programm IS-NT firmware into IG-NT controller and vice versa!

#### 5.1.14.3 Firmware upgrade (existing configuration)

#### NOTE:

This function is intended for upgrading firmware of the same branch in an controller which is already in operation. If you want to program firmware into a new controller or program firmware of a different branch, use the Firmware upgrade (default configuration) function.

The FIRMWARE UPGRADE (EXISTING CONFIGURATION) function automatically performs following operations:

- 1. An archive is downloaded from the controller and saved it into a file.
- 2. A window with available firmwares and default archives. The requested new firmware is to be selected in this window and if the new firmware is not compatible with the original archive then also default archive for importing of the configuration must be selected in this window as well.

| Firmware upgrade wizard - selecting firmware |                |                        |                                     |                                                                       |  |  |  |  |
|----------------------------------------------|----------------|------------------------|-------------------------------------|-----------------------------------------------------------------------|--|--|--|--|
| S                                            | elect firmwar  | Select default archive |                                     |                                                                       |  |  |  |  |
| Description Type Version Date                |                |                        | Archive name                        |                                                                       |  |  |  |  |
| IG-NT 2.2<br>IG-NT 2.3.5<br>IG-NT 2.3        | IG<br>IG<br>IG | 2.2<br>2.3<br>2.3      | 19.12.2007<br>6.4.2009<br>26.3.2008 | IG-SPTM-2.2.ant<br>IG-SPTM-mCHP-2.2.ant<br>IG-SPTM-StarterKit-2.2.ant |  |  |  |  |
|                                              |                | <⇒ Back                | ⊨⊃ Next                             | 🧹 OK 🗙 Cancel                                                         |  |  |  |  |

INCOMPATIBLE FIRMWARE SELECTED

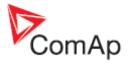

| Firmware upgrade wizard - selecting firmware |                |                   |                                     |              |                        |  |  |
|----------------------------------------------|----------------|-------------------|-------------------------------------|--------------|------------------------|--|--|
| Select firmware for upgrade                  |                |                   |                                     |              | Select default archive |  |  |
| Description Type Version Date                |                |                   |                                     | Archive name |                        |  |  |
| IG-NT 2.2<br>IG-NT 2.3.5<br>IG-NT 2.3        | IG<br>IG<br>IG | 2.2<br>2.3<br>2.3 | 19,12,2007<br>6,4,2009<br>26,3,2008 |              |                        |  |  |
|                                              |                | <> Back           | ≓⊃ Next                             |              | V OK X Cancel          |  |  |

COMPATIBLE FIRMWARE SELECTED

- 3. If the new firmware is not compatible with the original archive, then <u>import</u> of original configuration into default configuration of the programmed firmware is performed.
- 4. The selected firmware is programmed into the controller.
- 5. The configuration is programmed into the controller.
- 6. <u>Setpoints</u> from the archive are written into the controller.

#### NOTE:

This function should reduce the effort needed for upgrading the firmware in a controller that is beeing used at a site. However, new firmwares can bring new or modified functionality that may require further user attention. **Please always read carefuly the** *New Features* **document of the firmware.** 

#### 5.1.14.4 <u>Cloning</u>

Use cloning function to create an identical copy of one controller to another one. This function can help you in following situations:

- Replacing defective controller with another controller on one site.
- Production of more identical gen-sets.

The procedure consists of following steps:

- 1. Save for later cloning
- 2. Create clone

Contents of a clone:

- Clone description file
- Controller archive
- Controller firmware according to the archive
- External display firmwares (optional, for terminals connected to the dedicated terminal RS485 line)
- Graphic fonts (optional, only for controllers/terminals that support graphic fonts)

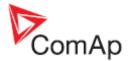

#### Save for later cloning

SAVE FOR LATER CLONNING (CONTROLLER ONLY) function will save currently opened configuration including all changes that were made since opening it from disk or reading from controller. This option does not save firmwares of external terminals and graphic fonts into the clone.

SAVE FOR LATER CLONNING (CONTROLLER AND DISPLAYS) function connects automatically to the controller, reads the configuration from it and saves it into the clone. Firmwares of external terminals connected via the dedicated RS485 bus and graphic fonts are saved into the clone as well.

#### NOTE:

If you get an error message "Firmware XXXX was not found" instead of opening the "Save clone" window, it means you do not have on your disk the firmware, that is present in the controller, so the clone can't be saved. In such a case the proper firmware has to be <u>imported</u> into the GenConfig.

#### **Create clone**

Use the function **CREATE CLONE...** to make the connected controller identical (firmware, configuration, setpoints, fonts..) with the original controller from which was the clone saved. The function is intended to be used either for the purpose of **complete backup of a site** in case the controller or terminal will need to be replaced or for **preparing of more identical controllers**.

- 1. Connect the target controller (and displays if needed) to the PC.
- 2. Start GenConfig and adjust properly connection settings.
- 3. Go to menu FILE -> CREATE CLONE... and then select required clone.
- 4. Press OK to program the selected clone into the controller.

#### Import/Export clone

Press the **I** to export selected saved clone into one file for the purpose of archivation, sending

per e-mail etc. Press the *III* to import previously saved clone into GenConfig.

#### 5.1.14.5 Programming firmware into a non-responding controller

If the controller does not contain valid firmware a new firmware can't be programmed standard way. This situation can occur if the connection between PC and the controller was interrupted during previous firmware upgrade. In such a case the controller has blank display and does not communicate with the PC. The boot-jumper must be used to get a valid firmware into the controller.

- 1. Disconnect power supply from the controller and close the boot-jumper. See the controller manual for details about boot-jumper location.
- 2. Connect communication cable (appropriate type according to the module used) between the controller and PC.
- 3. Select direct connection to controller address 1.
- 4. Go to menu CONTROLLER -> PROGRAMMING AND CLONNING -> FIRMWARE UPGRADE, select appropriate firmware and press OK button.
- 5. Follow instructions given by a message appeared and finally press OK button.
- 6. Another message will appear when programming is finished. Follow instructions given there.

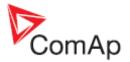

#### 5.1.14.6 Display firmware upgrade and font change

Use this menu item to upgrade the firmware or change font in an external IS-Display or IG-Display module which is connected by the RS485 terminal bus.

#### NOTE:

Use INTELIVISION FW UPGRADE for InteliVison firmware upgrade.

#### NOTE:

The IG-NT internal display does not support firmware upgrade.

| Display GC font change / firmware upgrade |                                   |            |           |                 |              |  |  |
|-------------------------------------------|-----------------------------------|------------|-----------|-----------------|--------------|--|--|
| Yum.                                      | Display                           | FW version | Supported | code pages      | Font version |  |  |
| 1                                         | IS-NT-Display GC                  | 1.4        | STANDARD  |                 | N/A          |  |  |
|                                           |                                   |            |           |                 | 1            |  |  |
| Display                                   | font change Display firmware upgr | ade        |           |                 |              |  |  |
| Num.                                      | Font description                  |            | Version   | GC code page    |              |  |  |
| 1                                         | GB2312 (Simplified Chinese)       |            | 1.0       | GB2312          |              |  |  |
| 2                                         | KS5601 (Korean)                   |            | 1.0       | HANGUL          |              |  |  |
| 3                                         | BIG5 (Taiwan)                     |            | 1.0       | CHINESEBIG5     | 2            |  |  |
|                                           |                                   |            |           |                 |              |  |  |
| 3                                         | Betry 4                           |            | 5         | Vite to display | X Cancel     |  |  |

| Display          | font change  | Display firmware upgrade |         |
|------------------|--------------|--------------------------|---------|
| Num.             | Firmware o   | lescription              | Version |
| 1 IS-Display-1.4 |              |                          | 1.4     |
| 2                | IS-Display-1 | .4.1                     | 1.4     |
|                  |              |                          |         |

- 1. List of all attached displays (except InteliVision)
- 2. List of fonts available on the disk
- List of firmwares available on the disk for the particular display type selected in the list above (1)
- 4. Pres the RETRY button to refresh the list of connected displays e.g. if you just have switched an external display on.
- 5. Pres the WRITE TO DISPLAY button to write selected firmware or font into the selected display.

#### NOTE:

New display firmwares and fonts may be <u>imported into GenConfig</u> together with new controller firmwares.

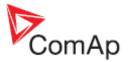

# 5.2 Options menu

### 5.2.1 GenConfig settings

This menu item contains various settings of the program:

| Settings X                      | Settings 🗙                                     |
|---------------------------------|------------------------------------------------|
| Deplay Goning                   | Display Cloning                                |
| Mode 1<br>C Basic<br>C Advanced | Statistic 3<br>(* Leave<br>(* Copy<br>(* Clear |
| Cestina Prefer language         | Setpoints 4                                    |
| ✓ OK X Cancel                   | Cancel                                         |

- 1. Select the default program mode.
- 2. Select the language that will be preferred for configuration, i.e. in which all the controller texts will appear. If the configuration contains the preferred language, then GenConfig will automatically use it. Otherwise the controller texts will appear in english.
- 3. Select how the statistic counters will be handled in <u>cloning</u> function. You may leave the statistic counters in the target controller as it was, clear it to zeros or copy it from the saved clone.

#### NOTE:

If you are replacing a controller with another one, then the option "copy" should be used to continue the statistic counters instead of starting from zeros.

4. Select this option if you want GenConfig to write current PC date and time into date/time setpoints of the controller during cloning.

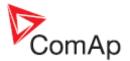

### **5.2.2 Connection settings**

#### NOTE:

If GenConfig is started from InteliMonitor, then the connections settings are adjusted by InteliMonitor and do not require any user attention.

#### 5.2.2.1 Direct connection setup

Select COM port where the controller is connected and adjust correct controller address.

| Select conn       | ection                                | × |
|-------------------|---------------------------------------|---|
| 🗁 🔒               |                                       |   |
| Direct Mo         | odem Internet                         |   |
| СОМЗ              | Unknown Communications Port           |   |
| COM5              | Bluetooth Communications Port (COM5)  |   |
| COM6              | USB Serial Port (COM6)                |   |
| COM8              | Bt Modem                              |   |
| COM10             | Bluetooth Communications Port (COM10) |   |
| COM16             | Bluetooth Communications Port (COM16) |   |
|                   |                                       |   |
|                   |                                       |   |
|                   |                                       |   |
|                   |                                       |   |
|                   |                                       |   |
|                   |                                       |   |
| Controller        |                                       |   |
|                   |                                       |   |
| <u>A</u> ddress:  | 7                                     |   |
| heree Co          |                                       |   |
| Access <u>⊂</u> o | ue;                                   |   |
|                   |                                       |   |
|                   |                                       |   |
|                   |                                       |   |
|                   | 🚽 OK 🔰 🗶 Cance                        |   |

DIRECT CONNECTION SETUP WINDOW

#### NOTE:

The COM port can be either a physical one (e.g. a RS232 or RS485 card installed in the computer) or a virtual one. Virtual COM ports are created e.g. by the drivers of USB/RS232 converters or drivers of the USB port at the IGS-NT E-COM module.

#### **CAUTION!**

Do not disconnect USB devices while they are beeing used!

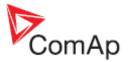

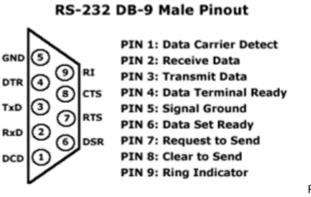

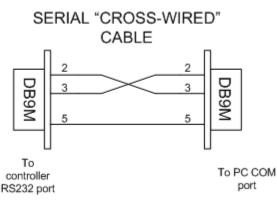

SERIAL RS232 CABLE WIRING

#### 5.2.2.2 Modem connection setup

 Select modem that will be used for the connection. The modem must be correctly installed in the computer before using it in GenConfig. Use installation CD provided with the modem to install it into your computer.

#### NOTE:

Use modem which is compatible with the modem at the controller side. E.g. if there is a GSM modem at the controller, you have to use GSM modem as well.

#### NOTE:

Please note, that GSM modems provide relative slow connection speed and read or write operations may take tens of minutes.

- 2. Enter controller phone number. Use format, that is obvious in your local telephone system.
- 3. Select controller address and enter access code.

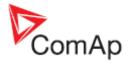

| Select connectio     | n        |      | ×      |
|----------------------|----------|------|--------|
| 🗁 🔒                  |          |      |        |
| Direct Modem         | Internet |      |        |
| Modem                |          |      |        |
| ThinkPad Mod         | lem      |      | <br>•  |
| Phone Number         |          |      |        |
| +420123456           | 789      |      |        |
|                      |          |      |        |
|                      |          |      |        |
|                      |          |      |        |
|                      |          |      |        |
| Controller           |          |      | <br>   |
| <u>A</u> ddress:     | 7        |      | -      |
| Access <u>C</u> ode: | *        |      |        |
| _                    | 1        |      |        |
|                      |          |      |        |
|                      |          | 🗸 ок | Cancel |
|                      |          |      | <br>   |

MODEM CONNECTION SETUP WINDOW

#### **CAUTION!**

Firmware programming via modem is not recommended. Connection drop-out will cause the controller to be reprogrammed via cable in bootloader mode.

#### 5.2.2.3 Ethernet/Internet connection setup

- Enter IP address of the controller. Enter local IP address if you are connecting from inside of the LAN where the controller (Internet Bridge). If you are connecting from outside of the LAN where the controller is connected, public IP address must be entered. The LAN gateway must forward incoming traffic at port 23 to the local IP of the controller.
- 2. Select controller address and enter access code.

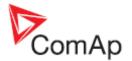

| Select connection    | n        |      | ×      |
|----------------------|----------|------|--------|
| 🗁 🔒                  |          |      |        |
| Direct Modem         | Internet |      |        |
| Internet bridge a    | ddress   |      |        |
| 192.168.2.50         | )        |      |        |
|                      |          |      |        |
|                      |          |      |        |
|                      |          |      |        |
|                      |          |      |        |
|                      |          |      |        |
|                      |          |      |        |
| Controller           |          |      |        |
| <u>A</u> ddress:     | 7        |      | -      |
| Access <u>C</u> ode: | *        |      |        |
|                      |          |      |        |
|                      |          |      |        |
|                      |          | 🖌 ОК | Cancel |

ETHERNET CONNECTION SETUP WINDOW

### 5.2.3 Overwrite setpoints option

If this option is checked, the setpoints contained in the archive will be always written into the controller together with the configuration. I.e. the original setpoints present in the controller will be overwritten by the setpoints from the archive.

#### NOTE:

If this option is checked and GenConfig is executed from InteliMonitor, then all changes of setpoints made from InteliMonitor while GenConfig is running will be lost in the moment the configuration is written into the controller!

### 5.2.4 Clear history option

If this option is checked, then the history data contained in the controller are always cleared after writing the configuration.

### 5.2.5 Reset from Init

If the controller detects after reset, that the setpoints are not correct (i.e. the checksum does not match), the application is not started and the controller remain in "Init" state to prevent faulty function caused by wrong setpoints. This situation occurs typically after programming of new firmware into the controller.

If this option is checked, GenConfig will reset the controller from "Init" state automatically after programming of firmware or configuration.

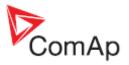

### 5.2.6 Save history to archive

Check this menu if you want GenConfig to save always complete archives including history (as in InteliMonitor). This option increases time needed for saving of the archive (as GenConfig must read out the history from the controller before saving..), however it will prevent possible confusing what archives contain history and what don't.

### 5.2.7 Check consistency before save

If this option is checked, then the <u>consistency check</u> is performed automatically before saving the archive. The result of the check is informative only, it does not block saving.

### 5.2.8 Import firmware

See the chapter <u>Firmware upgrade</u>.

### 5.2.9 Dictionary manager

This menu item is intended for manipulating with dictionaries. Read more about dictionaries and controller languages in the chapter <u>Languages and Translator</u>.

| Dictionary manager<br><b>+ - &amp; # % * *</b><br><u>1</u> 2 3 <b>•</b> | 4 5      | <b>8</b> 1 |                 | ×     |
|-------------------------------------------------------------------------|----------|------------|-----------------|-------|
| 🛆 Name                                                                  | Original | Translated | Number of Items |       |
| ENG_CHS                                                                 | ENG      | CHS        | 4228            |       |
| ENG_CSY                                                                 | ENG      | CSY        | 2793            |       |
| <pre>2 ENG_DEU 7</pre>                                                  | ENG      | DEU        | 1252            |       |
| ENG_DEU_CUSTOM 8                                                        | ENG      | DEU        | 1               |       |
| CENG_ESP                                                                | ENG      | ESP        | 3046            |       |
| ENG_RUS                                                                 | ENG      | RUS        | 3623            |       |
|                                                                         |          |            |                 |       |
|                                                                         |          |            | j               | ⊆lose |

- 1. Create new custom dictionary
- 2. Delete selected custom dictionary
- 3. Rename selected dictionary
- 4. Export selected dictionary (i.e. save it under specified name to any location)
- 5. Import a dictionary (i.e. copy a dictionary from any location into the GenConfig dictionary folder)
- 6. Show contents (word pairs) of selected dictionary
- 7. Default dictionary is indicated by gray icon
- 8. Custom dictionary is indicated by blue icon

### 5.2.10 ECU List

*ECU list* is a file with ESL extension which contains a list of supported EFI engines and links to their description files (ESF files). The *ECU List* is installed with GenConfig and then updated always when a new controller firmware is <u>imported</u>.

Currently used ECU list is also indicated in the "ECU" node of the left tree at the Modules tab.

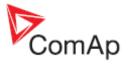

Always use **ECU List - Gensets** except if you are using customized controller firmware branch which requires different ecu list.

| ECU list - Allspeed.esl       4.8       Image: Second second seco | ESL file name            | Version | Selected |
|----------------------------------------------------------------------------------------------------|--------------------------|---------|----------|
| ECU list - InteliLite.esl 4.8 O<br>ECU list - Mobile.esl 4.8 O                                                                                                    | ECU list - Allspeed.esl  | 4.8     | 0        |
| CU list - Mobile.esl 4.8                                                                                                    | CU list - Gensets.esl    | 4.8     | •        |
|                                                                                                    | CU list - InteliLite.esl | 4.8     | 0        |
| ECU list - VSCF.esl                                                                                                    | ECU list - Mobile.esl    | 4.8     | 0        |
|                                                                                                    | ECU list - VSCF.esl      | 1.0     | 0        |
|                                                                                                    |                          |         |          |

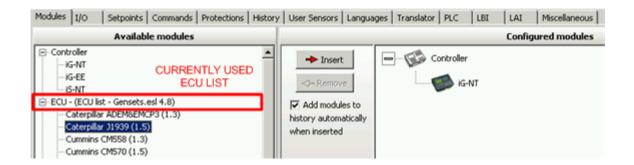

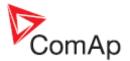

# 6 DDE Server

DDE Server provides the communication interface between PC and Controller. It is started automatically from the program in the moment of reading/writing of the configuration from/to the controller. Use ALT-TAB (Windows task switching) to view DDE server window.

- Click on LAST ERRORS to see report of the last error message.
- Click on STOP to pause the communication (not to close the connection).

|                       | n/InteliSys/InteliLit    |                                   |                           |
|-----------------------|--------------------------|-----------------------------------|---------------------------|
| Lontrollers           | 1 - 8 Controllers 9 - 16 | Controllers 17 - 24   Co          | ontrollers 25 - 32  <br>I |
| 1                     | Running                  | Last errors                       | Stop                      |
| 2 [                   | Not used                 | Last errors                       | Start                     |
| зГ                    | Not used                 | Last errors                       | Start                     |
| 4 [                   | Not used                 | Last errors                       | Start                     |
| 5 [                   | Not used                 | Last errors                       | Start                     |
| 6 [                   | Not used                 | Last errors                       | Start                     |
| 7 [                   | Not used                 | Last errors                       | Start                     |
| 8 [                   | Not used                 | Last errors                       | Start                     |
| [ <u>C</u> lear all ( | errors <u>M</u> inimize  | (c) ComAp 2000-3<br>Version 2.5T2 | Quit                      |
| Examples_IS           |                          | IBRIDGE                           | 2063 Bps                  |
| Connection e          | established              | 195.122.194.91                    |                           |

#### CAUTION!

DDE server is started and stopped automatically. Do not close it manually!

### 6.1 DDE Server status

Status of the DDE Server (Running / Preparing / Error) for each controller address is visible in the DDE server window.

| STATUS      | COLOR | MEANING                                                                                                    |
|-------------|-------|----------------------------------------------------------------------------------------------------|
| Running     | green | The connection is running, no problems occured                                                                                      |
| Programming | blue  | The DDE server is programming firmware or configuration into the controller. Progress in percent is shown in the status text field. |

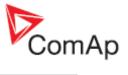

| Preparing | yellow | The DDE server is building-up the connection to the controller. This state may last from seconds up to several minutes depending on connetion type and number of connected controllers. |
|-----------|--------|----------------------------------------------------------------------------------------------------|
| Error     | red    | The connection failed. Use ALT-TAB, select DDE Server and press the "Last errors" button at the controller with appropriate address to see more information                             |

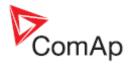

# 7 DDE Server error messages

| Timeout (continuous)                               | <ul> <li>Connected controller does not answer to DDE server requests.<br/>Probable reasons:</li> <li>The controller is not connected or switched off</li> <li>The communication cable is wrong</li> <li>The COM port number is not correctly selected</li> <li>Setpoints in the controller related to the communication are not correctly adjusted</li> <li>The communication module in the controller is damaged</li> </ul> |  |  |  |  |  |  |
|----------------------------------------------------|----------------------------------------------------------------------------------------------------|--|--|--|--|--|--|
| Timeout (time to time)                             | Occasional timeouts can be caused by overloading of your operatin system                                                                                                    |  |  |  |  |  |  |
| TAPI: requested modem (#) not found                | odem The selected modem is not attached or properly installed                                                                                                    |  |  |  |  |  |  |
| TAPI: unavailable modem                            | Communication port is beeing used by other communication device.                                                                                                    |  |  |  |  |  |  |
| TAPI: Line unexpectedly closed                     | y Modem is configured in Windows, but it is not connected or it is failed.                                                                                                    |  |  |  |  |  |  |
| TAPI: Can't create connection                      | <ul> <li>It is not possible to open connection. Probable reasons:</li> <li>When "beeping" is audible during start of the connection, the line quality is bad or the other modem is not compatible with the originating one.</li> <li>When busy tone is audible during start of connection, the destination number is busy or wrong.</li> <li>When no tone is audible, no phone line is connected to the Modem</li> </ul>     |  |  |  |  |  |  |
| Pop-up window with a message <i>Can't open COM</i> | The selected COM port is occupied by other program or is not installed. Check if there is other program using the COM port running or select proper COM port                                                                                                    |  |  |  |  |  |  |

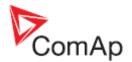

# 8 Appendix

## 8.1 PLC toolbar functions

### Export drawing to image

Press the button into a windows metafile image (WMF). The WMF is a vector format which can be viewed and edited in most of vector-based graphic editors such as CAD editors, Microsoft Visio etc..

#### **Recovery the drawing**

The program creates backups of your drawing automatically. If you close the drawing accidentally, you

can recovery it back from the backup copies. Press the button in on the PLC toolbar to select which backup copy you want to open. The filenames of the backup copies are generated automatically from current date and time according to following scheme: "yyyy\_mm\_dd\_hh\_mm\_ss\_xxxx.xml"

#### **CAUTION!**

If you open a backup copy which was saved from an archive of different firmware version and/or branch than the current archive is, the configuration of sheet inputs and outputs may be incorrect!!

#### Print the drawing

Click to the icon is to print the whole drawing. After clicking the print preview window is opened, where you can see how the drawing will appear on the paper. Then click to **PRINT** button to open the standard windows print dialog.

#### NOTE:

Each sheet is printed on two separate sheets of paper. The first paper contains the sheet graphic and the second paper (or more) contains summary of the sheet contents in the form of a table. The graphic is always zoomed to fit one paper.

#### **Cut selection**

Use the button by or CTRL+X to cut the current selection from the sheet into the clipboard.

### **Copy selection**

Use the button is or CTRL+C to copy the current selection from the sheet into the clipboard.

#### Paste from clipboard

Use the button 🔲 or CTRL+V to paste the contents of the clipboard into the active sheet.

#### NOTE:

The clipboard is cleared after the it is pasted into the sheet.

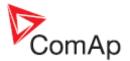

#### Select whole sheet contents

Press the button  $\checkmark$  to select all contents of the active sheet.

#### **Cancel selection**

Press the button  $\checkmark$  to cancel the current selection.

#### **Delete selection**

Press the button  $\mathbf{X}$  to delete current selection.

### Delete whole sheet contents

Press the button to delete the whole contents of the active sheet.

#### Reroute selected wire(s)

 $\sim$ 

### Undo last change

Press the button in CTRL+Z to undo the last change that was made in the drawing.

### Redo last undo change

Press the button et ancel the last undo step and return one step back.

#### Show drawing history

Press the button to show/hide a panel at the right of the PLC editor window, which contains an overview of last changes that were made in the drawing.

#### **Repaint drawing**

If the drawing is not correctly displayed, press the button 😰 to repaint it.

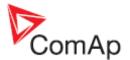

#### Show hints

Press the button it to activate/deactivate hints for the blocks placed in the drawing. If the hints are enabled and the mouse pointer is located over a block, a hint with block configuration summary is displayed.

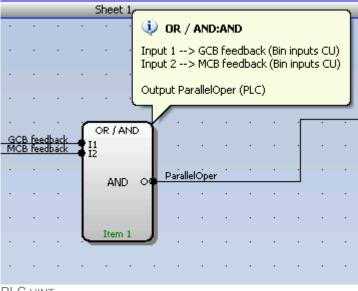

PLC HINT

#### Add new sheet

Press the button I on the PLC toolbar to add new sheet at the end of the drawing (below the last existing sheet). Drag the sheet edges to resize the sheet according your needs.

| 월 등 🐂 🛤 🖌 √                        | 米書 | 1 | -   | 51    | 10 |     |       | (    |    |      |      |      | E  | 1   | 1    | 21  | ÷   | 4 | 10 | 8 | - |
|------------------------------------|----|---|-----|-------|----|-----|-------|------|----|------|------|------|----|-----|------|-----|-----|---|----|---|---|
| Logical functions                  | 3  |   |     | _     |    | _   |       | _    |    | Shee | t1.  | _    |    |     |      |     |     |   |    |   |   |
| 🐨 OR / AND ( 0 / 96 )              |    |   |     | 1.1   |    |     | - CTA |      |    | a    | ·*   | 1411 |    | 14  | 1.81 |     |     |   |    |   |   |
| XOR / RS ( 0 / 16 )<br>Comparators |    |   | 1   |       | 1  | 34  |       | 1.   |    |      |      | 81   |    | 1   | 1    | 3   |     |   |    |   |   |
| Comp. Hyst. (0/16)                 |    |   |     | 4     |    |     |       |      |    |      | τ.   |      |    |     |      |     |     |   |    |   |   |
| Comp. Time ( 0 / 16 )              |    |   |     |       |    |     |       |      |    |      |      |      |    |     |      |     |     |   |    |   |   |
| Comp. Win. (0/16)                  |    |   |     |       |    |     |       |      |    |      |      |      |    |     |      |     |     |   |    |   | - |
| ath operations<br>egulators        |    |   |     | 1     | 8  | 25  | 67    |      | 20 | 1    |      | 1    | ÷. | 1   | 23   | 10  | 1.  |   | -  |   |   |
| imp functions                      |    |   | L . | 1.4   | 25 | 35  | 13    | - 22 | 13 | - 55 | - 83 | 3    | 25 | 3   | 1    | 12  |     |   |    |   |   |
| me functions                       |    |   |     | 18    | 12 | 22  |       | - 52 | 10 | -83  | 32   | - 22 |    | 171 | 15   | 12  | 12  |   |    |   |   |
| thers                              |    |   |     | -17   | -  | 3.4 | 1.1   | 13   |    | +1   | +1   | 181  |    |     |      |     | 2+  |   |    |   |   |
|                                    |    |   |     | 114   | 1  | 54  | 1.1   | 12   |    | 10   | -    |      | 12 | 141 | 10   | 12  | -   |   | _  |   |   |
|                                    |    |   | -   |       |    |     |       |      |    |      |      |      |    |     |      |     |     |   | _  |   |   |
|                                    |    |   |     | - 2.8 |    |     | 1.1   | 10   |    | T    | 1823 | (4)  |    | 1.4 |      | 100 | 0.8 |   |    |   |   |

**RESIZE SHEET** 

#### NOTE:

The print function prints each sheet of the drawing at one sheet of paper, i.e. large sheets are zoomed out to fit the paper size. This can cause that large sheets will be difficult to read.

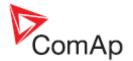

#### Export/import of sheets

Press the button 🗐 on the PLC toolbar to save currently selected sheet into a file. Press the button

to import contents of currently selected sheet from a file. Configuration of sheet outputs is not imported and must be done manually afterwards.

#### NOTE:

The import will overwrite all previous sheet contents!

#### CAUTION!

Please always check configuration of <u>sheet inputs</u>, especially if you import a sheet which war originally created in different firmware branch and/or version.

#### EXAMPLE:

This function can be used e.g. if you have a sheet containing one particular function and you want to use this functionality repeatedly.

#### Export/import of sheets

Press the button 起 on the PLC toolbar to save currently selected sheet into a file. Press the button

to import contents of currently selected sheet from a file. Configuration of sheet outputs is not imported and must be done manually afterwards.

#### NOTE:

The import will overwrite all previous sheet contents!

#### **CAUTION!**

Please always check configuration of <u>sheet inputs</u>, especially if you import a sheet which war originally created in different firmware branch and/or version.

#### EXAMPLE:

This function can be used e.g. if you have a sheet containing one particular function and you want to use this functionality repeatedly.

#### Move a sheet

Press the button 🐨 or 👎 on the PLC toolbar to move the currently selected sheet within the drawing up or down.

#### **CAUTION!**

Moving sheets causes the order of evaluation of the blocks will be different and might cause the PLC program to work incorrectly.

#### **CAUTION!**

Moving sheets may cause the targets of "jump" blocks will be invalid. Please check "jump" blocks after moving a sheet.

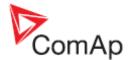

#### Move a sheet

Press the button r on the PLC toolbar to move the currently selected sheet within the drawing up or down.

#### **CAUTION!**

Moving sheets causes the order of evaluation of the blocks will be different and might cause the PLC program to work incorrectly.

#### **CAUTION!**

Moving sheets may cause the targets of "jump" blocks will be invalid. Please check "jump" blocks after moving a sheet.

### Go to next/previous sheet

Press the button is or is on the PLC toolbar to display and activate next or previous sheet.

#### NOTE:

The active sheet is indicated by the blue sheet border.

#### Go to next/previous sheet

Press the button is or is on the PLC toolbar to display and activate next or previous sheet.

#### NOTE:

The active sheet is indicated by the blue sheet border.

#### Delete a sheet

Press the button I on the PLC toolbar to delete currently selected sheet from the drawing.

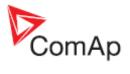

## 8.2 PLC blocks

| Symbol      | Ana Switch<br>I1<br>I2 Of<br>I-SW<br>Item 1                                                                                                    | Ì                                                                                                    |                                       |                                                                                                    |  |  |  |  |  |  |
|-------------|----------------------------------------------------------------------------------------------------|----------------------------------------------------------------------------------------------------|---------------------------------------|----------------------------------------------------------------------------------------------------|--|--|--|--|--|--|
| Inputs      | INPUT TYPE RANGE[DIM] FUNCTION                                                                                                    |                                                                                                    |                                       |                                                                                                    |  |  |  |  |  |  |
|             | Input 1                                                                                                    | A                                                                                                    | Any                                   | Input value 1                                                                                                    |  |  |  |  |  |  |
|             | Input 2                                                                                                    | A                                                                                                    | Same as<br>'Input 1'                  | Input value 2                                                                                                    |  |  |  |  |  |  |
|             | Input SW                                                                                                    | В                                                                                                    | N/A                                   | Switch input                                                                                                    |  |  |  |  |  |  |
| Outputs     | Ουτρυτ                                                                                                    | Түре                                                                                                    | RANGE[DIM]                            | FUNCTION                                                                                                    |  |  |  |  |  |  |
|             | Output                                                                                                    | A                                                                                                    | Same as<br>'Input 1'                  | Copy of 'Input 1' or 'Input 2'<br>depending of the 'Input SW' state                                                 |  |  |  |  |  |  |
| Description | INPUT 1<br>INPUT 1<br>INPUT 2<br>INPUT 2<br>INPUT | Ana Sw<br>Ger<br>Ger<br>V: V-W<br>V-W<br>Want th<br>Dtherwi<br>ext the s<br>want th<br>Dtherwi<br>2000 therwi | nalog input 1 on<br>ck copies the val | A constant, write the constant into this<br>e sheet, create an input on it and<br>e block input by dragging a wire. |  |  |  |  |  |  |

### 8.2.1.1 PLC Block: Analog switch (Multiplexer)

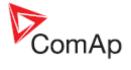

| 3. Rename the output.                                                                                                    |
|----------------------------------------------------------------------------------------------------|
| <b>NOTE:</b><br>Press the button (4) if you need to delete the currently configured source from the box.                         |
| <b>NOTE:</b><br>The inputs are assigned to their sources in the sheet by <b>dragging a wire</b><br>from the input to the source. |
|                                                                                                    |

### 8.2.1.2 PLC Block: AND/OR

| Symbol      | OR / AND<br>11<br>12<br>OR O<br>Item 1 |                                                                                                    |            |                                  |  |  |  |  |  |  |
|-------------|----------------------------------------|----------------------------------------------------------------------------------------------------|------------|----------------------------------|--|--|--|--|--|--|
| Inputs      | INPUT                                  | Түре                                                                                                    | RANGE[DIM] | FUNCTION                         |  |  |  |  |  |  |
|             | Input 18                               | В                                                                                                    | N/A        | Inputs 18                        |  |  |  |  |  |  |
| Outputs     | Ουτρυτ                                 | Түре                                                                                                    | RANGE[DIM] | FUNCTION                         |  |  |  |  |  |  |
|             | Output                                 | В                                                                                                    | N/A        | Result of the logical operation. |  |  |  |  |  |  |
| Description | Inputs as well a                       | The block performs logical operation AND / OR of 2 - 8 binary operands. The inputs as well as the output can be inverted.         Image: Common Win Common Win Common Win Common Sd         Image: Common Sd         Image: Common Sd |            |                                  |  |  |  |  |  |  |

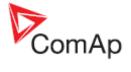

| 5. The output to be inverted.                                                                                                    |
|----------------------------------------------------------------------------------------------------|
| <b>NOTE:</b><br>The inputs are assigned to their sources in the sheet by <b>dragging a wire</b><br>from the input to the source. |
|                                                                                                    |

### 8.2.1.3 PLC Block: Comparator with hysteresis

| Symbol      | Comp. Hyst.<br>I<br>I-ON O<br>I-OFF<br>Item 1 |      |                    |                                                                              |
|-------------|-----------------------------------------------|------|--------------------|------------------------------------------------------------------------------|
| Inputs      | Ινρυτ                                         | Түре | RANGE[DIM]         | FUNCTION                                                                     |
|             | Input                                         | А    | Any                | Compared value                                                               |
|             | Input ON                                      | A    | Same as<br>'Input' | Comparation level for switching on                                           |
|             | Input OFF                                     | A    | Same as<br>'Input' | Comparation level for switching off                                          |
| Outputs     | Ουτρυτ                                        | Түре | RANGE[DIM]         | FUNCTION                                                                     |
|             | Output                                        | В    | N/A                | Comparator output                                                            |
| Description |                                               |      |                    | with the comparation levels. The<br>I level is higher than OFF level or vice |

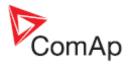

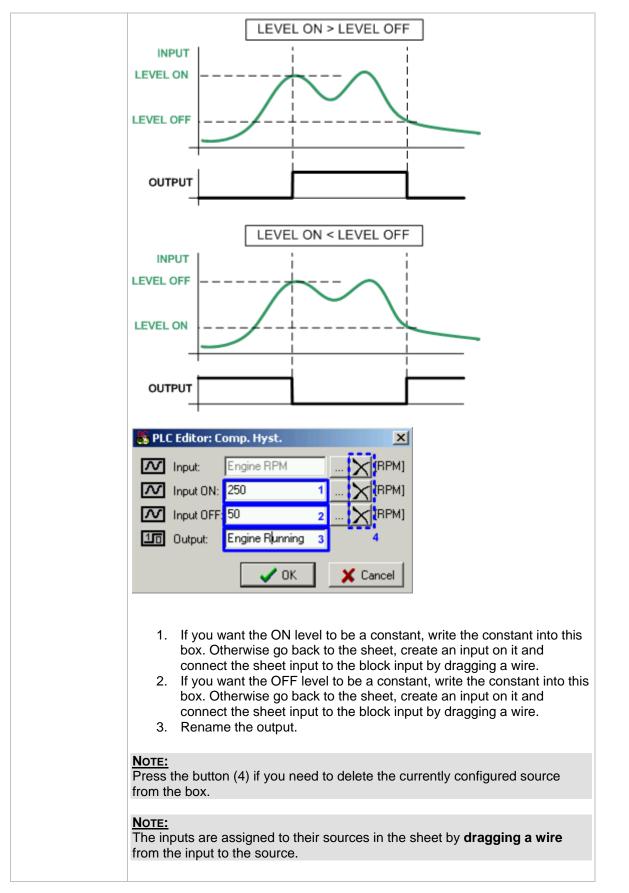

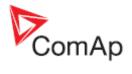

### 8.2.1.4 PLC Block: Comparator with delay

| Symbol  | Comp. Time<br>I1<br>I2 O<br>Delay<br>Item 1                                                                                                    | )    |                          |                   |  |  |
|---------|----------------------------------------------------------------------------------------------------|------|--------------------------|-------------------|--|--|
| Inputs  | ΙΝΡυτ                                                                                                    | Түре | RANGE[DIM]               | FUNCTION          |  |  |
|         | Input 1                                                                                                    | А    | Any                      | Compared value    |  |  |
|         | Input 2                                                                                                    | A    | Same as 'Input<br>1'     | Comparation level |  |  |
|         | Delay                                                                                                    | A    | -<br>3000.03000.0<br>[s] | Comparation delay |  |  |
| Outputs | Ουτρυτ                                                                                                    | Түре | RANGE[DIM]               | FUNCTION          |  |  |
|         | Output                                                                                                    | В    | N/A                      | Comparator output |  |  |
|         |                                                                                                    |      |                          |                   |  |  |
|         | <ul> <li>PLC Editor: Comp. Time</li> <li>Input 1: Engine RPM</li> <li>Input 2: 200</li> <li>Imput 2: 200</li> <li>Imput 2: 200</li></ul> |      |                          |                   |  |  |

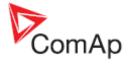

| 3. Rename the output.                                                                                                    |
|----------------------------------------------------------------------------------------------------|
| <b>NOTE:</b><br>Press the button (4) if you need to delete the currently configured source from the box.                  |
| NOTE:<br>The inputs are assigned to their sources in the sheet by <b>dragging a wire</b><br>from the input to the source. |
|                                                                                                    |

### 8.2.1.5 PLC Block: Window comparator

| Symbol      | Comp. Win.<br>I<br>HIGH<br>LOW<br>Item 1                                                              |      |                    |                    |  |  |  |
|-------------|----------------------------------------------------------------------------------------------------|------|--------------------|--------------------|--|--|--|
| Inputs      | Ινρυτ                                                                                                 | Түре | RANGE[DIM]         | FUNCTION           |  |  |  |
|             | Input                                                                                                 | А    | Any                | Compared value     |  |  |  |
|             | Input HIGH                                                                                            | A    | Same as<br>'Input' | Upper window limit |  |  |  |
|             | Input LOW                                                                                             | A    | Same as<br>'Input' | Lower window limit |  |  |  |
| Outputs     | Ουτρυτ                                                                                                | Түре | RANGE[DIM]         | FUNCTION           |  |  |  |
|             | Output                                                                                                | В    | N/A                | Comparator output  |  |  |  |
| Description | The block output is switched on whenever the input value is in the range defined by Lo and Hi levels. |      |                    |                    |  |  |  |

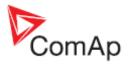

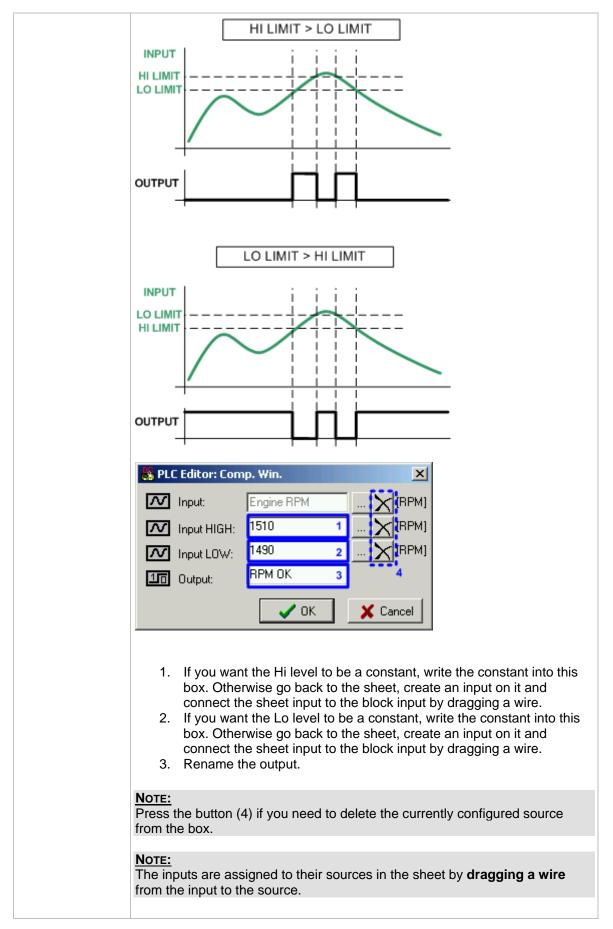

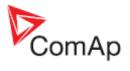

### 8.2.1.6 PLC Block: Convert

| Symbol      | Convert<br>I O<br>Item 1                                                                                                    |                                                        |                                                                                                    |                                                                             |
|-------------|----------------------------------------------------------------------------------------------------|--------------------------------------------------------|----------------------------------------------------------------------------------------------------|-----------------------------------------------------------------------------|
| Inputs      | ΙΝΡυτ                                                                                                    | Түре                                                   | RANGE[DIM]                                                                                                    | FUNCTION                                                                    |
|             | Input                                                                                                    | A                                                      | Any                                                                                                    | Input                                                                       |
| Outputs     | Ουτρυτ                                                                                                    | Түре                                                   | RANGE[DIM]                                                                                                    | FUNCTION                                                                    |
|             | Output                                                                                                    | A                                                      | Adjustable                                                                                                    | Output                                                                      |
| Description | If the input valid invalid status of invalid status of invalid sta | ue is o<br>(0x800<br>Conve<br>Gen V<br>Gen V<br>1<br>V | nut of INTEGER1<br>0).<br>rt<br>M<br>16<br>M<br>16<br>M<br>16<br>M<br>16<br>M<br>16<br>M<br>16<br>M<br>10<br>M | any data type to an INTEGER16 value.<br>6 range, the output value is set to |

### 8.2.1.7 PLC Block: Counter

| Symbol | Counter<br>Cnt<br>Lim O<br>Clr<br>Item 1 |      |            |                                                   |
|--------|------------------------------------------|------|------------|---------------------------------------------------|
| Inputs | INPUT                                    | Түре | RANGE[DIM] | FUNCTION                                          |
|        | Input Cnt                                | В    | N/A        | Input at which the edges are counted              |
|        | Input Lim                                | A    | 032767 [-] | Counter value limit for activation of the output. |
|        | Input Clr                                | В    | N/A        | Reset input                                       |

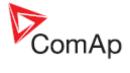

| Outputs     | Ουτρυτ                                                                                                    | Түре                                                            | RANGE[DIM]                                                                                                    | FUNCTION                                                                                                    |  |
|-------------|----------------------------------------------------------------------------------------------------|-----------------------------------------------------------------|----------------------------------------------------------------------------------------------------|----------------------------------------------------------------------------------------------------|--|
|             | Output                                                                                                    | В                                                               | N/A                                                                                                    | Output is activated when the counter value exceeds the limit                                                                                                    |  |
| Description | reset input and<br>32767. The co<br>output is active<br>value than the<br>Activating of th<br>output. Holdin           | d adjus<br>ounter v<br>ated wl<br>adjust<br>ne rese<br>g the re | table counting lin<br>value is lost when<br>hen when the co<br>ed limit and rema<br>t input resets the<br>eset input active | es (selectable rising, falling or both) with<br>mit. The maximal counter value is<br>n the controller is switched off. The<br>unter value reaches equal or higher<br>ain active until the block is reset.<br>e counter value to 0, deactivates the<br>blocks counting. |  |
|             | PLC Editor:  PLC Editor:  Input cn  Input lim  Input cl:  Output:                                                      | t: Binar<br>: <mark>10</mark>                                   | vInput 14 X                                                                                                    |                                                                                                    |  |
|             |                                                                                                    | O Ed                                                            | ge upi 3<br>ge down<br>th edges                                                                                             | Cancel                                                                                                    |  |
|             | gets o<br>or any<br>2. Renar                                                                                           | over this<br>other<br>me the                                    |                                                                                                    | er output is activated when the counter<br>t can be constant as well as a setpoint<br>punted.                                                                                                    |  |
|             | NOTE:<br>The inputs are assigned to their sources in the sheet by <b>dragging a w</b><br>from the input to the source. |                                                                 |                                                                                                    |                                                                                                    |  |

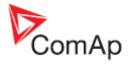

### 8.2.1.8 PLC Block: Decomposer

| Symbol  | Decomposer<br>O1<br>O2<br>I<br>O3<br>O4<br>Item 3                   |                                           |                                                      |                                                                                             |
|---------|---------------------------------------------------------------------|-------------------------------------------|------------------------------------------------------|---------------------------------------------------------------------------------------------|
| Inputs  | Ινρυτ                                                               | Түре                                      | RANGE[DIM]                                           | FUNCTION                                                                                    |
|         | Input                                                               | A                                         | Any                                                  | Value to be "decomposed" to bits                                                            |
| Outputs | Ουτρυτ                                                              | Түре                                      | RANGE[DIM]                                           | FUNCTION                                                                                    |
|         | Out 1                                                               | В                                         | N/A                                                  | Bit 0,4,8,12 - according to selected group of bits.                                         |
|         | Out 2                                                               | В                                         | N/A                                                  | Bit 1,5,9,13 - according to selected group of bits.                                         |
|         | Out 3                                                               | В                                         | N/A                                                  | Bit 2,6,10,14 - according to selected group of bits.                                        |
|         | Out 4                                                               | В                                         | N/A                                                  | Bit 3,7,11,15 - according to selected group of bits.                                        |
|         | <ol> <li>Select white</li> <li>Write a nurris for test p</li> </ol> | OK<br>Cok<br>ch grou<br>nber in<br>urpose | p of bits will be mapper<br>to this box to see the b | binary form of the number in the selector (1). This box<br>uence the behavior of the block. |

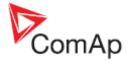

NOTE: The inputs are assigned to their sources in the sheet by **dragging a wire** from the input to the source.

### 8.2.1.9 PLC Block: Delay

| Symbol      | Delay<br>I<br>Up<br>On<br>Res<br>Rem 2                                                                                                    |      |                      |                                                                                             |  |  |  |
|-------------|----------------------------------------------------------------------------------------------------|------|----------------------|---------------------------------------------------------------------------------------------|--|--|--|
| Inputs      | INPUT                                                                                                    | ΤΥΡΕ | RANGE[DIM]           | FUNCTION                                                                                    |  |  |  |
|             | Input                                                                                                    | В    | N/A                  | Input signal to be delayed                                                                  |  |  |  |
|             | Input time up                                                                                                    | A    | -3200.03200.0<br>[s] | Delay of the rising edge resp. pulse<br>length generated by rising edge of the<br>input     |  |  |  |
|             | Input time<br>down                                                                                                    | A    | -3200.03200.0<br>[s] | Delay of the falling edge resp. pulse<br>length generated by falling edge of the<br>input   |  |  |  |
|             | Input reset                                                                                                    | В    | N/A                  | Resets the output to logical 0. The output remains in logical 0 while this input is active. |  |  |  |
| Outputs     | Ουτρυτ                                                                                                    | Түре | RANGE[DIM]           | FUNCTION                                                                                    |  |  |  |
|             | Output                                                                                                    | В    | N/A                  | Output signal                                                                               |  |  |  |
| Description | <ul> <li>Delay mode - the rising edge at the output is generated with delay of "input time up" when a rising edge at the input is detected. The falling edge at the output is generated with delay of "input time down" when a falling edge at the input is detected. If the delayed falling edge at the output came earlier than the delayed rising edge, then no pulse would be generated at the output.</li> <li>Pulse mode - a pulse of "input time up" length is generated at the output when a falling edge is detected, a pulse of "input time down" length is generated at the output when a falling edge is detected.</li> </ul> |      |                      |                                                                                             |  |  |  |

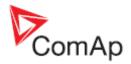

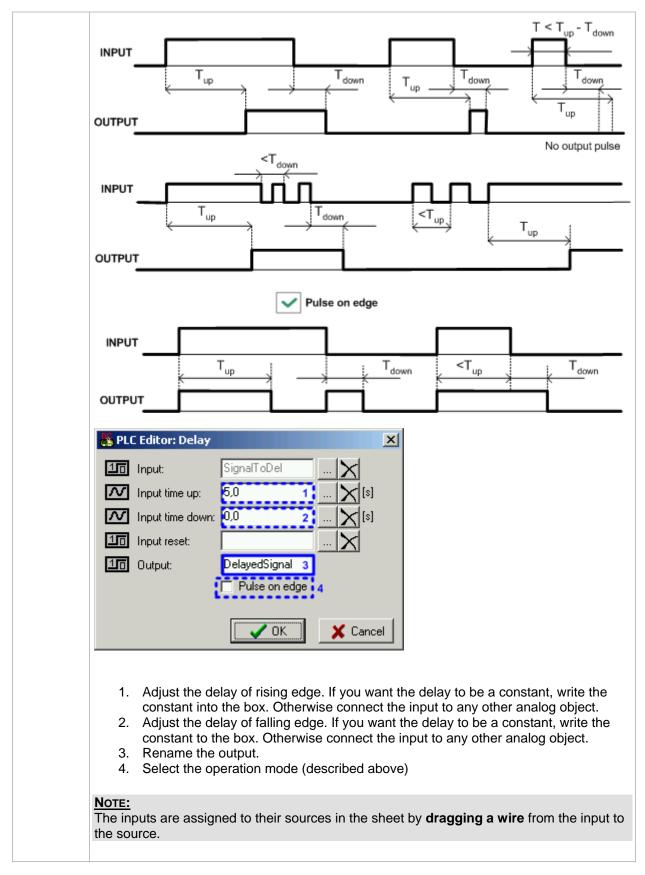

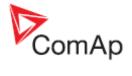

| Symbol      | Force Hist.<br>I<br>Item 1 |                                              |            |                                                                                                    |  |  |  |
|-------------|----------------------------|----------------------------------------------|------------|----------------------------------------------------------------------------------------------------|--|--|--|
| Inputs      | ΙΝΡυτ                      | Түре                                         | RANGE[DIM] | FUNCTION                                                                                                 |  |  |  |
|             | Input                      | В                                            | N/A        | A record with configured text is<br>recorded into the controller history<br>when the input is activated. |  |  |  |
| Outputs     |                            |                                              |            |                                                                                                    |  |  |  |
| Description | activated.                 | Force I<br>My Warning<br>OK<br>the tex<br>d. | Hist.      | ed text into the history when the input is                                                               |  |  |  |

### 8.2.1.10 PLC Block: Force history record

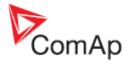

### 8.2.1.11 PLC Block: Force protection

| Symbol      | Force Prot.<br>Lv1<br>Lv2<br>Fls<br>Item 1   |      |            |                                                                                                    |  |  |
|-------------|----------------------------------------------|------|------------|----------------------------------------------------------------------------------------------------|--|--|
| Inputs      | ΙΝΡυτ                                        | Түре | RANGE[DIM] | FUNCTION                                                                                            |  |  |
|             | Lvl 1                                        | В    | N/A        | The input activates yellow level of the configured protection if it is configured.                  |  |  |
|             | Lvl 2                                        | В    | N/A        | The input activates red level of the configured protection if a red level protection is configured. |  |  |
|             | Sf                                           | В    | N/A        | The input activates sensor fail if a red level protection is configured.                            |  |  |
| Description | ST B NI/A                                    |      |            |                                                                                                    |  |  |
|             | <b>Note:</b><br>The inputs a<br>from the inp |      |            | rces in the sheet by <b>dragging a wire</b>                                                         |  |  |

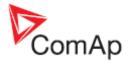

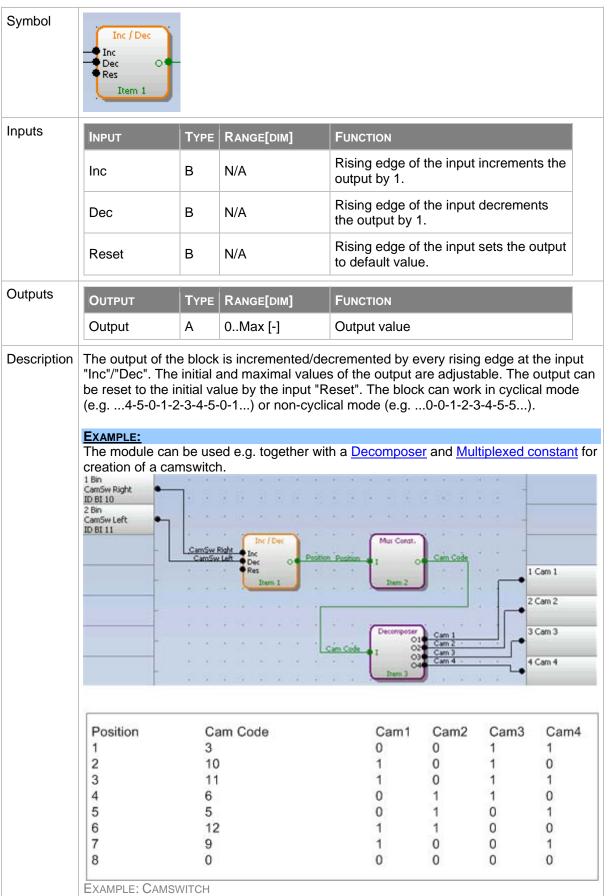

### 8.2.1.12 PLC Block: Inc/Dec

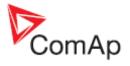

| 💑 PLC Edito | r: Inc / Dec 🛛 🔀 |
|-------------|------------------|
| 10 Inc:     | CamSw Right 🗙    |
| 10 Dec:     | CamSw Left 🗙     |
| 10 Reset:   | X                |
| Max:        | 10 🜩 1           |
| Default:    |                  |
| Cutput      | Position [] 4    |
|             | V OK X Cancel    |

- 1. Adjust the upper limit of the output.
- 2. Adjust the initial value of the output after reset.
- 3. Select whether the output will work in cyclic or non-cyclic mode.
- 4. Rename the output.

NOTE: The inputs are assigned to their sources in the sheet by **dragging a wire** from the input to the source.

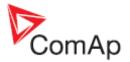

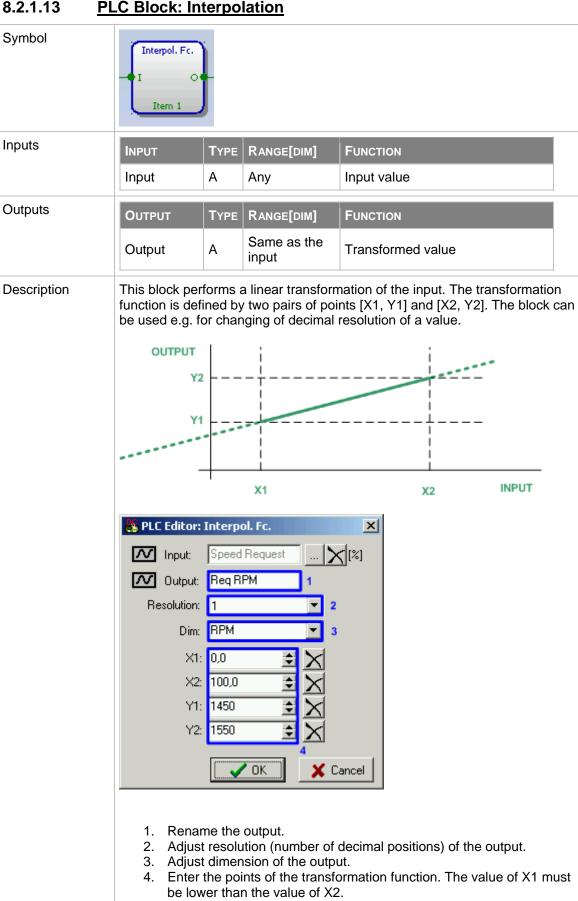

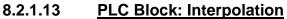

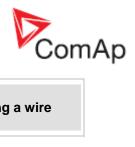

| The inputs are assigned to their sources in the sheet by <b>dragging a wire</b> from the input to the source. | 1 |  |
|----------------------------------------------------------------------------------------------------|---|--|
|----------------------------------------------------------------------------------------------------|---|--|

### 8.2.1.14 PLC Block: Jump

| Symbol      | Jump<br>To<br>I Item 3<br>Item 1                                                                | Ì                                                    |                                                                                                    |                                                                                                    |
|-------------|-------------------------------------------------------------------------------------------------|------------------------------------------------------|----------------------------------------------------------------------------------------------------|----------------------------------------------------------------------------------------------------|
| Inputs      | ΙΝΡυτ                                                                                           | Түре                                                 | RANGE[DIM]                                                                                               | FUNCTION                                                                                                    |
|             | Input                                                                                           | В                                                    | N/A                                                                                                    | Input which activates the jump.                                                                                                    |
| Outputs     |                                                                                                 |                                                      |                                                                                                    |                                                                                                    |
| Description | PLC program<br>jump.<br>PLC Editor:<br>Im Input:<br>Jump to:<br>1. Select<br>2. Select<br>NOTE: | Jump<br>Activate<br>PLC Iter<br>t if the<br>t the de | Jump X<br>Jump X<br>n 3 - Log Func II.<br>Input will be inve<br>estination PLC bl<br>ned to their source | ollowing PLC blocks is skipped and the the block that is specified in the block<br>inverted input<br>Cancel<br>wrted at the enter of the block.<br>lock to which the block will jump.<br>ces in the sheet by <b>dragging a wire</b> |

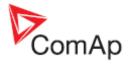

| C BIOCK: IVI                                                                                                    | atnen                                                                                                    | natical function                                                                                                    | <u>on i</u>                                                                                                    |  |  |  |
|----------------------------------------------------------------------------------------------------|----------------------------------------------------------------------------------------------------|----------------------------------------------------------------------------------------------------|----------------------------------------------------------------------------------------------------|--|--|--|
| Math Fc.<br>I1<br>I2<br>AVG O<br>Item 1                                                                                                    |                                                                                                    |                                                                                                    |                                                                                                    |  |  |  |
| INPUT                                                                                                    | Түре                                                                                                    | RANGE[DIM]                                                                                                    | FUNCTION                                                                                                    |  |  |  |
| Input 1                                                                                                    | А                                                                                                    | Any                                                                                                    | Input 1                                                                                                    |  |  |  |
| Input 2                                                                                                    | А                                                                                                    | Same as<br>'Input 1'                                                                                                    | Input 2                                                                                                    |  |  |  |
| Ουτρυτ                                                                                                    | Түре                                                                                                    | RANGE[DIM]                                                                                                    | FUNCTION                                                                                                    |  |  |  |
| Output                                                                                                    | A                                                                                                    | Same as<br>'Input 1'                                                                                                    | Result of the mathematical operation.                                                                                                    |  |  |  |
| ABS(S     AVG:     AVG:     MIN: N     MAX:      PLC Editor:      Input 1:     Input 2:     Output:     Function type:      1. Renar     2. Select      Note: | SUB): A<br>Averag<br>Vinimu<br>Maxim<br>Math F<br>Exhau<br>Exhau<br>Exhau<br>AVG<br>ADD<br>SUB<br>ABS(S<br>AVG<br>MAX<br>MIN                                                                                                    | Absolute value of<br>ge<br>im of two<br>hum of two<br>st Left )<br>st Aver 1<br>2<br>UB)<br>Output<br>athematical oper                                                                                                    | Image: Contract of the second second seco |  |  |  |
|                                                                                                    | Math Fc.<br>II<br>INPUT<br>Input 1<br>Input 2<br>OUTPUT<br>Output<br>The block perf<br>ADD:<br>SUB:<br>ADD:<br>SUB:<br>ADD:<br>SUB:<br>ADD:<br>MIN: f<br>MAX:<br>PLC Editor:<br>MIN: f<br>MAX:<br>Input 2:<br>Composition of the second<br>MIN: f<br>MAX:<br>MIN: f<br>MAX:<br>MIN: f<br>Composition of the second<br>Note:<br>Note:<br>Note:<br>Note:<br>Note:<br>Note:<br>Note:<br>Note:<br>Note:<br>Note:<br>Note:<br>Note:<br>Note:<br>Note:<br>Math Fc.<br>AVG:<br>Composition of the second<br>Math Fc.<br>Composition of the second<br>Math Fc.<br>Composition of the second<br>Composition of the second<br>Math Fc.<br>Note:<br>Math Fc.<br>Composition of the second<br>Math Fc.<br>Composition of the second<br>Composition of the second<br>C | Math Fc.         Ill       AVG         Input 1       A         Input 2       A         OUTPUT       Type         Output       A         Output       A         Output       Exhau         MAX: Maxim       MAX: Maxim         Output       Exhau         Output       Exhau         Output       Exhau         MAX       MIN         Input 2:       Exhau         MAX       MIN         Input 2:       Exhau         MAX       MIN         Input 2:       Exhau         Input 3:       Exhau         Input 4:       Exhau <t< td=""><td>III       AVG       TYPE       RANGE[DIM]         Input 1       A       Any         Input 2       A       Same as<br/>'Input 1'         OUTPUT       TYPE       RANGE[DIM]         Output       A       Same as<br/>'Input 1'         Output       A       Same as<br/>'Input 1'         The block performs basic mathematic         •       ADD: Addition         •       SUB: Subtraction         •       ABS(SUB): Absolute value of<br/>AVG: Average         •       MIN: Minimum of two         •       MAX: Maximum of two         Input 1:       Exhaust Left       Imput 1'         Input 1:       Exhaust Aver       1         Function type:       AVG       2         ADD       SUB<br/>ABS(SUB)       AVG         ADD       SUB<br/>ABS(SUB)       AVG         1.       Rename the output       2.         1.       Rename the output       2.</td></t<> | III       AVG       TYPE       RANGE[DIM]         Input 1       A       Any         Input 2       A       Same as<br>'Input 1'         OUTPUT       TYPE       RANGE[DIM]         Output       A       Same as<br>'Input 1'         Output       A       Same as<br>'Input 1'         The block performs basic mathematic         •       ADD: Addition         •       SUB: Subtraction         •       ABS(SUB): Absolute value of<br>AVG: Average         •       MIN: Minimum of two         •       MAX: Maximum of two         Input 1:       Exhaust Left       Imput 1'         Input 1:       Exhaust Aver       1         Function type:       AVG       2         ADD       SUB<br>ABS(SUB)       AVG         ADD       SUB<br>ABS(SUB)       AVG         1.       Rename the output       2.         1.       Rename the output       2.                                                                                                    |  |  |  |

### 8.2.1.15 PLC Block: Mathematical function I

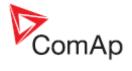

### 8.2.1.16 PLC Block: Mathematical function II

| <u></u> |                                                                                                    |                |                       | <u></u>                               |
|---------|----------------------------------------------------------------------------------------------------|----------------|-----------------------|---------------------------------------|
| Symbol  | Ext. Math.<br>I1<br>I2<br>I3<br>I4<br>AVG O<br>Item 1                                                                                                    | Ì              |                       |                                       |
| Inputs  | Ινρυτ                                                                                                    | Түре           | RANGE[DIM]            | FUNCTION                              |
|         | Input 1                                                                                                    | А              | Any                   | Input 1                               |
|         | Input 28                                                                                                    | A              | Same as<br>'Input 1'  | Inputs 28                             |
| Outputs | Ουτρυτ                                                                                                    | Түре           | RANGE[DIM]            | FUNCTION                              |
|         | Output                                                                                                    | A              | Same as<br>'Input 1'  | Result of the mathematical operation. |
|         | MIN: I     MAX:     MAX: | Maxim<br>Math. | al value<br>hum value | A remove inputs (up to 8)<br>ration   |

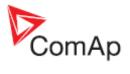

| Symbol      | Mov Avg<br>I1 O<br>Item 1                                                                                                    |                                                                                                    |                   |                                                                                                |  |  |  |  |
|-------------|----------------------------------------------------------------------------------------------------|----------------------------------------------------------------------------------------------------|-------------------|------------------------------------------------------------------------------------------------|--|--|--|--|
| Inputs      | Ινρυτ                                                                                                    | Түре                                                                                                    | RANGE[DIM]        | FUNCTION                                                                                       |  |  |  |  |
|             | Input                                                                                                    | А                                                                                                    | Any               | Input value                                                                                    |  |  |  |  |
| Outputs     | Ουτρυτ                                                                                                    | Түре                                                                                                    | RANGE[DIM]        | FUNCTION                                                                                       |  |  |  |  |
|             | Output                                                                                                    | А                                                                                                    | Same as the input | Floating average of the input value                                                            |  |  |  |  |
| Description |                                                                                                    |                                                                                                    |                   | last samples of the input value. The rate                                                      |  |  |  |  |
|             | instantaneous<br>slower. Using<br>the value e.g.<br>Example of su<br>parallel to mai<br>instantaneous<br>PLC Editor:<br>M Input:<br>Output: | of sampling is adjustable.<br>Typical usage of this function is filtering of a value (quantity) whose<br>instantaneous value fluctuates rapidly around it's mean, which is changing<br>slower. Using a filered value may avoid problems with further processing of<br>the value e.g. in other PLC blocks or in a supervisory system.<br>Example of such value can be genset power at a gas engine operating in<br>parallel to mains mode. Even if the mean value is constant, the<br>instantaneous value may fluctuate rapidly due to misfiring.<br><b>PLC Editor: Mov Avg</b><br><b>PLC Editor: Mov Avg</b><br><b>Input:</b> Gen kW Filt 1 []<br>Exp weight 1 2 |                   |                                                                                                |  |  |  |  |
|             | adjust                                                                                                    | umber<br>3 for 8                                                                                                    | of consequent s   | amples <i>N</i> is given as 2 <sup>exp weight</sup> . I.e.<br>16 samples, 5 for 32 samples etc |  |  |  |  |
|             | Note:<br>The inputs are<br>from the input                                                                                                   |                                                                                                    |                   | ces in the sheet by <b>dragging a wire</b>                                                     |  |  |  |  |

### 8.2.1.17 PLC Block: Moving average

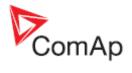

| Symbol      | Mux Const.<br>I C<br>Item 2 | )                                                                                                    |            |                                                            |  |  |  |  |
|-------------|-----------------------------|----------------------------------------------------------------------------------------------------|------------|------------------------------------------------------------|--|--|--|--|
| Inputs      | Ινρυτ                       | Түре                                                                                                    | RANGE[DIM] | FUNCTION                                                   |  |  |  |  |
|             | Input                       | A                                                                                                    | 031 [-]    | Selects which constant will be sent to the output          |  |  |  |  |
| Outputs     | Ουτρυτ                      | Түре                                                                                                    | RANGE[DIM] | FUNCTION                                                   |  |  |  |  |
|             | Output                      | A                                                                                                    | Adjustable | Output value is one of the constants selected by the input |  |  |  |  |
| Description | output value i              | Output         A         Adjustable         constants selected by the input           The block works as a multiple constant selected by an analog value. Th output value is set to the constant with index equal to the input value. Th block can be used e.g for creation of a camswitch as described in the In module. |            |                                                            |  |  |  |  |

### 8.2.1.18 PLC Block: Multiplexed analog constant

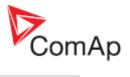

|          |                        | ition                                                      | X                    | In       |  |         |
|----------|------------------------|------------------------------------------------------------|----------------------|----------|--|---------|
| Item     | Analog                 | Binary                                                     |                      |          |  |         |
| 0 4.1    | 3 <b>4.2</b>           | 0011                                                       | 4.3                  |          |  |         |
| 1        | 10                     | 1010                                                       |                      |          |  |         |
| 2        | 11                     | 1011                                                       |                      |          |  |         |
| 3        | 6                      | 0110                                                       |                      |          |  |         |
| 4        | 5                      | 0101                                                       |                      |          |  |         |
| 5        | 12                     | 1100                                                       |                      |          |  |         |
| 6        | 9                      | 1001                                                       |                      |          |  |         |
| 7        | 0                      | 0000                                                       |                      |          |  |         |
|          |                        | 🗸 ОК                                                       | <b>X</b> Ca          | ancel    |  |         |
| 2.<br>3. | Adjust re<br>Use the b | the output.<br>solution an<br>outtons to a<br>alues of the | d dimens<br>add/remo | ve const |  | 1) renr |

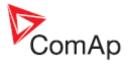

### 8.2.1.19 PLC Block: PID regulator with analog output

| Symbol      | PID Ana B.<br>I<br>GATE<br>Req<br>GAIN O'<br>INT<br>DER<br>Bias<br>Item 1 | Ĵ      |                          |                                                                                                    |
|-------------|---------------------------------------------------------------------------|--------|--------------------------|----------------------------------------------------------------------------------------------------|
| Inputs      | ΙΝΡυτ                                                                     | Түре   | RANGE[DIM]               | FUNCTION                                                                                                 |
|             | Input                                                                     | А      | Any                      | Regulated value                                                                                          |
|             | Requested val.                                                            | A      | Same as<br>'input'       | Required value                                                                                           |
|             | Gain                                                                      | A      | -<br>100.00100.00<br>[%] | Gain of the regulator                                                                                    |
|             | Int                                                                       | A      | -<br>100.00100.00<br>[%] | Integrative part of the regulator                                                                        |
|             | Der                                                                       | A      | -<br>100.00100.00<br>[%] | Derivative part of the regulator                                                                         |
|             | Bias                                                                      | A      | -1000010000<br>[-]       | Value of the output while the regulator is off                                                           |
|             | Gate                                                                      | В      | N/A                      | Regulator on/off input                                                                                   |
| Outputs     | Ουτρυτ                                                                    | Түре   | RANGE[DIM]               | FUNCTION                                                                                                 |
|             | Output                                                                    | A      | -1000010000<br>[-]       | Actuator control output                                                                                  |
| Description | period. The fu                                                            | nction | of the regulator c       | log output and adjustable regulation<br>can be disabled by the gate input. While<br>s set to bias value. |

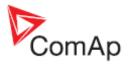

| 💑 PLC Editor: PID Ana B.                                                                                                    |
|----------------------------------------------------------------------------------------------------|
| Minput: Cool Temp X [*C]                                                                                                    |
| 10 Input GATE: Engine Running                                                                                                    |
| Inverted Input 4                                                                                                    |
| Request val.: Tcool Reg 3 X [*C]                                                                                                    |
| Input GAIN: Toool Gain X [%]                                                                                                    |
| Input INT: Toool Int [%]                                                                                                    |
| Minput DER: 0,00 [%]                                                                                                    |
| 🖍 Input BIAS: Toool Bias 🔤 🔀 [-]                                                                                                    |
| Output: Tcool Out 1 [-]                                                                                                    |
| Period: 1,0 🚖 [s] 2                                                                                                    |
|                                                                                                    |
|                                                                                                    |
|                                                                                                    |
| 1. Rename the output.                                                                                                    |
| 2. Adjust regulation period. The period should be adjusted according to                                                                                                    |
| the speed of the response of the system, e.g. longer period for slower systems, shorter period for faster systems.                                                         |
| 3. You may want to have some regulation parameters, as e.g.                                                                                                    |
| derivative part or bias, constant. In such a case write the constant directly into the appropriate box. If there is a source configured, it                                |
| must be deleted prior to writing of the constant.                                                                                                    |
| <ol> <li>If you need the regulator to run only if certain condition is fulfiled, use<br/>the gate input. Create a binary value representing the condition (e.g.</li> </ol> |
| using other plc blocks) and connect it to the gate input. The regulator                                                                                                    |
| will then work only if the gate input is active. If the gate input is not connected, the regulator works all the time the controller is switched                           |
| on.                                                                                                    |
| Note                                                                                                    |
| NOTE:<br>The inputs are assigned to their sources in the sheet by <b>dragging a wire</b>                                                                                   |
| from the input to the source.                                                                                                    |

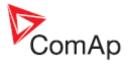

### 8.2.1.20 PLC Block: PID regulator with analog output

| Symbol      | PID Ana B.<br>I<br>GATE<br>Req<br>GAIN<br>OF<br>DER<br>Bias<br>Per<br>Item 2 | j      |                          |                                                                                                    |
|-------------|------------------------------------------------------------------------------|--------|--------------------------|----------------------------------------------------------------------------------------------------|
| Inputs      | ΙΝΡυτ                                                                        | Түре   | RANGE[DIM]               | FUNCTION                                                                                                    |
|             | Input                                                                        | А      | Any                      | Regulated value                                                                                                    |
|             | Requested val.                                                               | A      | Same as<br>'input'       | Required value                                                                                                    |
|             | Gain                                                                         | A      | -<br>100.00100.00<br>[%] | Gain of the regulator                                                                                                    |
|             | Int                                                                          | A      | -<br>100.00100.00<br>[%] | Integrative part of the regulator                                                                                                    |
|             | Der                                                                          | A      | -<br>100.00100.00<br>[%] | Derivative part of the regulator                                                                                                    |
|             | Bias                                                                         | A      | -1000010000<br>[-]       | Value of the output while the regulator is off                                                                                                    |
|             | Period                                                                       | A      | 0.1600.0 [s]             | Regulation period. The period<br>should be adjusted according to<br>the speed of the response of the<br>system, e.g. longer period for<br>slower systems, shorter period for<br>faster systems. |
|             | Gate                                                                         | В      | N/A                      | Regulator on/off input                                                                                                    |
| Outputs     | Ουτρυτ                                                                       | Түре   | RANGE[DIM]               | FUNCTION                                                                                                    |
|             | Output                                                                       | A      | -1000010000<br>[-]       | Actuator control output                                                                                                    |
| Description | period. The fu                                                               | nction | of the regulator c       | log output and adjustable regulation<br>can be disabled by the gate input. While<br>s set to bias value.                                                                                        |

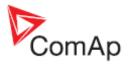

| 🐣 PL (   |                                                                     |                                                                                                    |                                                                     |                                                                     |                                              |                                                 |                                                |                                                          |                                                         |
|----------|---------------------------------------------------------------------|----------------------------------------------------------------------------------------------------|---------------------------------------------------------------------|---------------------------------------------------------------------|----------------------------------------------|-------------------------------------------------|------------------------------------------------|----------------------------------------------------------|---------------------------------------------------------|
|          | C Editor: PID                                                       | Ana B.                                                                                                    |                                                                     | ×                                                                   |                                              |                                                 |                                                |                                                          |                                                         |
| $\sim$   | Input:                                                              | Water temp                                                                                                    | X                                                                   | [°C]                                                                |                                              |                                                 |                                                |                                                          |                                                         |
| 10       | Input GATE:                                                         | Running                                                                                                    | X                                                                   | i                                                                   |                                              |                                                 |                                                |                                                          |                                                         |
|          |                                                                     | Inverted Input                                                                                                    | 3                                                                   | _                                                                   |                                              |                                                 |                                                |                                                          |                                                         |
| $\sim$   | Request val.:                                                       | T cool Req                                                                                                    | <u> X</u>                                                           | [°C]                                                                |                                              |                                                 |                                                |                                                          |                                                         |
| $\sim$   | Input GAIN:                                                         | T cool Gain                                                                                                    | <u> X</u>                                                           | [%]                                                                 |                                              |                                                 |                                                |                                                          |                                                         |
| $\sim$   | Input INT:                                                          | T cool Int                                                                                                    | <u> X</u>                                                           | [%]                                                                 |                                              |                                                 |                                                |                                                          |                                                         |
| $\sim$   | Input DER:                                                          | 0,00 2                                                                                                    | <u> X</u>                                                           | [%]                                                                 |                                              |                                                 |                                                |                                                          |                                                         |
| $\sim$   | Input BIAS:                                                         | T cool Bias                                                                                                    | 🗙                                                                   | [·]                                                                 |                                              |                                                 |                                                |                                                          |                                                         |
| $\sim$   | Period:                                                             | 20,0                                                                                                    | X                                                                   | [s]                                                                 |                                              |                                                 |                                                |                                                          |                                                         |
|          | Output:                                                             | T cool Out 1                                                                                                    |                                                                     | -<br>[·]                                                            |                                              |                                                 |                                                |                                                          |                                                         |
|          |                                                                     | ······                                                                                                    |                                                                     | · .                                                                 |                                              |                                                 |                                                |                                                          |                                                         |
|          |                                                                     | 🗸 ОК                                                                                                    | 🗙 Ca                                                                | ancel                                                               | L .                                          |                                                 |                                                |                                                          |                                                         |
| 1.<br>2. | You may                                                             | he output.<br>want to have sor<br>part or bias, con                                                                                                    |                                                                     | lation                                                              | nar                                          |                                                 |                                                |                                                          |                                                         |
| 3.       | must be d<br>If you nee<br>the gate ir<br>using othe<br>will then w | to the appropriate<br>leleted prior to w<br>ed the regulator to<br>nput. Create a bi<br>er plc blocks) and<br>vork only if the ga<br>d, the regulator w | e box. I<br>riting of<br>p run or<br>nary va<br>d conne<br>ate inpu | f there<br>the co<br>nly if ce<br>lue rep<br>oct it to<br>it is act | a c<br>is a<br>onsta<br>ores<br>the<br>tive. | a sou<br>ant.<br>n co<br>entir<br>gate<br>If th | irce c<br>nditic<br>ng the<br>e inpu<br>ne gat | configur<br>on is ful<br>e condit<br>ut. The<br>te input | ed, it<br>filed, us<br>ion (e.ç<br>regulato<br>i is not |

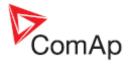

### 8.2.1.21 PLC Block: PID regulator with up/down binary outputs

| Symbol      | PID Bin<br>I<br>GATE Up<br>GAIN Down<br>INT Down<br>DER<br>Item 2 |      |                          |                                                                         |
|-------------|-------------------------------------------------------------------|------|--------------------------|-------------------------------------------------------------------------|
| Inputs      | Ινρυτ                                                             | Түре | RANGE[DIM]               | FUNCTION                                                                |
|             | Input                                                             | А    | Any                      | Regulated value                                                         |
|             | Requested val.                                                    | A    | Same as<br>'input'       | Required value                                                          |
|             | Gain                                                              | A    | -<br>100.00100.00<br>[%] | Gain of the regulator                                                   |
|             | Int                                                               | A    | -<br>100.00100.00<br>[%] | Integrative part of the regulator                                       |
|             | Der                                                               | A    | -<br>100.00100.00<br>[%] | Derivative part of the regulator                                        |
|             | Gate                                                              | В    | N/A                      | Regulator on/off input                                                  |
| Outputs     | Ουτρυτ                                                            | Түре | RANGE[DIM]               | FUNCTION                                                                |
|             | Output up                                                         | В    | N/A                      | Actuator control - Raise                                                |
|             | Output<br>down                                                    | В    | N/A                      | Actuator control - Lower                                                |
| Description |                                                                   |      |                          | ry outputs up/down and adjustable regulator can be disabled by the gate |

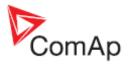

| S PL   | C Editor: PID                                                                                                    | Bin                                                                                                    | ×                                                                                                    |                                 |
|--------|----------------------------------------------------------------------------------------------------|----------------------------------------------------------------------------------------------------|----------------------------------------------------------------------------------------------------|---------------------------------|
| $\sim$ | Input                                                                                                    | Cool Temp                                                                                                    | 🗙 [°C]                                                                                                    |                                 |
| 10     | Input GATE:                                                                                                    | Engine Running5                                                                                                    | X                                                                                                    |                                 |
|        |                                                                                                    | Inverted Input                                                                                                    | - Northern                                                                                                    |                                 |
|        | Request val.:                                                                                                    |                                                                                                    |                                                                                                    |                                 |
|        | Input GAIN:                                                                                                    | Tcool Gain                                                                                                    | <u> X</u> [%]                                                                                                    |                                 |
| M      | Input INT:                                                                                                    | T cool Int                                                                                                    | <u> X</u> [%]                                                                                                    |                                 |
|        | Input DER:                                                                                                    | 0,00                                                                                                    | <u>  X</u> [%]                                                                                                    |                                 |
| 10     | Output up:                                                                                                    | Tcool up                                                                                                    | 1                                                                                                    |                                 |
| 10     |                                                                                                    |                                                                                                    |                                                                                                    |                                 |
|        | Period:                                                                                                    | 5,0 🚖 [s]                                                                                                    |                                                                                                    |                                 |
|        | Actuator time:                                                                                                    | 20,0 🚖 [s]                                                                                                    | 3                                                                                                    |                                 |
|        |                                                                                                    | 🗸 ОК                                                                                                    | 🗶 Cancel                                                                                                    |                                 |
| 2      | <ol> <li>Adjust returns a slower system of the speed slower system. Adjust the for change of the derivative into the adeleted point of the gate in using oth will then you connected on.</li> </ol> | d of the respons<br>ystems, shorter p<br>e actuator time.<br>ging position from<br>want to have so<br>e part, constant.<br>appropriate box.<br>orior to writing of<br>ed the regulator<br>input. Create a b<br>her plc blocks) an<br>work only if the | e of the system<br>beriod for faste<br>It is time that to<br>in fully closed to<br>ome regulation<br>In such a case<br>If there is a so<br>the constant.<br>to run only if co<br>binary value re<br>and connect it to<br>gate input is ac | he actuator (servo etc.) needs  |
|        |                                                                                                    |                                                                                                    | sources in the                                                                                                    | sheet by <b>dragging a wire</b> |
|        |                                                                                                    |                                                                                                    |                                                                                                    |                                 |

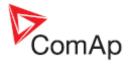

### 8.2.1.22 PLC Block: PID regulator with up/down binary outputs

| Symbol      | PID Bin<br>I<br>GATE<br>Req Up<br>GAIN Up<br>INT Down<br>DER Down<br>Per<br>TAct<br>Item 2 |      |                          |                                                                                                    |
|-------------|--------------------------------------------------------------------------------------------|------|--------------------------|----------------------------------------------------------------------------------------------------|
| Inputs      | ΙΝΡυτ                                                                                      | Түре | RANGE[DIM]               | FUNCTION                                                                                                    |
|             | Input                                                                                      | А    | Any                      | Regulated value                                                                                                    |
|             | Requested val.                                                                             | A    | Same as<br>'input'       | Required value                                                                                                    |
|             | Gain                                                                                       | A    | -<br>100.00100.00<br>[%] | Gain of the regulator                                                                                                    |
|             | Int                                                                                        | A    | -<br>100.00100.00<br>[%] | Integrative part of the regulator                                                                                                    |
|             | Der                                                                                        | A    | -<br>100.00100.00<br>[%] | Derivative part of the regulator                                                                                                    |
|             | Period                                                                                     | A    | 0.1600.0 [s]             | Regulation period. The period<br>should be adjusted according to<br>the speed of the response of the<br>system, e.g. longer period for<br>slower systems, shorter period for<br>faster systems. |
|             | Actuator<br>time                                                                           | A    | 0.160.0 [s]              | Actuator time. It is time that the actuator (servo etc.) needs for changing position from fully closed to fully open.                                                                           |
|             | Gate                                                                                       | В    | N/A                      | Regulator on/off input                                                                                                    |
| Outputs     | Ουτρυτ                                                                                     | Түре | RANGE[DIM]               | FUNCTION                                                                                                    |
|             | Output up                                                                                  | В    | N/A                      | Actuator control - Raise                                                                                                    |
|             | Output<br>down                                                                             | В    | N/A                      | Actuator control - Lower                                                                                                    |
| Description |                                                                                            |      |                          | ry outputs up/down and adjustable regulator can be disabled by the gate                                                                                                    |

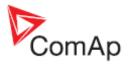

| en PL          | C Editor: PID                                                                                                    | Bin                                                                                                    | ×                                                                                                    | 1                                                                                                    |                                               |
|----------------|----------------------------------------------------------------------------------------------------|----------------------------------------------------------------------------------------------------|----------------------------------------------------------------------------------------------------|----------------------------------------------------------------------------------------------------|-----------------------------------------------|
|                | Input:                                                                                                    | Water temp                                                                                                    | 🗙 [°C]                                                                                                    |                                                                                                    |                                               |
| 16             | Input GATE:                                                                                                    | Running 3                                                                                                    | <u> </u>                                                                                                    |                                                                                                    |                                               |
|                | Request val.:                                                                                                    | in a second second                                                                                                    | 🗙 [°C]                                                                                                    |                                                                                                    |                                               |
| $\sim$         | Input GAIN:                                                                                                    | T cool Gain                                                                                                    | 🗙 🕅                                                                                                    |                                                                                                    |                                               |
| $\sim$         | Input INT:                                                                                                    | T cool Int                                                                                                    | 🗙 🕅                                                                                                    |                                                                                                    |                                               |
| $\sim$         | Input DER:                                                                                                    | 0,00 2                                                                                                    | 🗙 🕅                                                                                                    |                                                                                                    |                                               |
| $\sim$         | Period:                                                                                                    | 20,0                                                                                                    | 🗙 [\$]                                                                                                    |                                                                                                    |                                               |
| $\sim$         | Actuator time:                                                                                                    | T cool Tact                                                                                                    | 🗙 [s]                                                                                                    |                                                                                                    |                                               |
| 10             | Output up:                                                                                                    | T cool up 1                                                                                                    |                                                                                                    |                                                                                                    |                                               |
| 10             | Output down:                                                                                                    | T cool down                                                                                                    |                                                                                                    |                                                                                                    |                                               |
|                |                                                                                                    | ОК                                                                                                    | 🗙 Cancel                                                                                                    |                                                                                                    |                                               |
| 1.<br>2.<br>3. | You may we derivative into the ap deleted pr If you need the gate in using othe will then we will then we show the gate will then we show the gate we show the gate we show the gate we show the gate the gate the | part, constant. Ir<br>ppropriate box. If<br>ior to writing of th<br>d the regulator to<br>pput. Create a bir<br>er plc blocks) and<br>vork only if the ga | n such a case<br>there is a soune<br>constant.<br>o run only if ce<br>nary value rep<br>d connect it to<br>ate input is ac | parameters, as e.g.<br>write the constant di<br>urce configured, it mu<br>ertain condition is fulf<br>presenting the conditi<br>the gate input. The r<br>tive. If the gate input<br>me the controller is sy | iled, use<br>ion (e.g.<br>regulator<br>is not |
|                | puts are ass<br>ne input to th                                                                                                    |                                                                                                    | urces in the s                                                                                                    | sheet by <b>dragging a</b> v                                                                                                    | wire                                          |

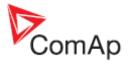

| 8.2.1.23 <u>F</u> | PLC Block: Analog ramp                                                                                                    |      |               |                                                     |
|-------------------|----------------------------------------------------------------------------------------------------|------|---------------|-----------------------------------------------------|
| Symbol            | Ramp<br>I<br>Up O<br>Dn<br>Item 1                                                                                                    | )    |               |                                                     |
| Inputs            | ΙΝΡυτ                                                                                                    | Түре | RANGE[DIM]    | FUNCTION                                            |
|                   | Input                                                                                                    | А    | Any           | Input value to be ramped.                           |
|                   | Up                                                                                                    | A    | Same as input | Maximal rising rate of the output per one second.   |
|                   | Down                                                                                                    | A    | Same as input | Maximal lowering rate of the output per one second. |
| Outputs           | Ουτρυτ                                                                                                    | Түре | RANGE[DIM]    | FUNCTION                                            |
|                   | Output                                                                                                    | А    | Same as input | Ramped value                                        |
|                   | Input:       ExtReqTemp       [°C]          Vp:       1       1       [°C]          Down:       1       2       [°C]          Image: Enable Up       3        X         Enable Down       4        X         Output:       Treq Ramped       [°C]       5         Image: OK       X       Cancel |      |               |                                                     |
|                   |                                                                                                    |      |               |                                                     |

### 8.2.1.23 PLC Block: Analog ramp

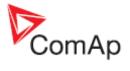

### 8.2.1.24 PLC Block: Timer

|             | I LO DIOCK. II                                                                                          |                                                                                                    |                                                                                                    |                                                              |
|-------------|----------------------------------------------------------------------------------------------------|----------------------------------------------------------------------------------------------------|----------------------------------------------------------------------------------------------------|--------------------------------------------------------------|
| Symbol      | Rel<br>Rel<br>RelV<br>Item 1                                                                            | Ĵ                                                                                                    |                                                                                                    |                                                              |
| Inputs      | ΙΝΡυτ                                                                                                   | Түре                                                                                                   | RANGE[DIM]                                                                                                    | FUNCTION                                                     |
|             | Run                                                                                                    | В                                                                                                    | N/A                                                                                                    | The timer runs only if this input is active or not connected |
|             | Reload                                                                                                  | В                                                                                                    | N/A                                                                                                    | This input reloads the timer to the initial value            |
|             | Reload val.                                                                                             | A                                                                                                    | 032767 [-]                                                                                                    | Initial value of the timer.                                  |
| Outputs     | Ουτρυτ                                                                                                  | Түре                                                                                                   | RANGE[DIM]                                                                                                    | FUNCTION                                                     |
|             | Output                                                                                                  | В                                                                                                    | N/A                                                                                                    | Timer output                                                 |
| Description | cycle. The tim<br>PLC cycle last<br>timer is autom<br>can be reload<br>held at reload<br>inverted alway | er initia<br>ts 100r<br>hatically<br>ed in a<br>value<br>/s whe<br>First dor<br>First dor<br>First dor | al value is adjust<br>ns, the timer dur<br>y reloaded with the<br>ny other momen<br>until the reload in<br>n the timer is relation<br><b>Reload</b><br><b>Reload</b><br><b>PLC CYCLES</b><br>Timer Run<br>Timer Reload<br>1000 1<br>Timer output 2 | value                                                        |
|             |                                                                                                    |                                                                                                    | 🗸 ОК                                                                                                    | X Cancel                                                     |

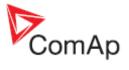

| 2. | Adjust the reload value. The duration of the timer (in seconds) is<br>given by the reload value divided by 10. The reload value can be<br>either constant or a setpoint or any other analog object.<br>Rename the output.<br>If you want the output to start at logical 0, tick this checkbox.<br>Otherwise the output will start at logical 1. |
|----|----------------------------------------------------------------------------------------------------|
|    | outs are assigned to their sources in the sheet by <b>dragging a wire</b> e input to the source.                                                                                                    |

### 8.2.1.25 PLC Block: Up/Down

| Symbol | Up / Down<br>Lim1<br>Lim2<br>Res<br>SpUp<br>On<br>Dn<br>DefO<br>Item 1 |      |                    |                                                                                                    |
|--------|------------------------------------------------------------------------|------|--------------------|----------------------------------------------------------------------------------------------------|
| Inputs | ΙΝΡυτ                                                                  | ΤΥΡΕ | RANGE[DIM]         | FUNCTION                                                                                                    |
|        | Lim 1                                                                  | A    | -3276832767<br>[-] | Lower limit of the analog output                                                                                                    |
|        | Lim 2                                                                  | A    | -3276832767<br>[-] | Upper limit of the analog output                                                                                                    |
|        | Speed up                                                               | A    | -3276832767<br>[-] | Rising rate of the analog output per second                                                                                                    |
|        | Speed<br>down                                                          | A    | -3276832767<br>[-] | Lowering rate of the analog output per second                                                                                                    |
|        | Default<br>output value                                                | A    | -3276832767<br>[-] | Bias value of the output. The<br>output is initialized to this value<br>when the controller is switched on<br>and when the reset input is<br>activated. |
|        | Up                                                                     | В    | N/A                | The output is raising it's value with the adjusted rate while this input is active.                                                                     |
|        | Down                                                                   | В    | N/A                | The output is lowering it's value with the adjusted rate while this input is active.                                                                    |
|        | Reset                                                                  | В    | N/A                | The output is set and held at bias value while this input is active.                                                                                    |

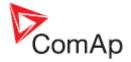

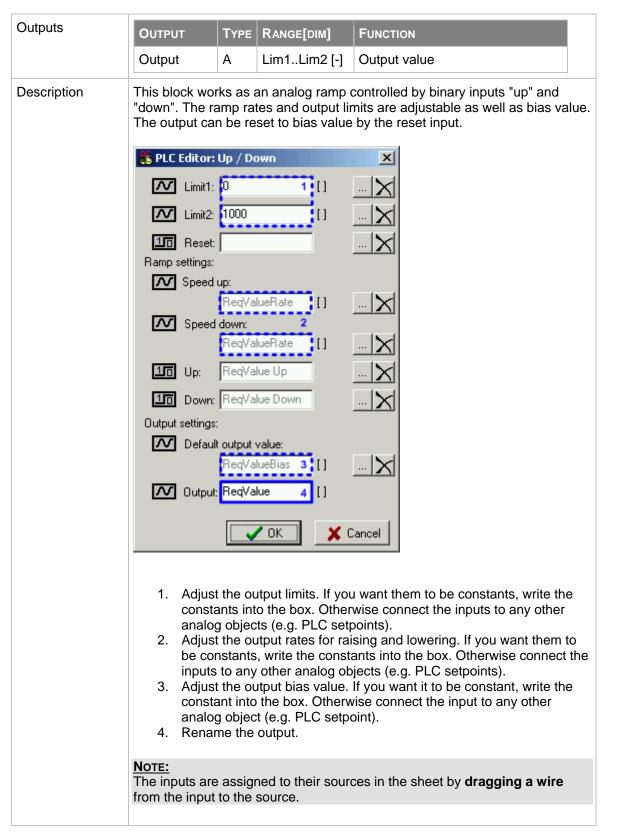

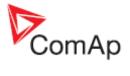

### 8.2.1.26 PLC Block: XOR/RS

| Symbol  | XOR / RS<br>I1<br>I2 XOR O<br>Item 1 |      |            |                                  |
|---------|--------------------------------------|------|------------|----------------------------------|
| Inputs  | ΙΝΡυτ                                | Түре | RANGE[DIM] | FUNCTION                         |
|         | Input 1                              | В    | N/A        | Input 1                          |
|         | Input 2                              | В    | N/A        | Input 2                          |
| Outputs | Ουτρυτ                               | Түре | RANGE[DIM] | FUNCTION                         |
|         | Output                               | В    | N/A        | Result of the logical operation. |
|         |                                      |      |            |                                  |